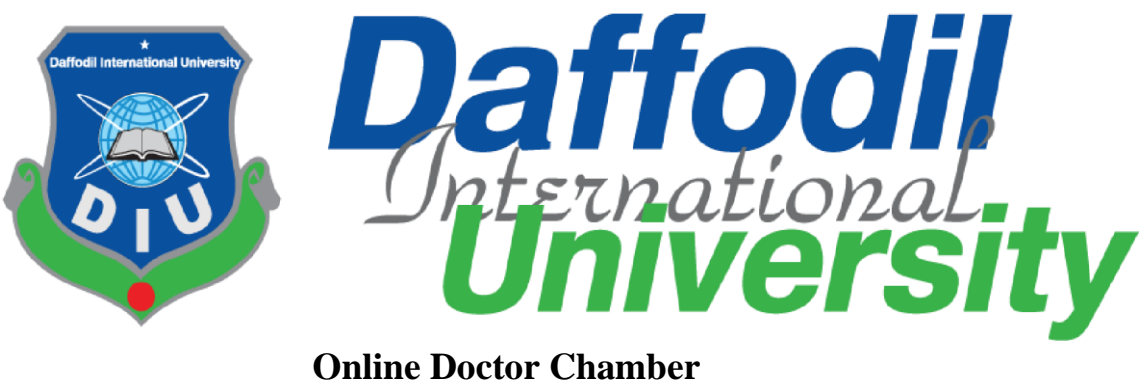

**(A project for ICDDR, B)**

**Submitted by**

Zinnatul Islam 171-35-1957 Department of Software Engineering Daffodil International University

### **Supervised by**

Anwar Hossen Lecturer (Senior Lecturer) Department of Software Engineering Daffodil International University

A project submitted in partial fulfillment of the requirement for the degree of Bachelor of Science in Software Engineering

© All right Reserved by Daffodil International University

#### **APPROVAL**

<span id="page-1-0"></span>This project titled on "**Online Doctor Chamber**", submitted by Zinnatul Islam (ID: 171- 35-1957) to the Department of Software Engineering, Daffodil International University has been accepted as satisfactory for the partial fulfilment of the requirements for the degree of Bachelor of Science in Software Engineering and approval as to it is style and contents.

#### **BOARD OF EXAMINERS**

Chairman

Dr. Imran Mahmud **Associate Professor and Head** Department of Software Engineering Faculty of Science and Information Technology Daffodil International University

K. M. Imtiaz-Ud-Din **Assistant Professor** Department of Software Engineering Faculty of Science and Information Technology Daffodil International University

ahoo

**Md Fahad Bin Zamal Assistant Professor** Department of Software Engineering Faculty of Science and Information Technology Daffodil International University

**External Examiner** 

Professor Dr. Md. Nasim Akhtar **Professor** Department of Computer Science and Engineering Dhaka University of Engineering and Technology, Gazipur

ii ©Daffodil International University

**Internal Examiner 1** 

**Internal Examiner 2** 

#### **DECLARATION**

<span id="page-2-0"></span>It hereby declares that this project has been done by me under the supervision of **Mr. Md. Anwar Hossen**, Lecturer (Senior Scale), Department of Software Engineering, Daffodil International University. It also declared that neither this project nor any part of this has been submitted elsewhere for the award of any degree.

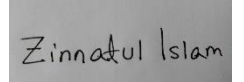

**Zinnatul Islam**  ID: 171-35-1957 Batch: 22th Department Of Software Engineering Faculty of Science and Information Technology Daffodil International University

-----------------------------------------

Certified by:

-----------------------------------------

<span id="page-2-1"></span>**Md. Anwar Hossen**  Lecturer (Senior Scale) Department Of Software Engineering Faculty of Science and Information Technology

#### **ACKNOWLEDGEMENT**

<span id="page-3-0"></span>I would first like to thank the almighty Allah for allowing us to accomplish this BSc study successfully. We are really thankful for the abundant blessings the Almighty Allah has bequeathed upon us, not only during our study life but in life long.

I would also like to express my sincere gratitude to my **Supervisor, Mr. Anwar Hossen**, for the continuous support in my Undergraduate project. His guidance helped me throughout this project and also in writing the documentation.

I would like to thank my family: my parents for trusting in me and my decisions and supporting me spiritually throughout my life.

Last but definitely not least, I would also like to thank some of my friends, for their inspiration, motivation which encourages me a lot to finish this project.

## **Table of Contents**

## Contents

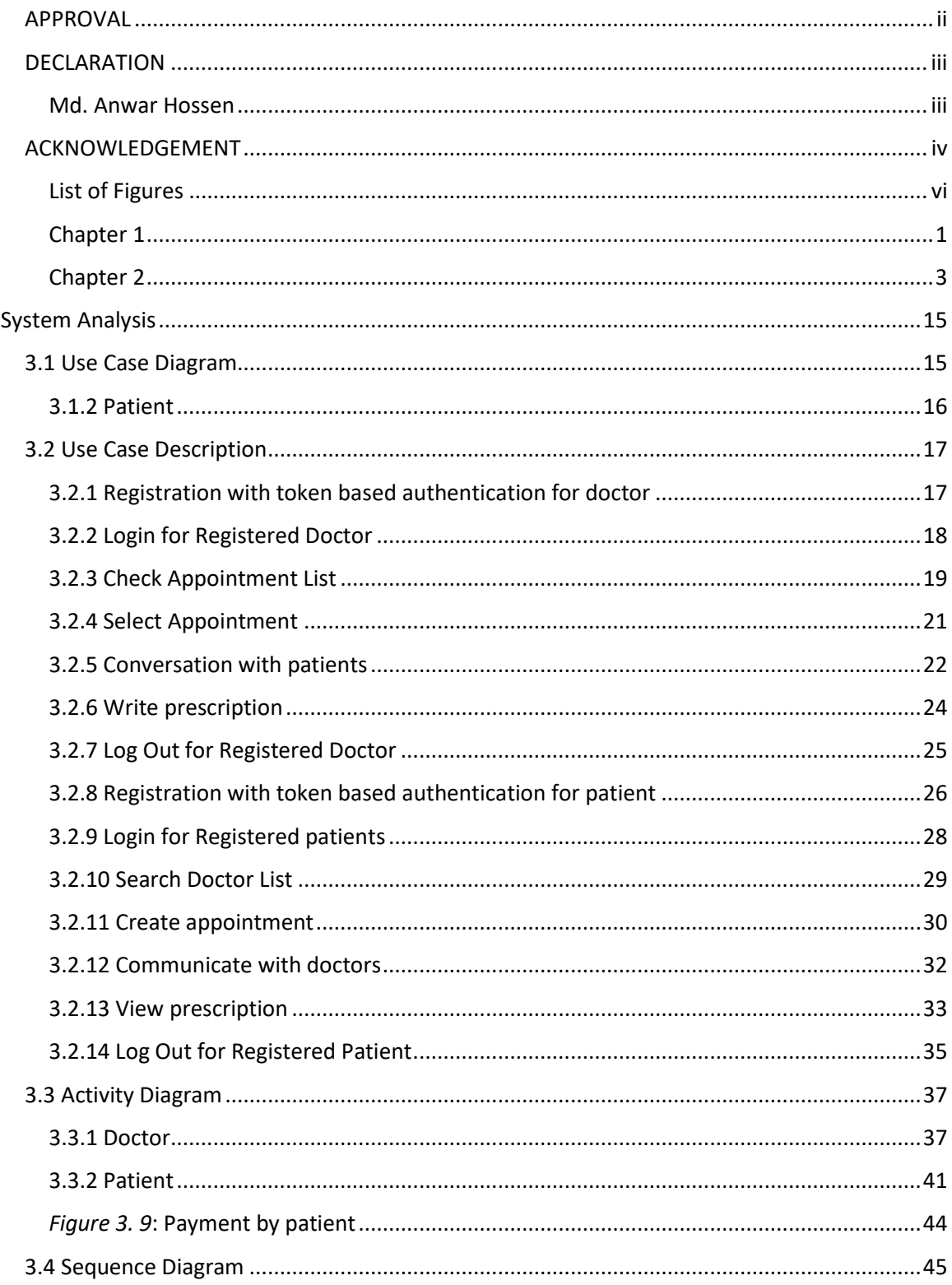

©Daffodil International University

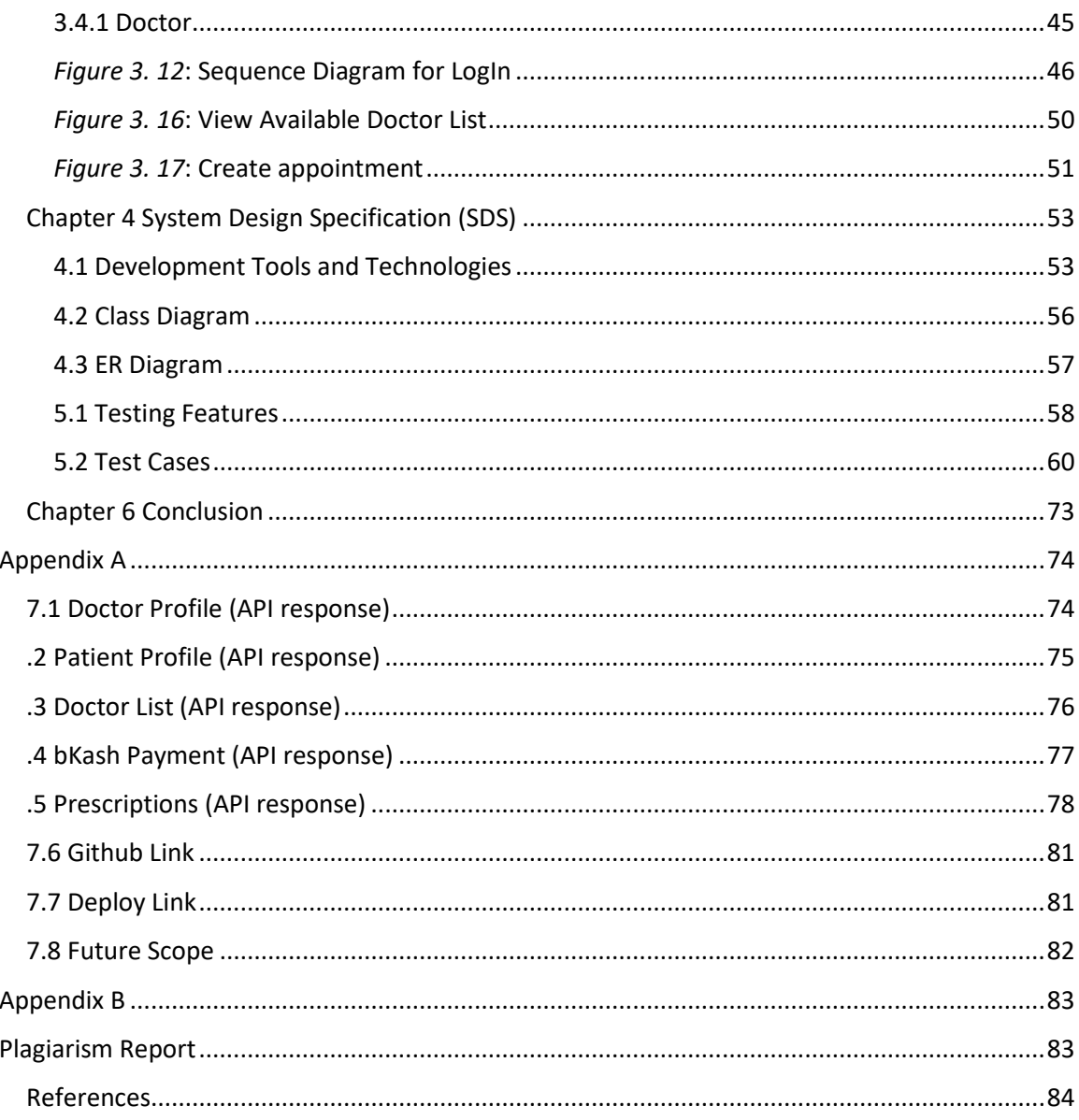

# <span id="page-5-0"></span>**List of Figures**

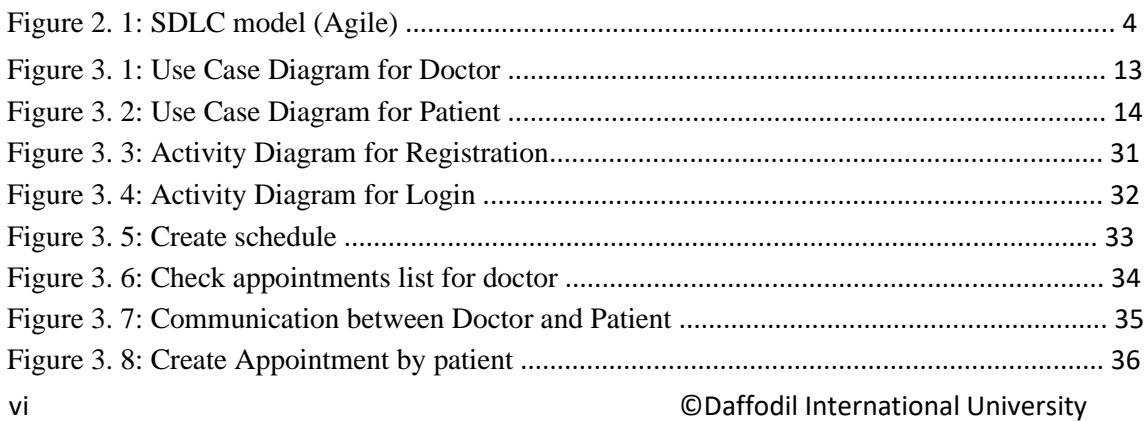

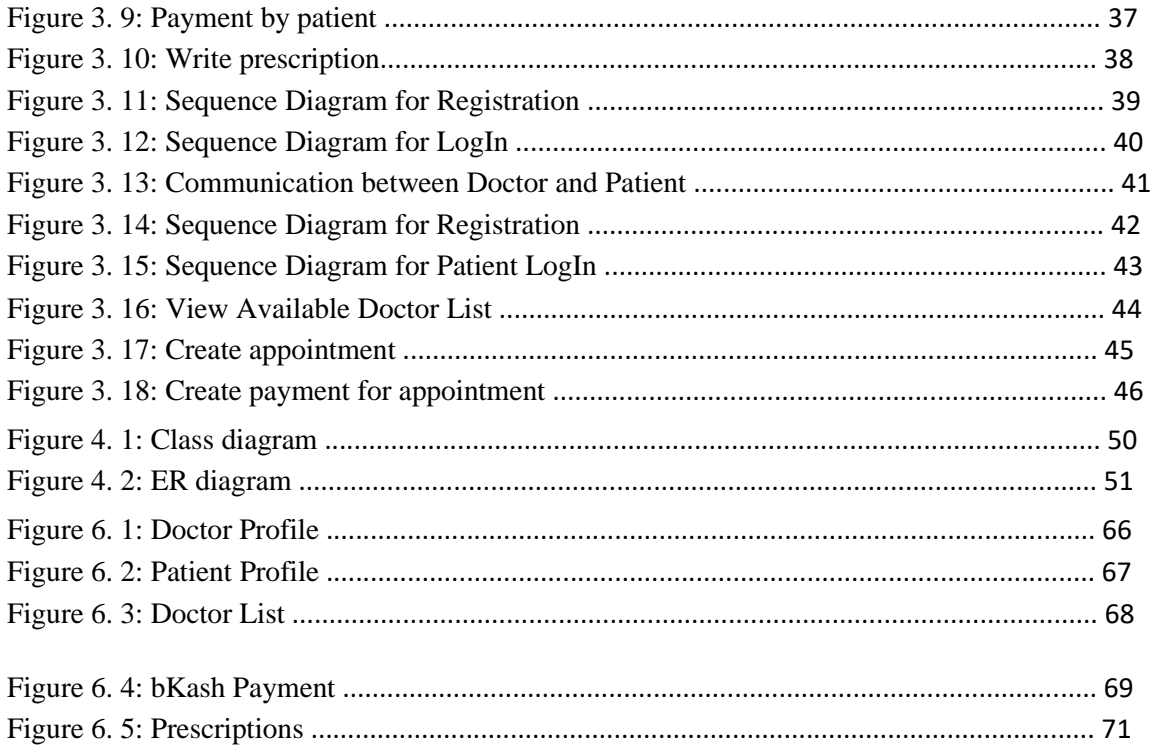

# **Chapter 1 Introduction**

#### <span id="page-8-0"></span>**1.1 Project Overview**

Due to the corona pandemic we have been locked ourselves for too long. Therefore, we could not go to the hospital on time whenever we felt sick. We cannot get consultation fro m doctor whenever we feel sick. Therefore, a question may arise, how we can get consultation from a doctor. To solve this problem, we need a virtual environment to get consultation from a doctor.

#### **1.2 Project Purpose**

The main purpose of "**Online Doctor Chamber**" is to make an automation system which will be helpful for the current society. It will be a platform where patients can find doctors easily. They can make appointments from home. Doctors can easily create her/his appointments schedule. Doctors can easily create communication with patients through audio/video calls and finally can write prescriptions.

#### **1.3 Project Goal**

The goal of this project is to connect doctor and patient remotely. Patient can search for a doctor from the application. Patients can create an appointment with preferable time. Doctors can examine patient through video calling. After examining the patient doctor can prescribe the patient. Patient can pay doctor with bKash.

#### **1.4 Benefits and Beneficiaries**

From the application patient and doctor both get benefits. In corona situation patients cannot go to doctors and doctors do not have any patient to examine. So by using this application patients can easily find the specific doctor information. Patients can easily take appointment from the desired doctors. As everything is happening in online doctors and patients can feel safe in this pandemic. Doctor can easily communicate with the patients and save time.

#### **1.5 Stakeholders**

There are two type of user use this application (online doctor chamber). Doctor and patient are main user in our application.

#### **1.5.1 Doctor**

Doctors play a very major role in the system. They do a large number of activities after login the system. They can create many schedules for appointments. Easily can update her/his profile information. They can communicate with patients and write prescriptions.

#### **1.5.2 Patient**

Patients play another very major role in the system. They do a large number of activities after login the system. They can easily find specific doctors based on doctor name or hospital name. Easily can create appointments with doctors and show prescriptions that provide doctors.

### **Chapter 2**

### **Software Requirement Specification (SRS)**

<span id="page-10-0"></span>In this chapter we specified about the business requirements, which SDLC we use, functional requirements, and non-functional requirements

| <b>Feature</b>          | <b>Definition</b>              | <b>Requirement shopping</b> |
|-------------------------|--------------------------------|-----------------------------|
| Individual account      | For doctors they need to       |                             |
|                         | use BMDC number to             |                             |
|                         | create account and for         |                             |
|                         | patients they need to use      |                             |
|                         | their mobile numbers.          |                             |
| Pay with bKash          | To create appointment          |                             |
|                         | patients need to pay specific  |                             |
|                         | amount via bKash               |                             |
| Take appointment        | Patients can take              |                             |
|                         | appointment for a specific     |                             |
|                         | time period of a doctor.       |                             |
| Communication           | Patients and doctor can        |                             |
|                         | communication between          |                             |
|                         | them through video call.       |                             |
| Write prescription      | After video calling with the   |                             |
|                         | patients doctor can write      |                             |
|                         | prescription for the patient.  |                             |
| Secure payment and data | We need to secure the          |                             |
|                         | payment process and data       |                             |
|                         | in the application as there is |                             |
|                         | some confidential data         |                             |
|                         | available in the application.  |                             |

**2.1 Business requirements** 

#### **2.2 SDLC model**

In this project we used Agile model to complete the whole application. We used this model because we needed to communicate with the client in every process. After completing each modules we made sure if the module is okay or not. Based on the client review we some of our functionality. As this project does not have any specific requirements so we had to use agile process to complete the project.

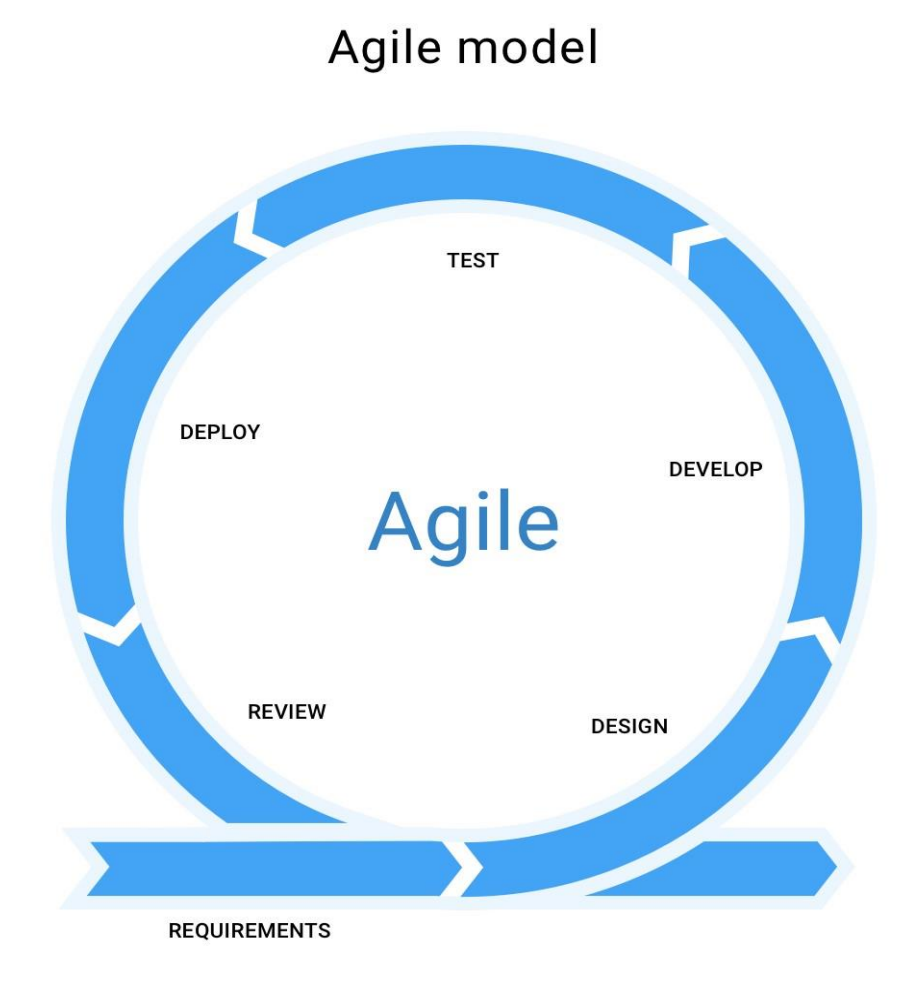

*Figure 2. 1: SDLC model (Agile)*

Functional requirements refer to the function which is a must for the system. They are mandatory to run the application. There is no system without functional requirements.

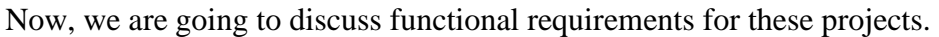

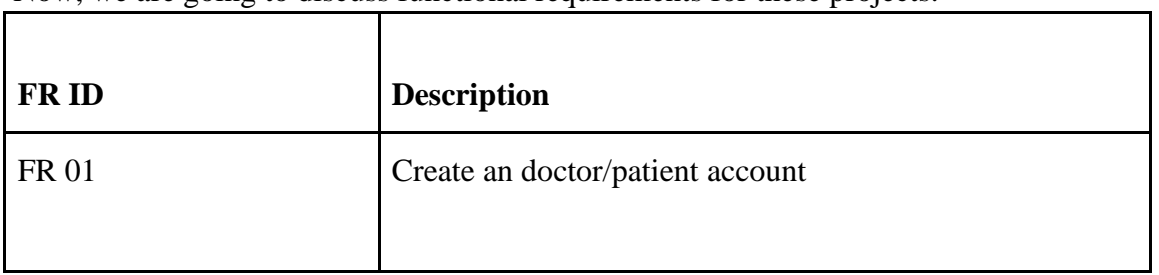

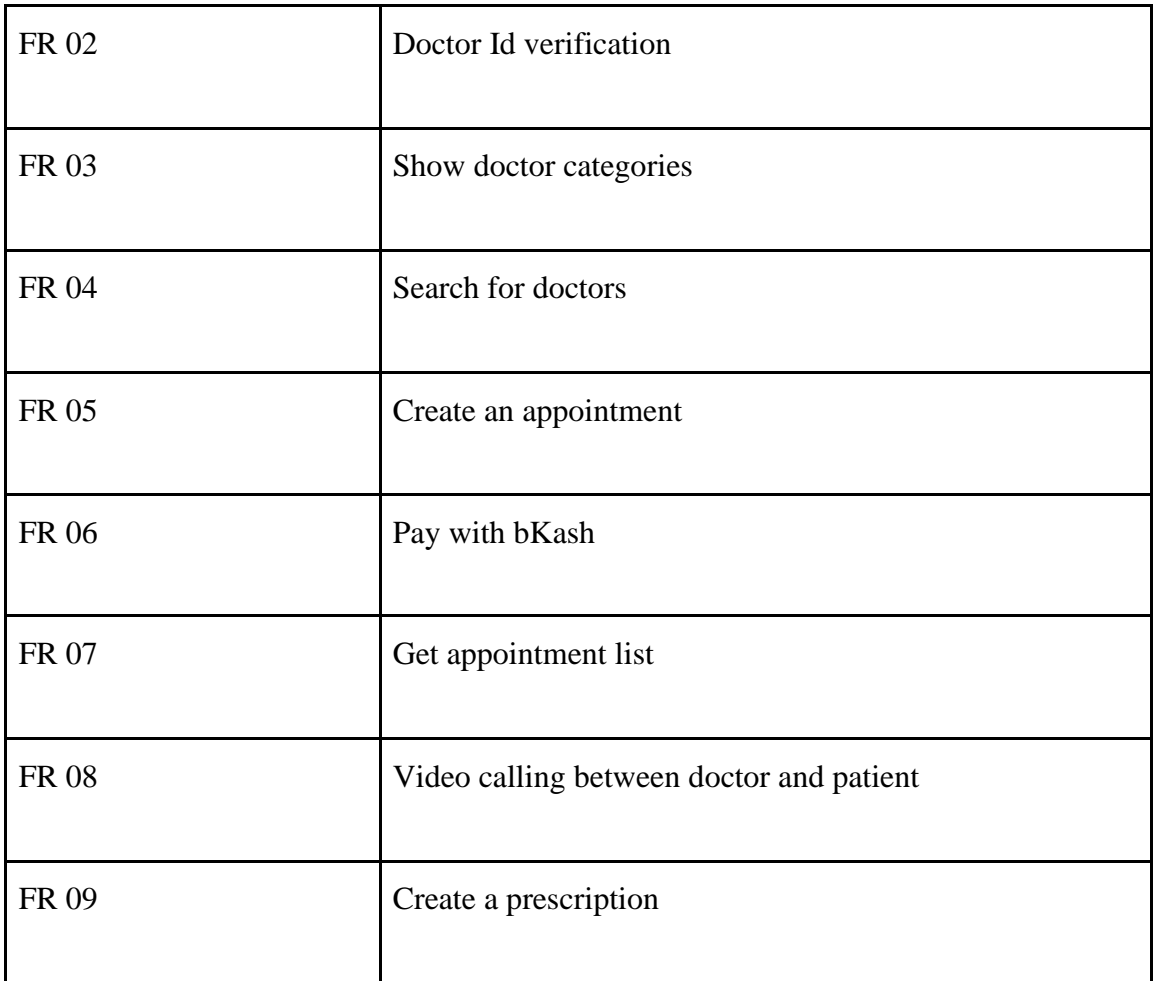

### **2.3.1 User account**

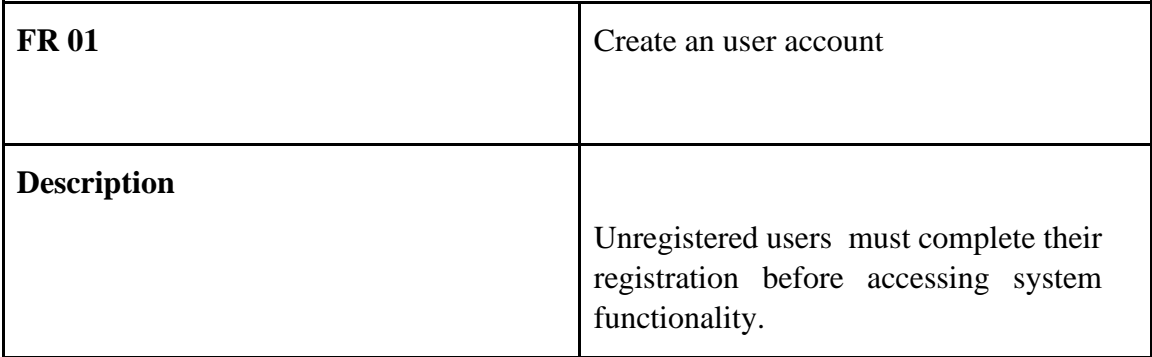

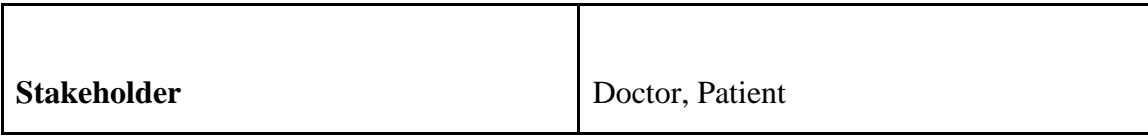

### **.2 Create an appointment**

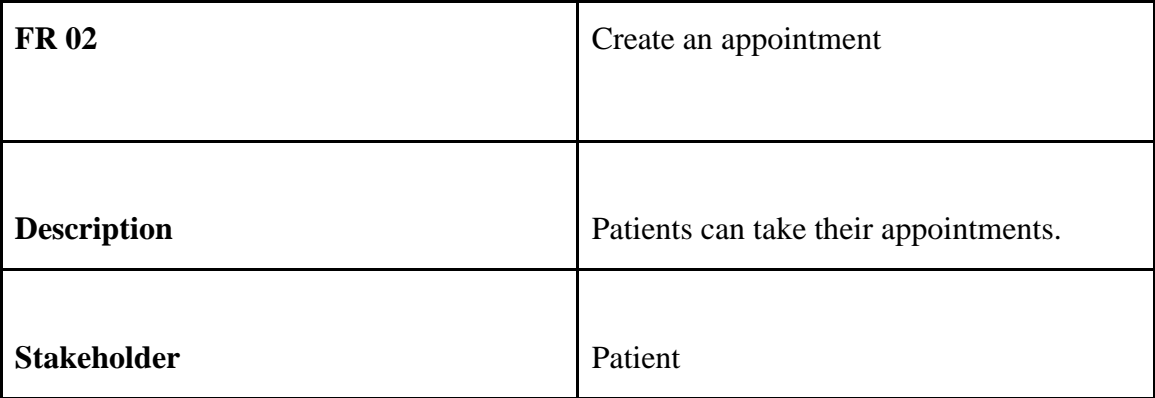

# **2.3.3 Get appointment list**

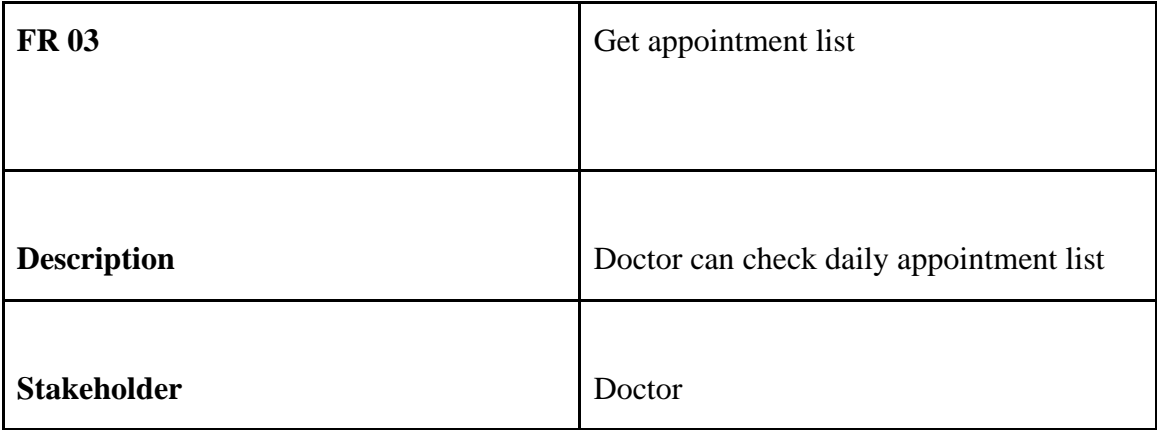

# **2.3.4 Video calling between doctor and patient**

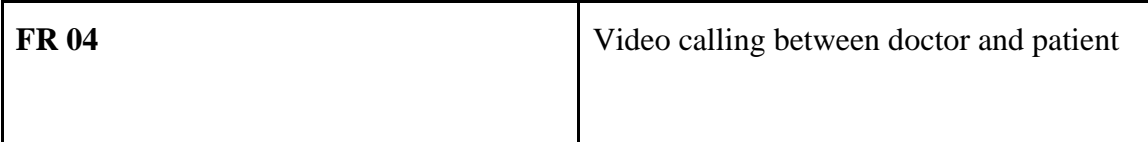

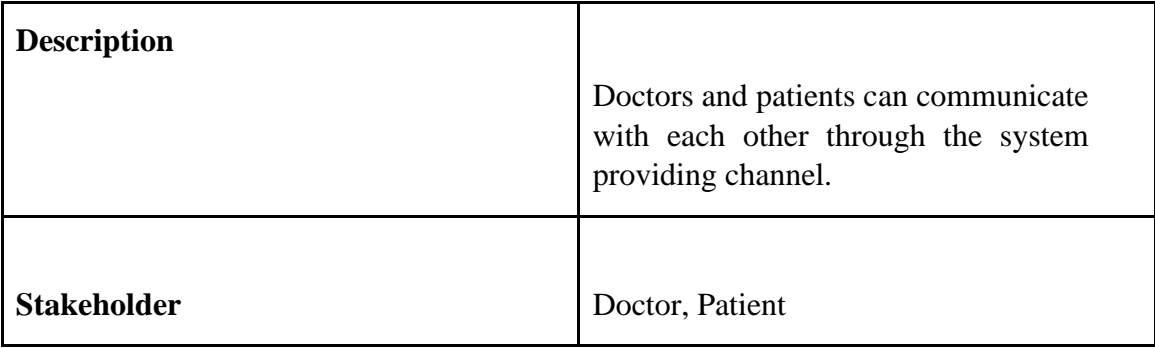

## **.5 Pay with bKash**

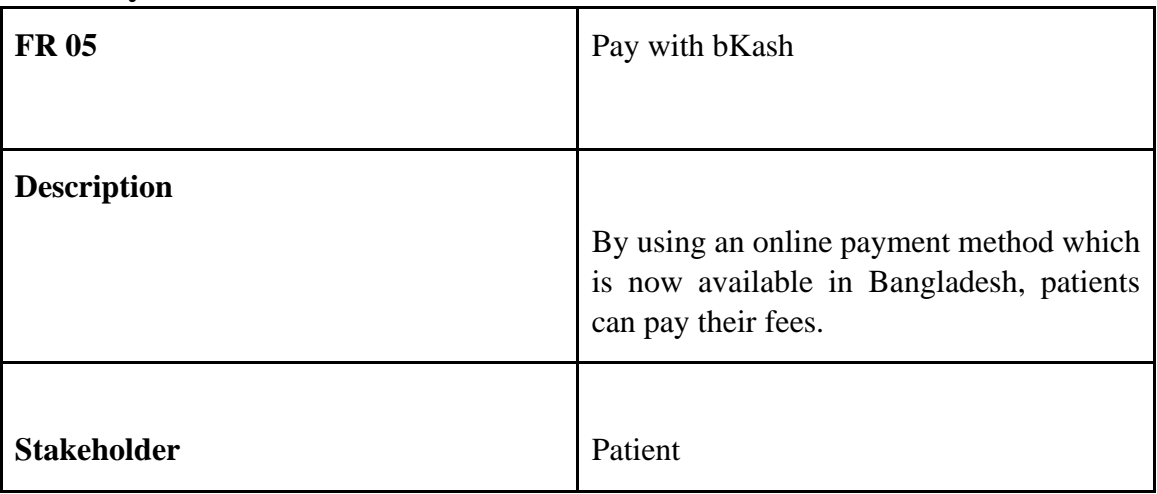

# **2.3.6 Create a prescription**

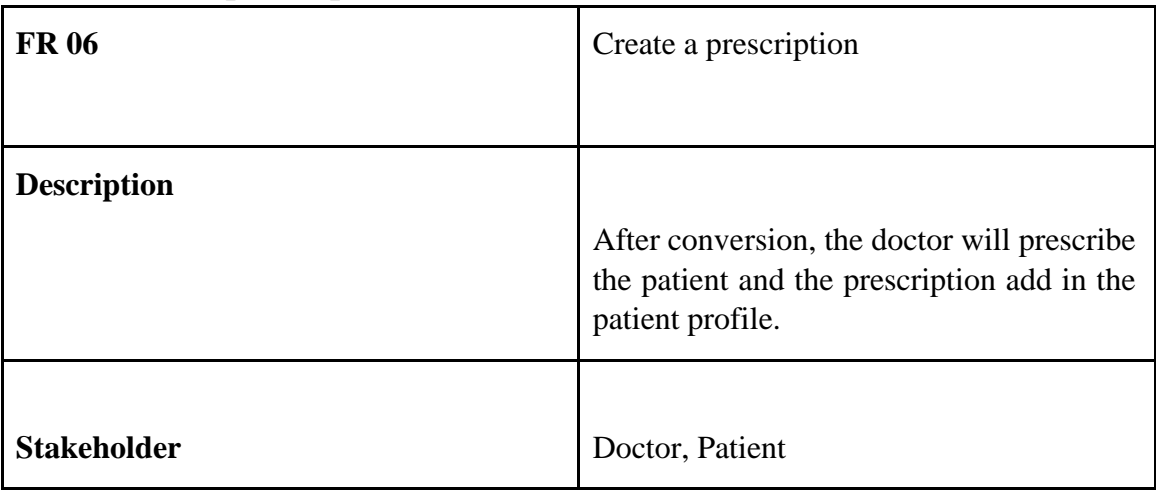

# **2.3.7 Show doctor categories**

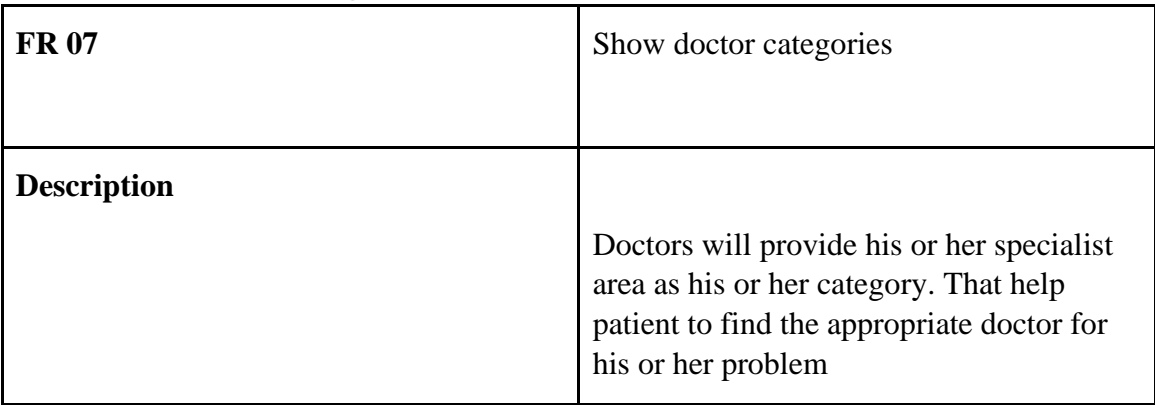

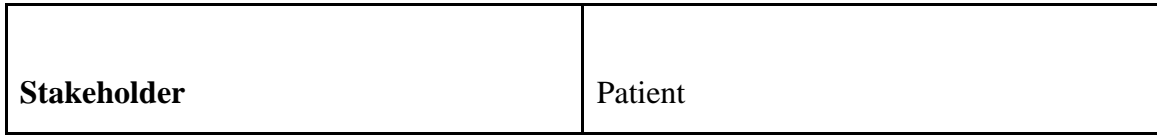

## **.8 Search for doctors**

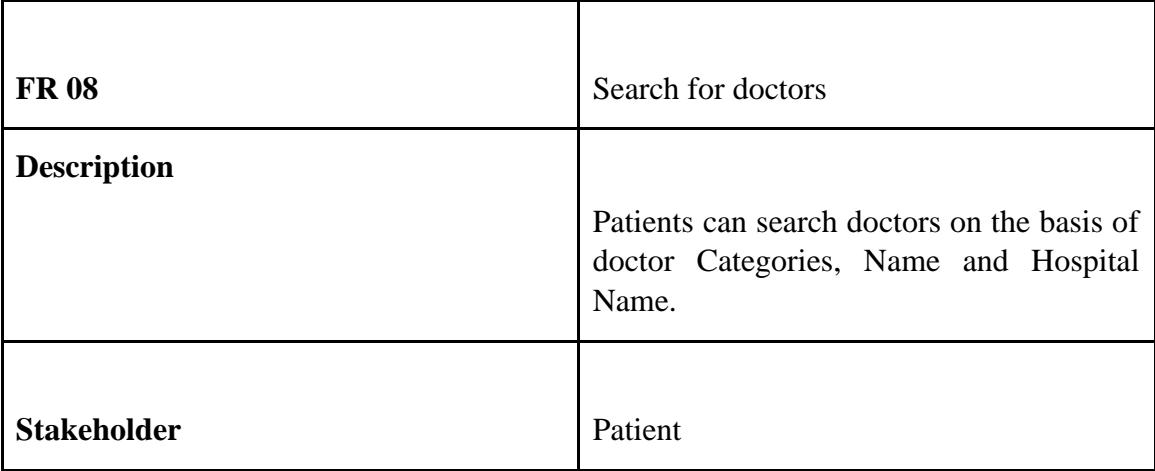

## **2.3.9 Doctor Id verification**

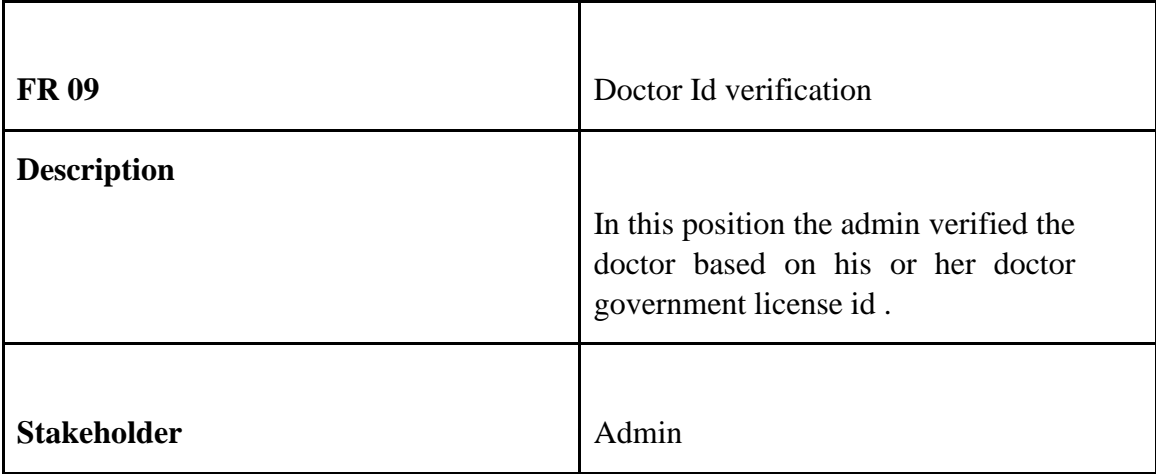

# **2.4 Non-Functional requirements**

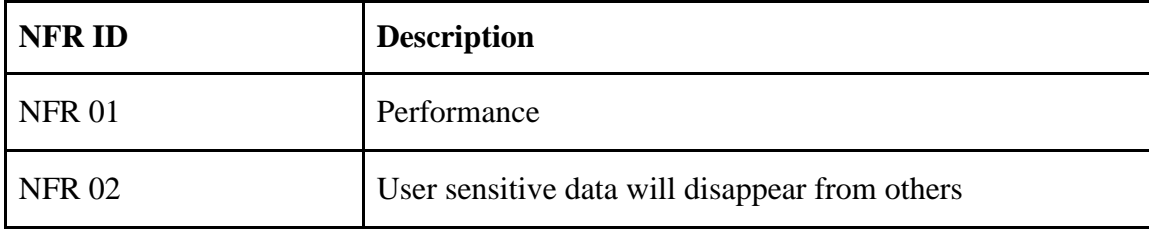

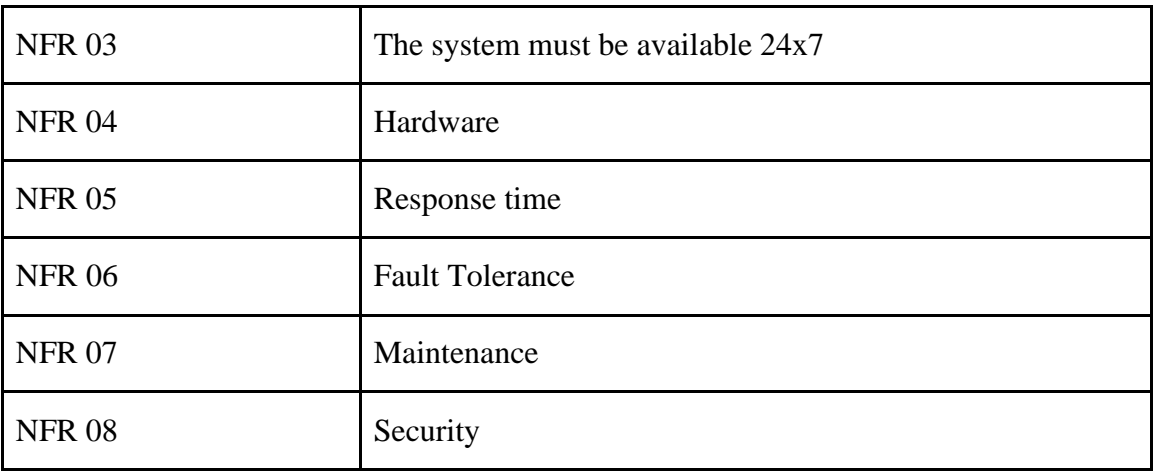

## **2.4.1 Performance**

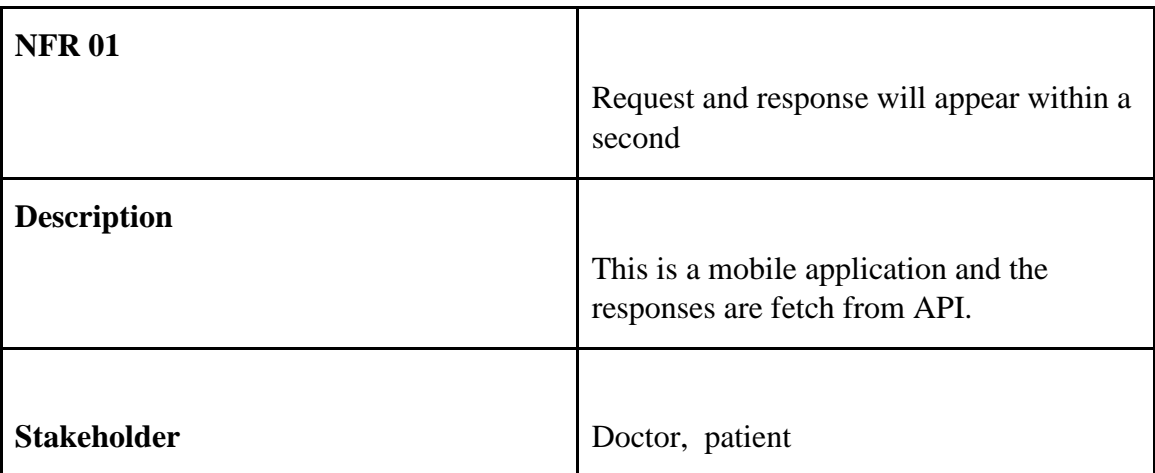

# **2.4.2 User sensitive data will disappear from**

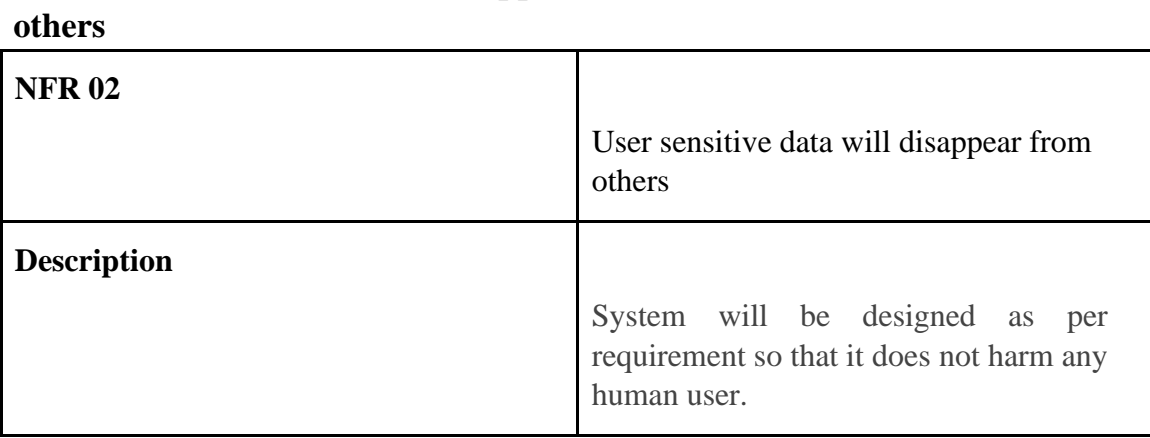

**2.3**

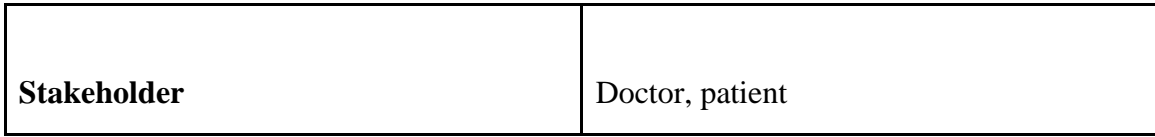

# **2.4.3 Reliability and Availability**

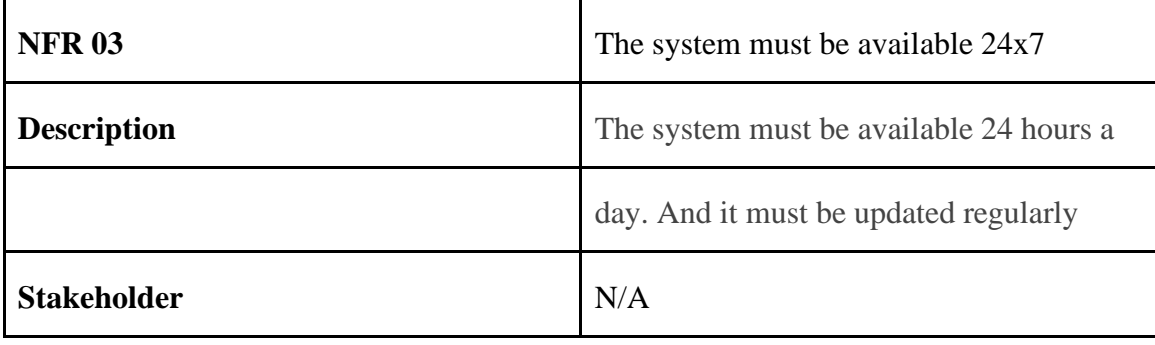

## **2.4.4 Hardware**

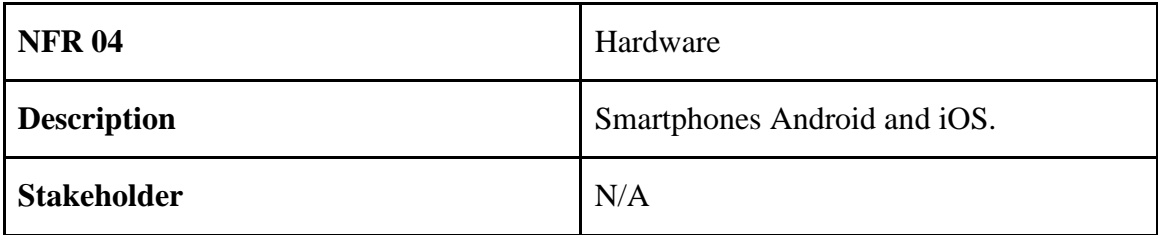

# **2.4.5 Response time**

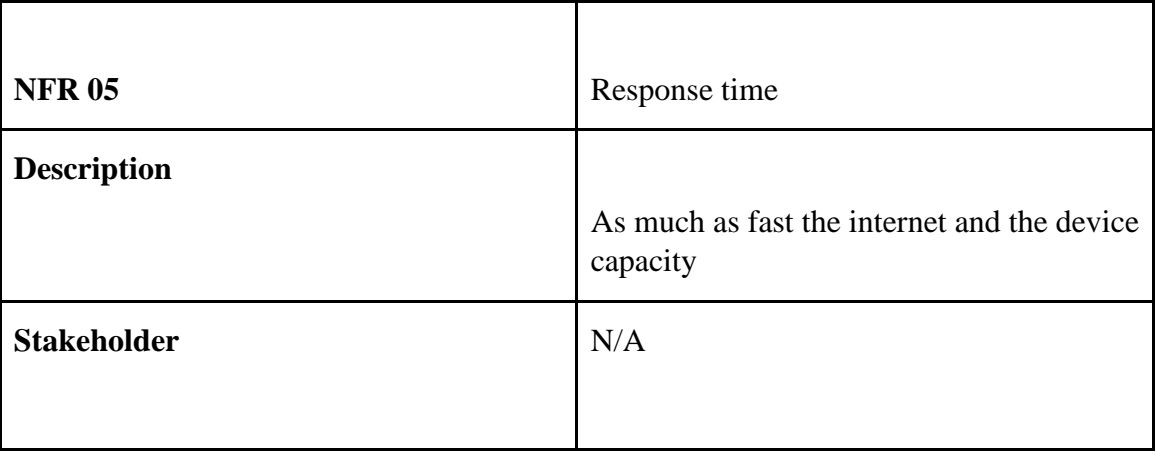

### **2.4.6 Fault Tolerance**

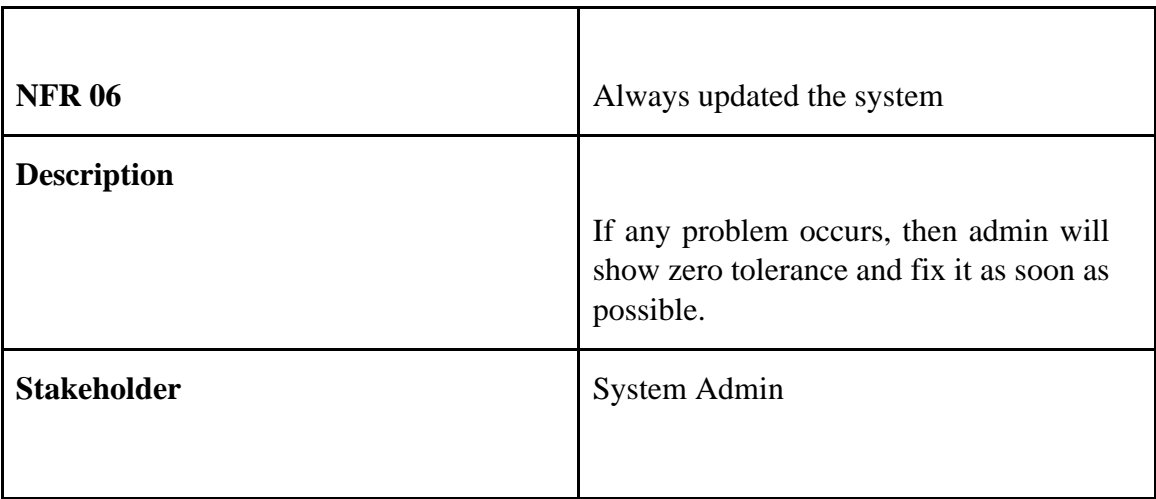

## **2.4.7 Maintenance**

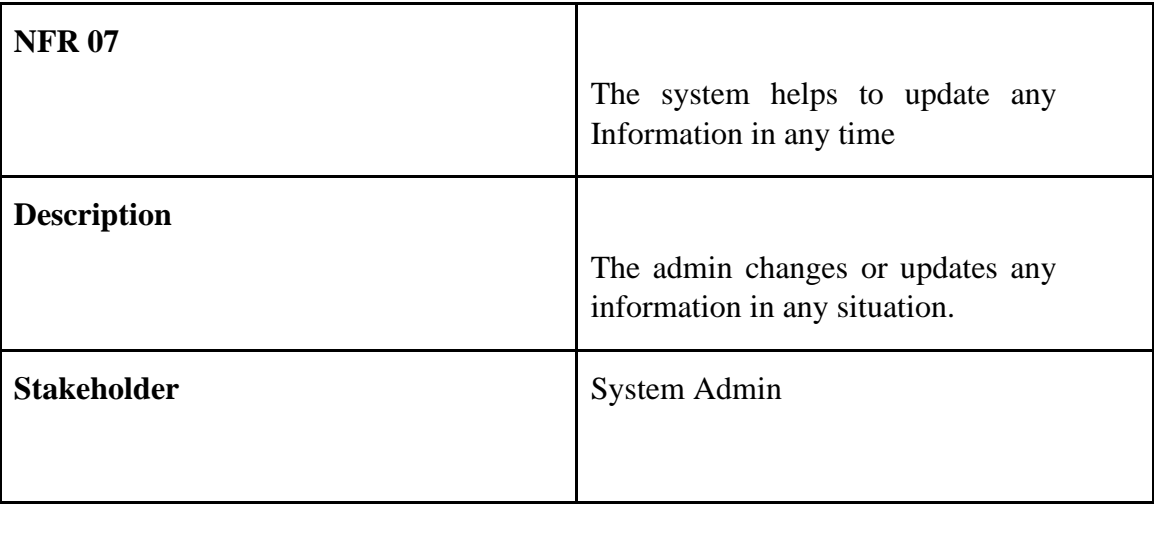

# **2.4.8 Security**

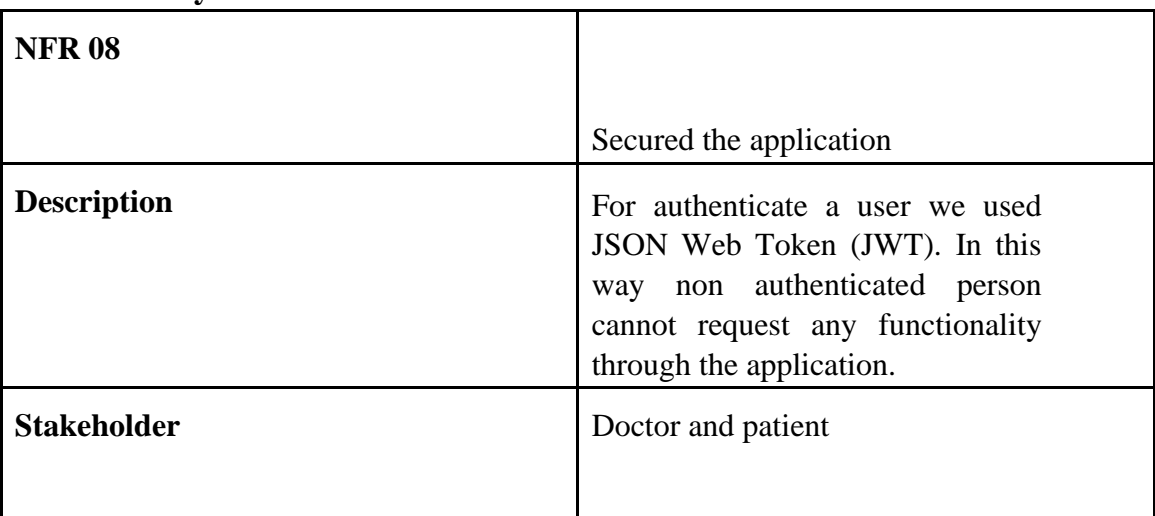

**Chapter 3** 

## **System Analysis**

<span id="page-22-0"></span>In this chapter we showed the use case diagrams, use case description, activity diagrams, sequence diagrams of the Online Doctor Chamber.

#### <span id="page-22-1"></span>**3.1 Use Case Diagram**

In these diagrams we showed the overall process of the doctor and patient including login, registration, appointment, scheduling, prescription, communication etc. We have showed both of the diagrams here and the use case description is down below. **3.1.1 Doctor** 

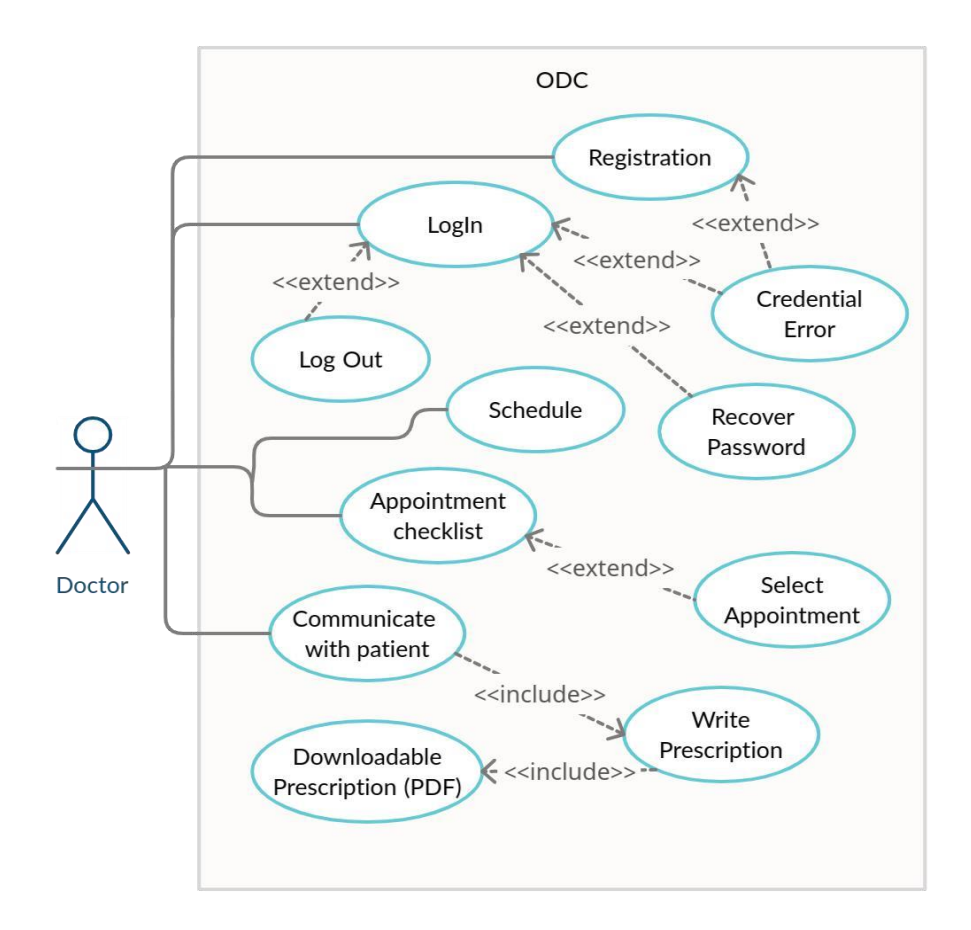

*Figure 3. 1: Use Case Diagram for Doctor* 

#### <span id="page-23-0"></span>**3.1.2 Patient**

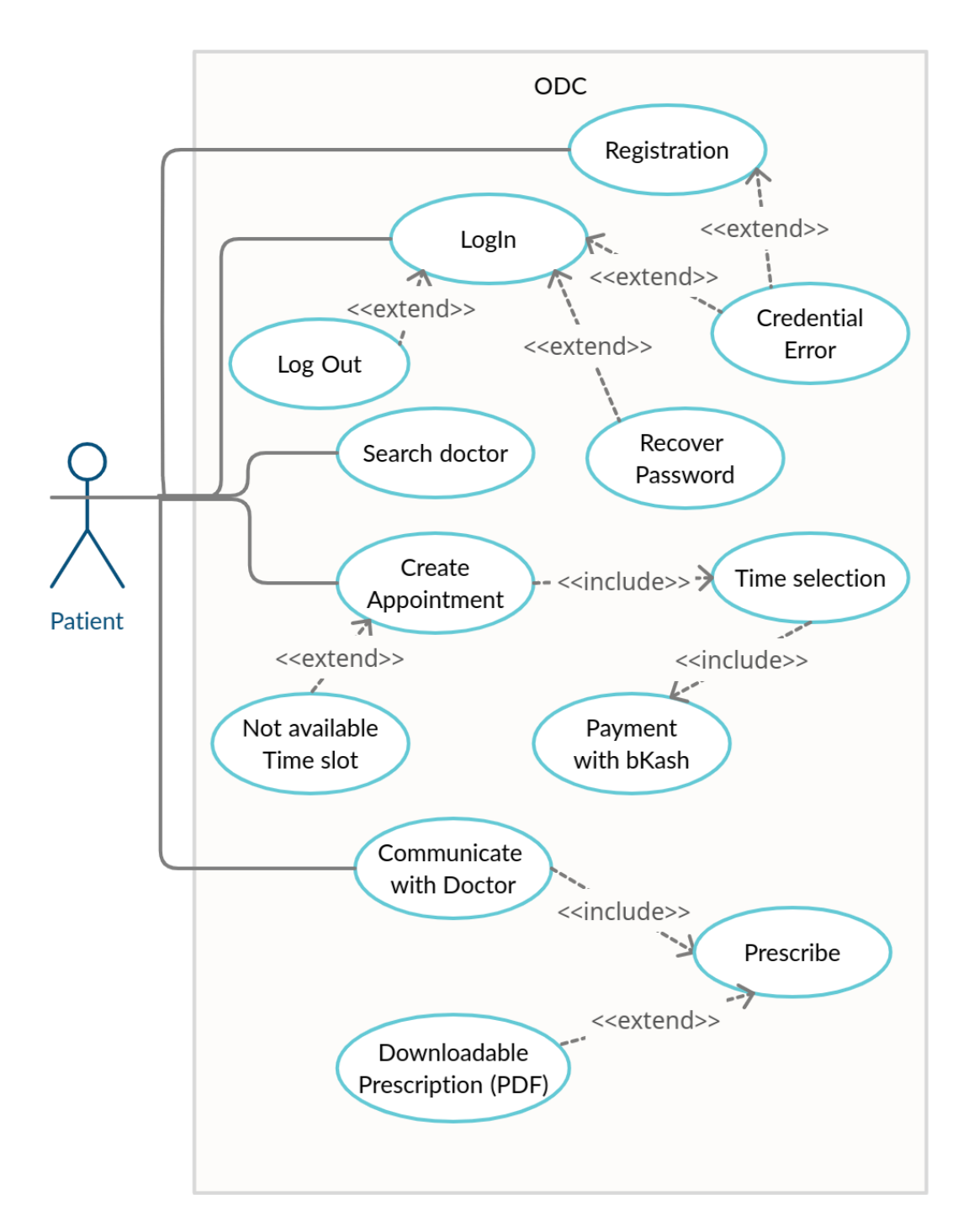

*Figure 3. 2: Use Case Diagram for Patient* 

# <span id="page-24-0"></span>**3.2 Use Case Description**

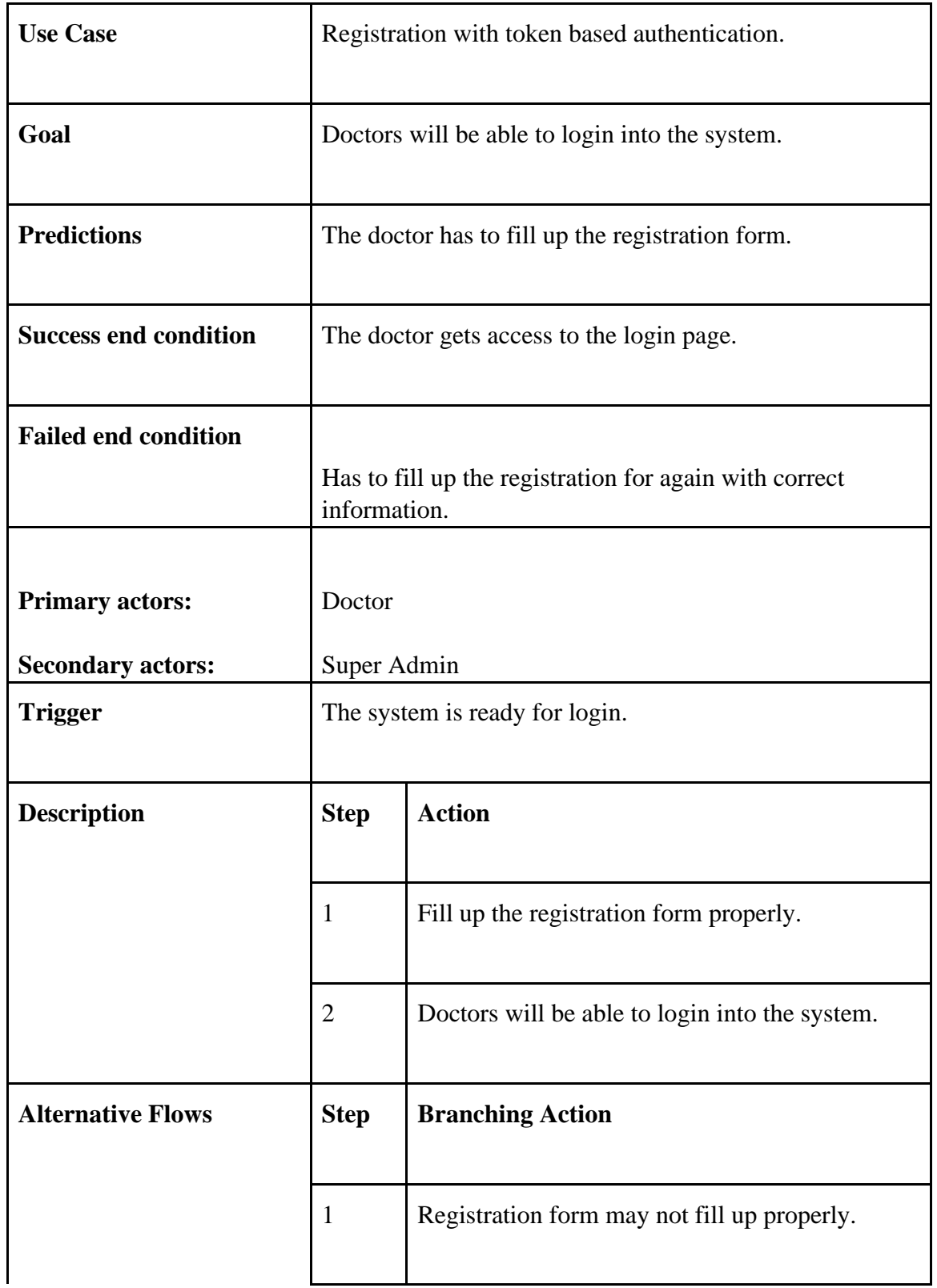

### <span id="page-24-1"></span>**3.2.1 Registration with token based authentication for doctor**

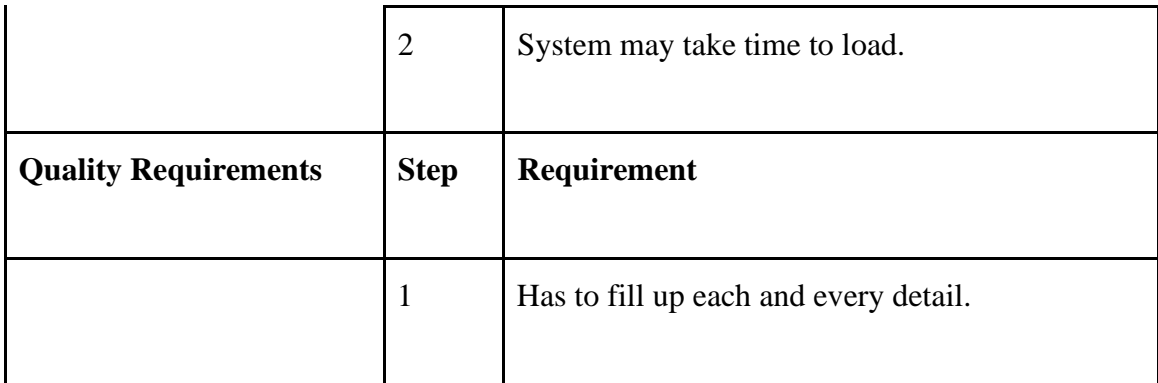

### <span id="page-25-0"></span>**3.2.2 Login for Registered Doctor**

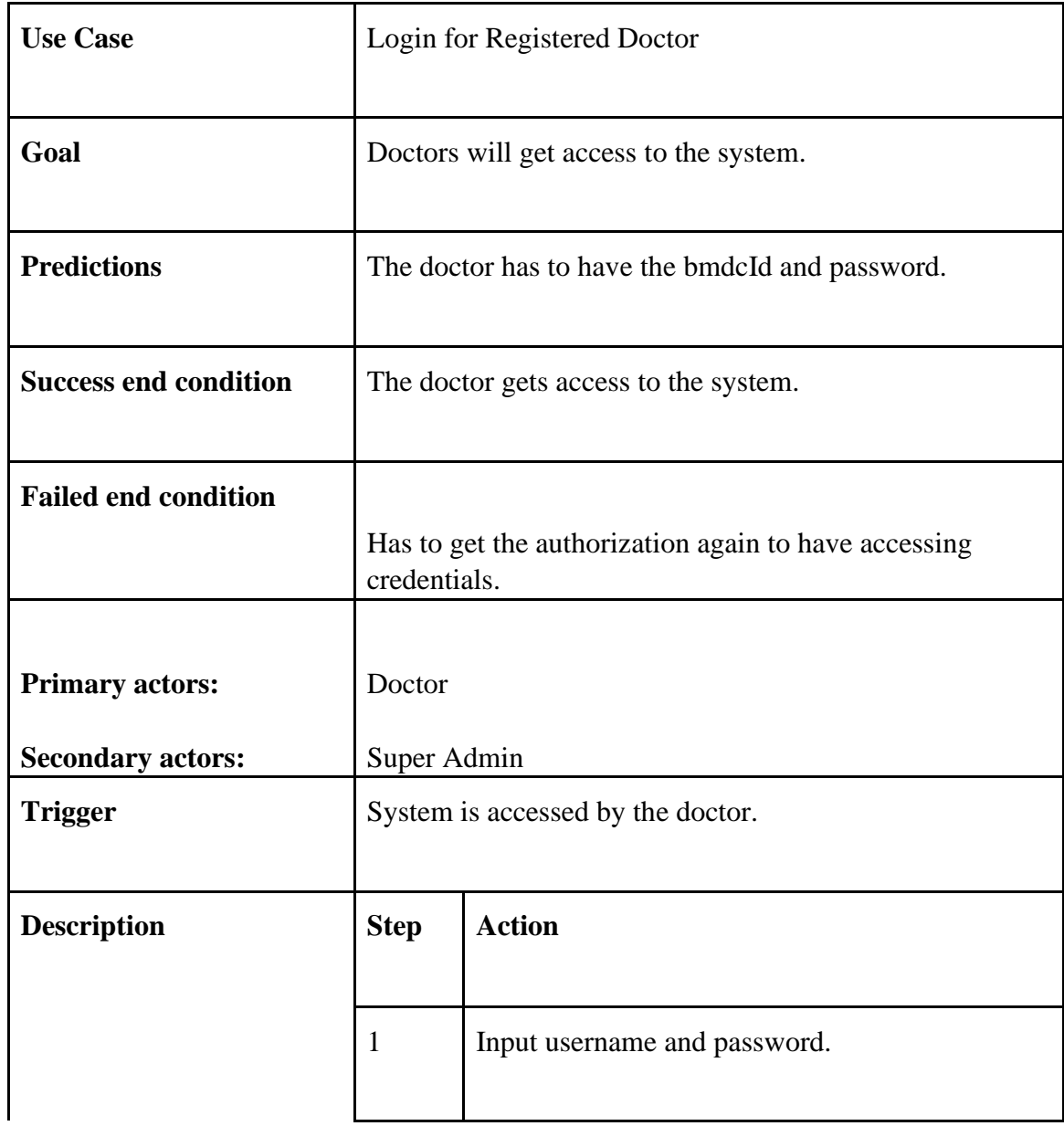

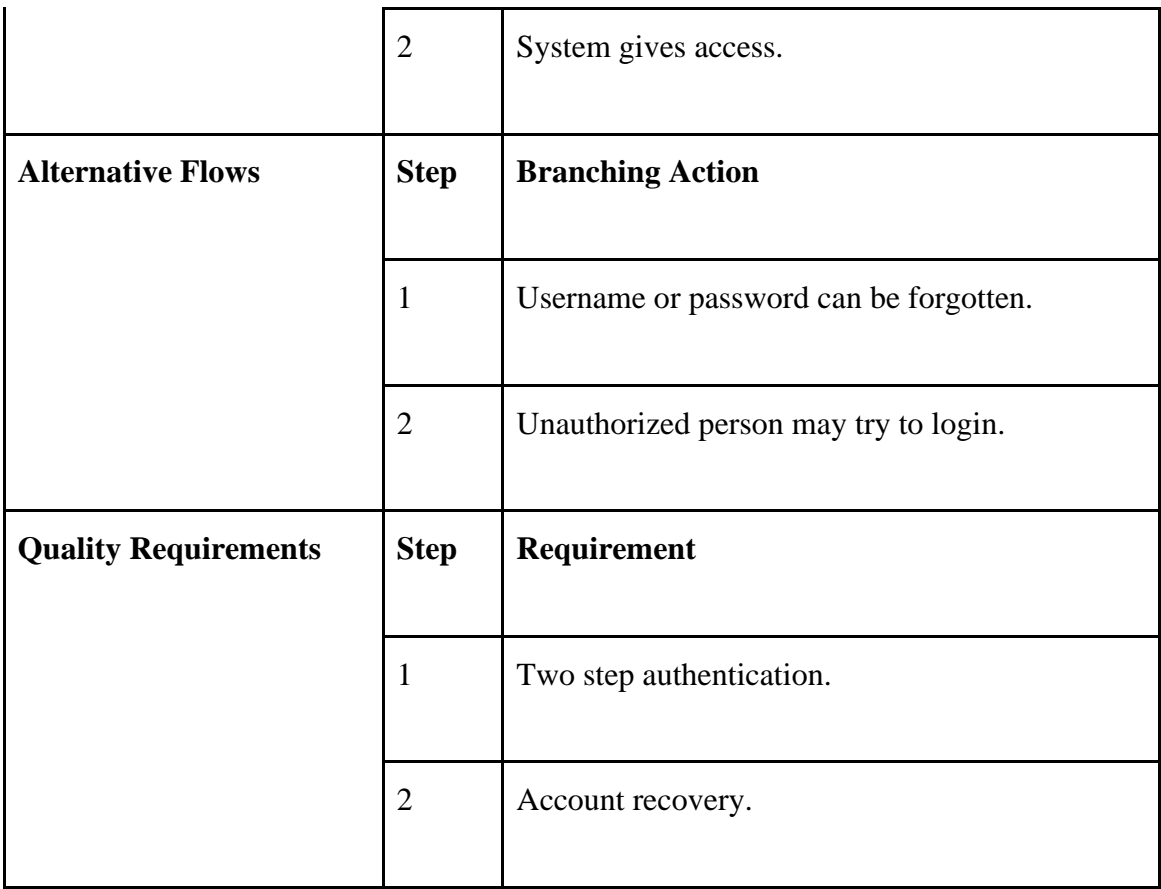

### <span id="page-26-0"></span>**3.2.3 Check Appointment List**

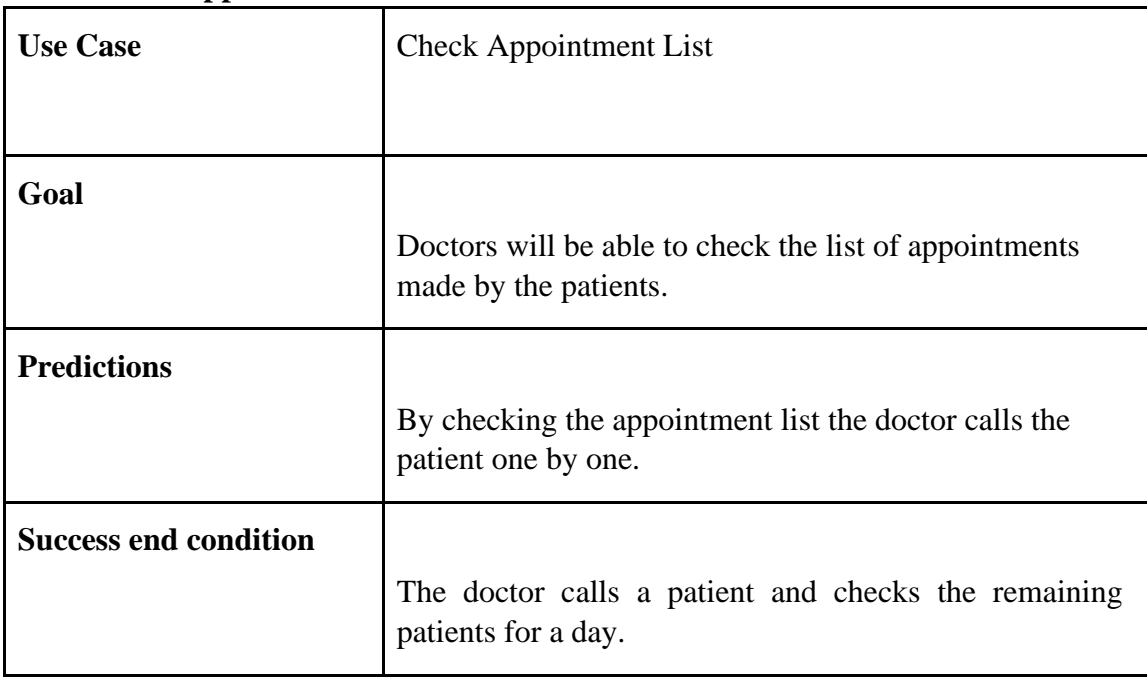

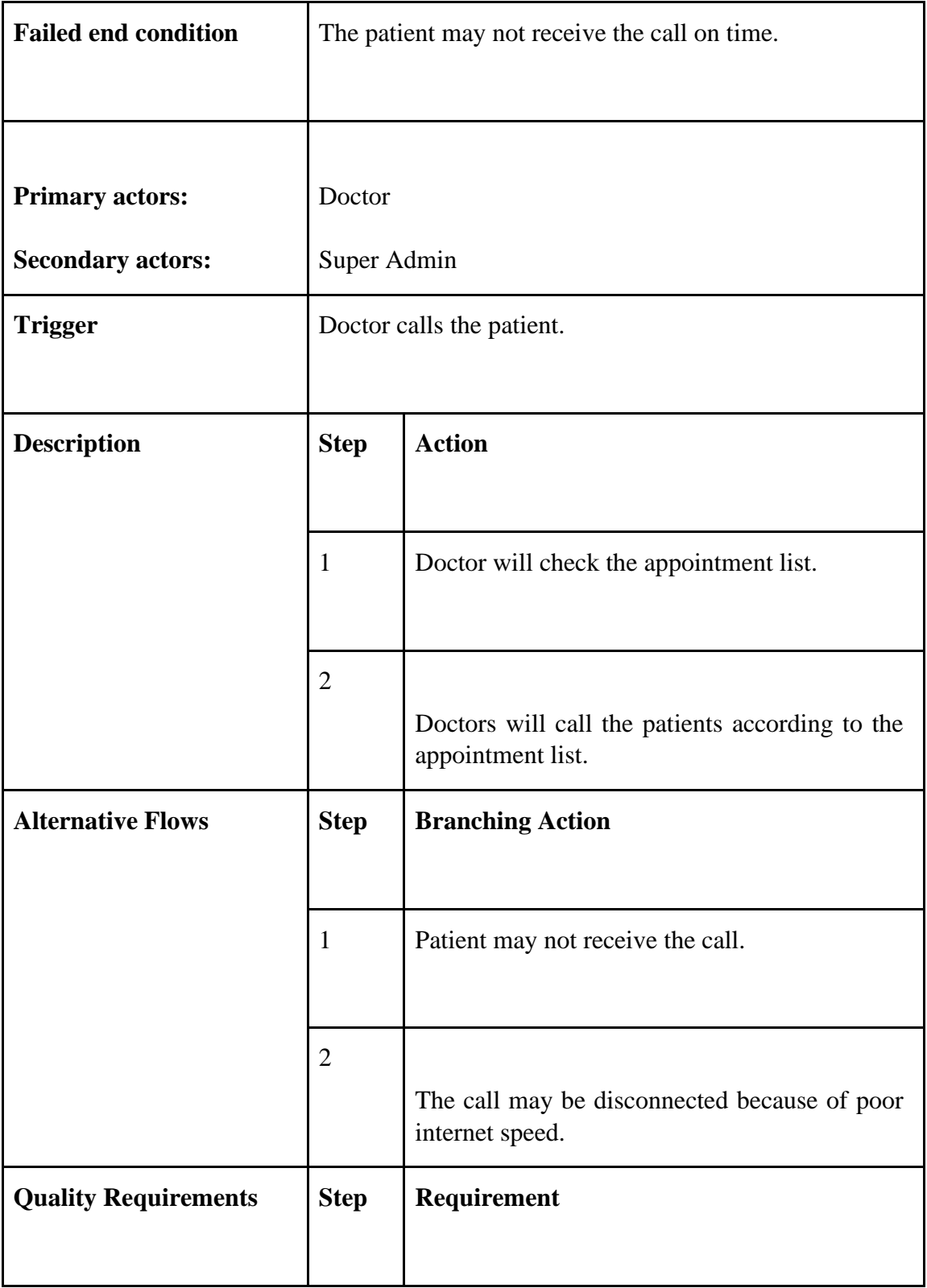

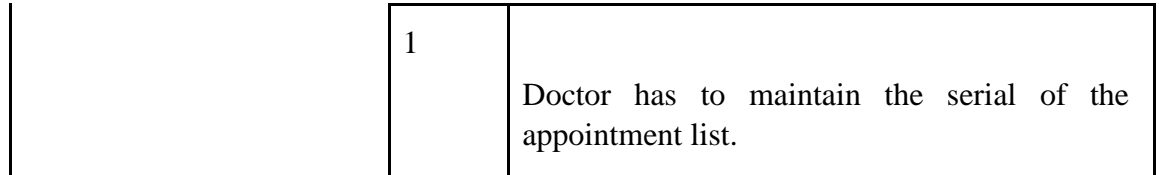

#### <span id="page-28-0"></span>**3.2.4 Select Appointment**

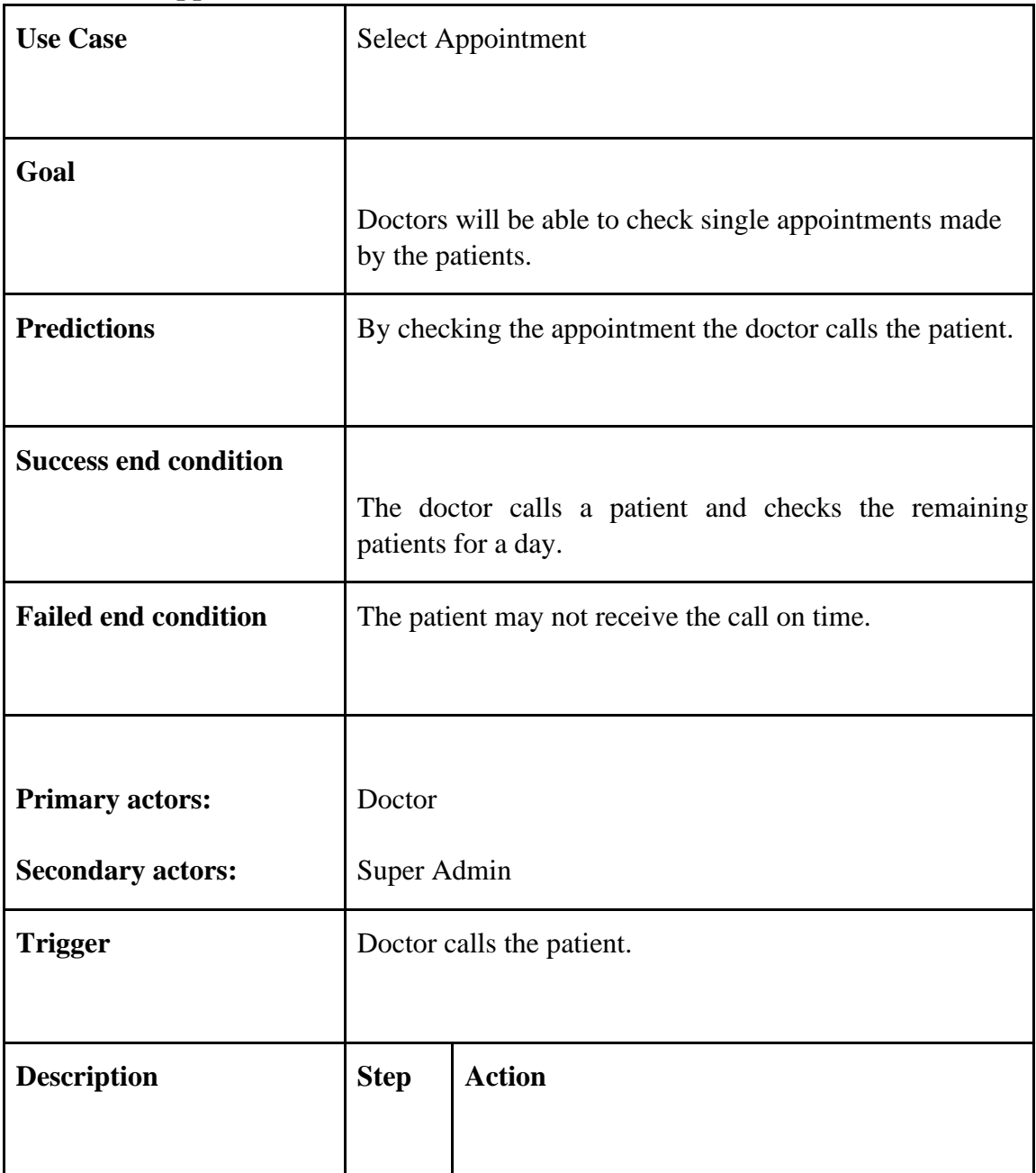

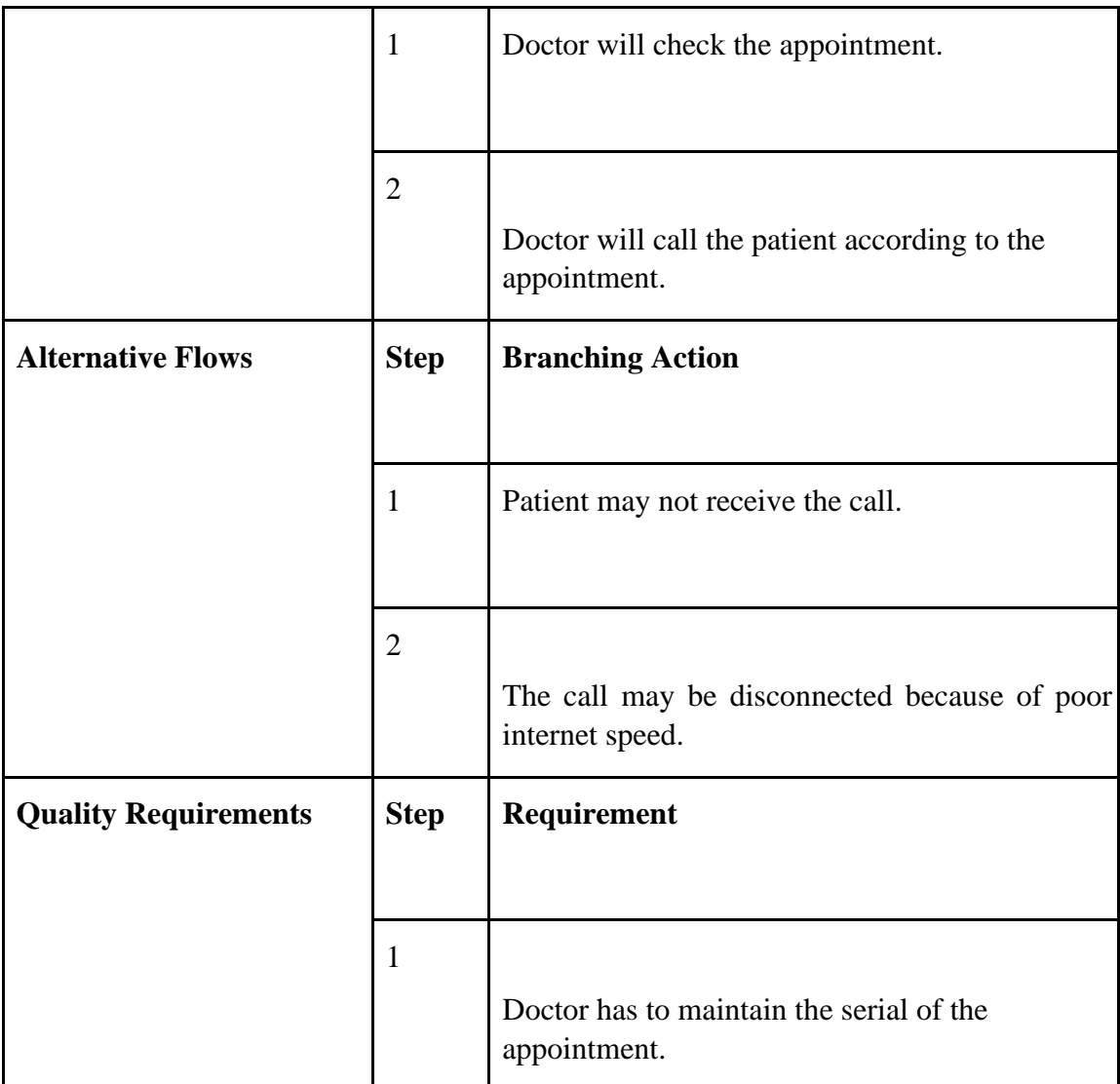

### <span id="page-29-0"></span>**3.2.5 Conversation with patients**

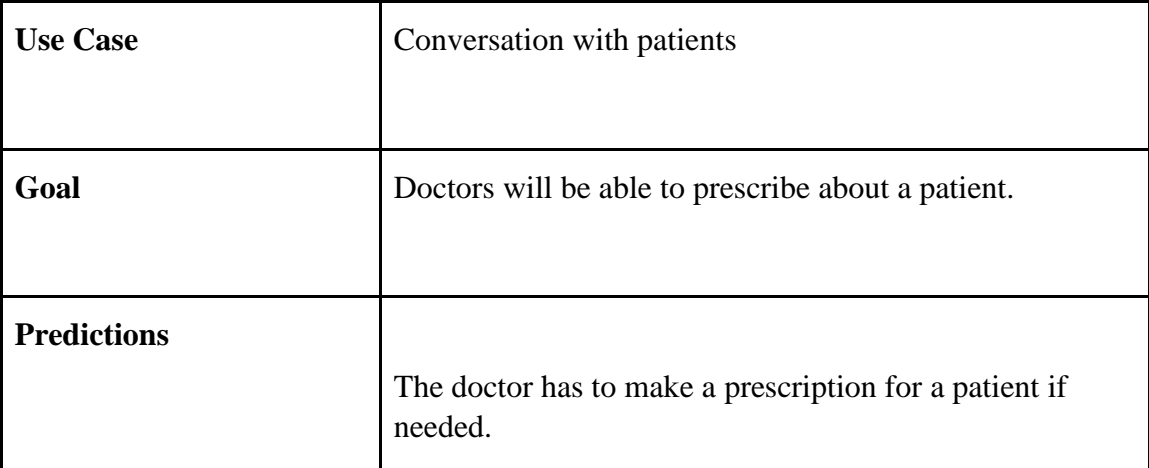

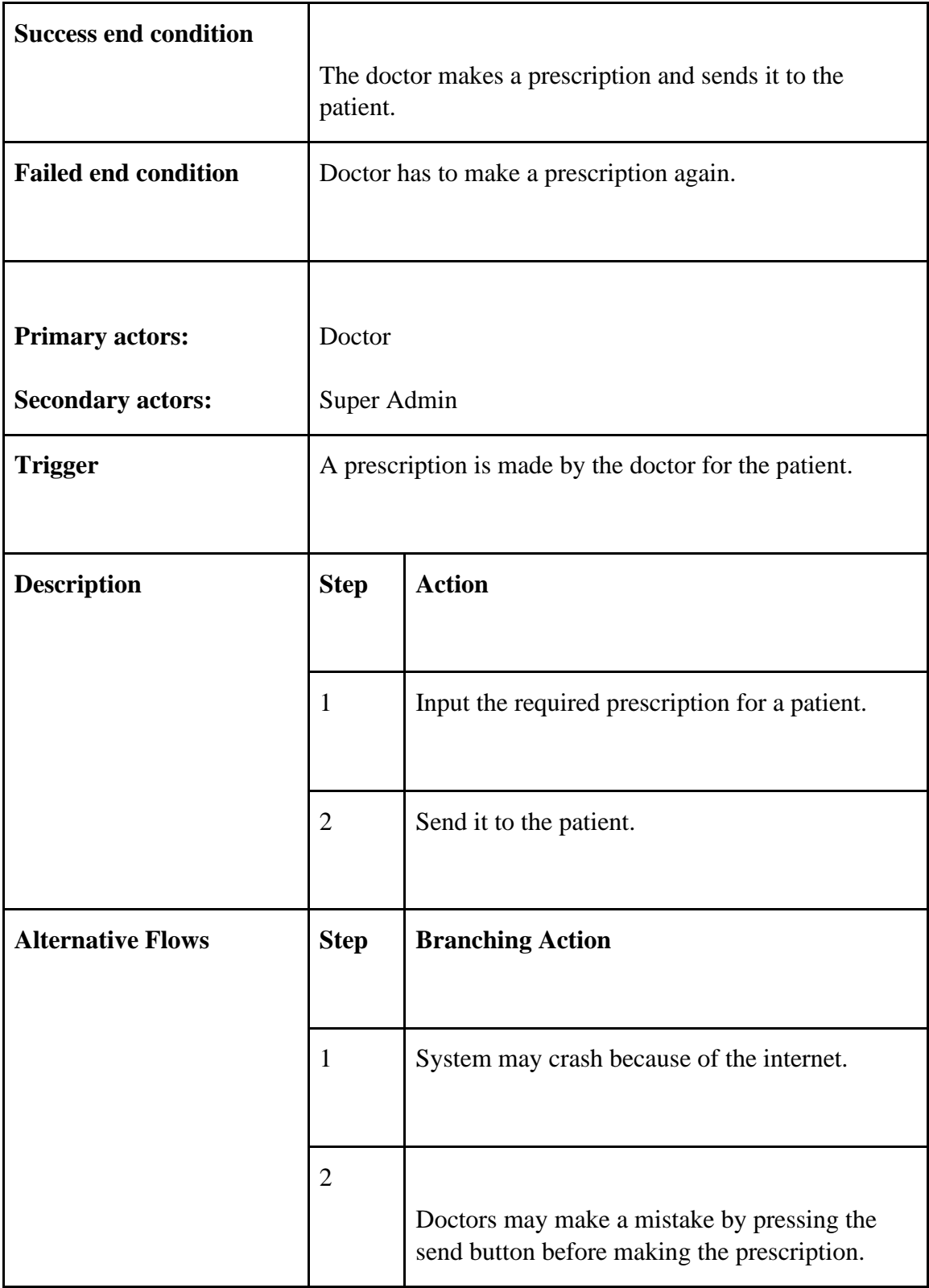

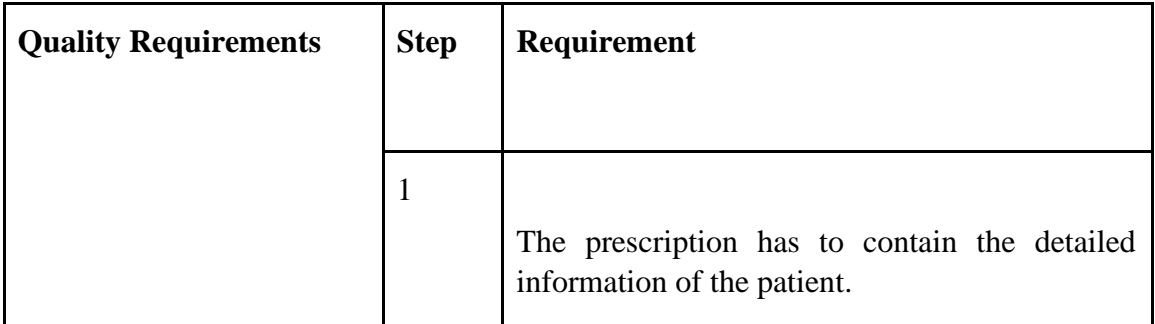

# <span id="page-31-0"></span>**3.2.6 Write prescription**

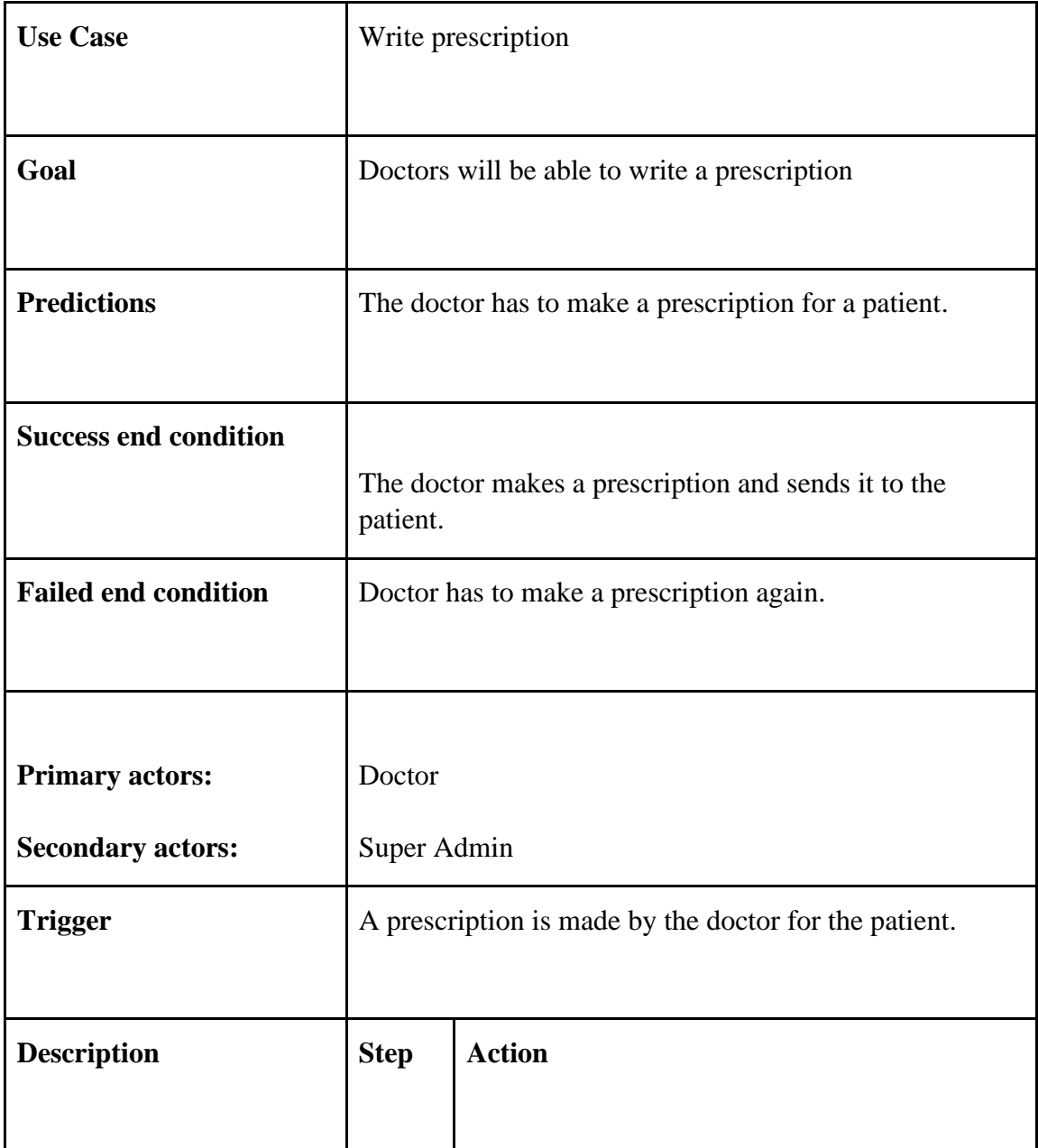

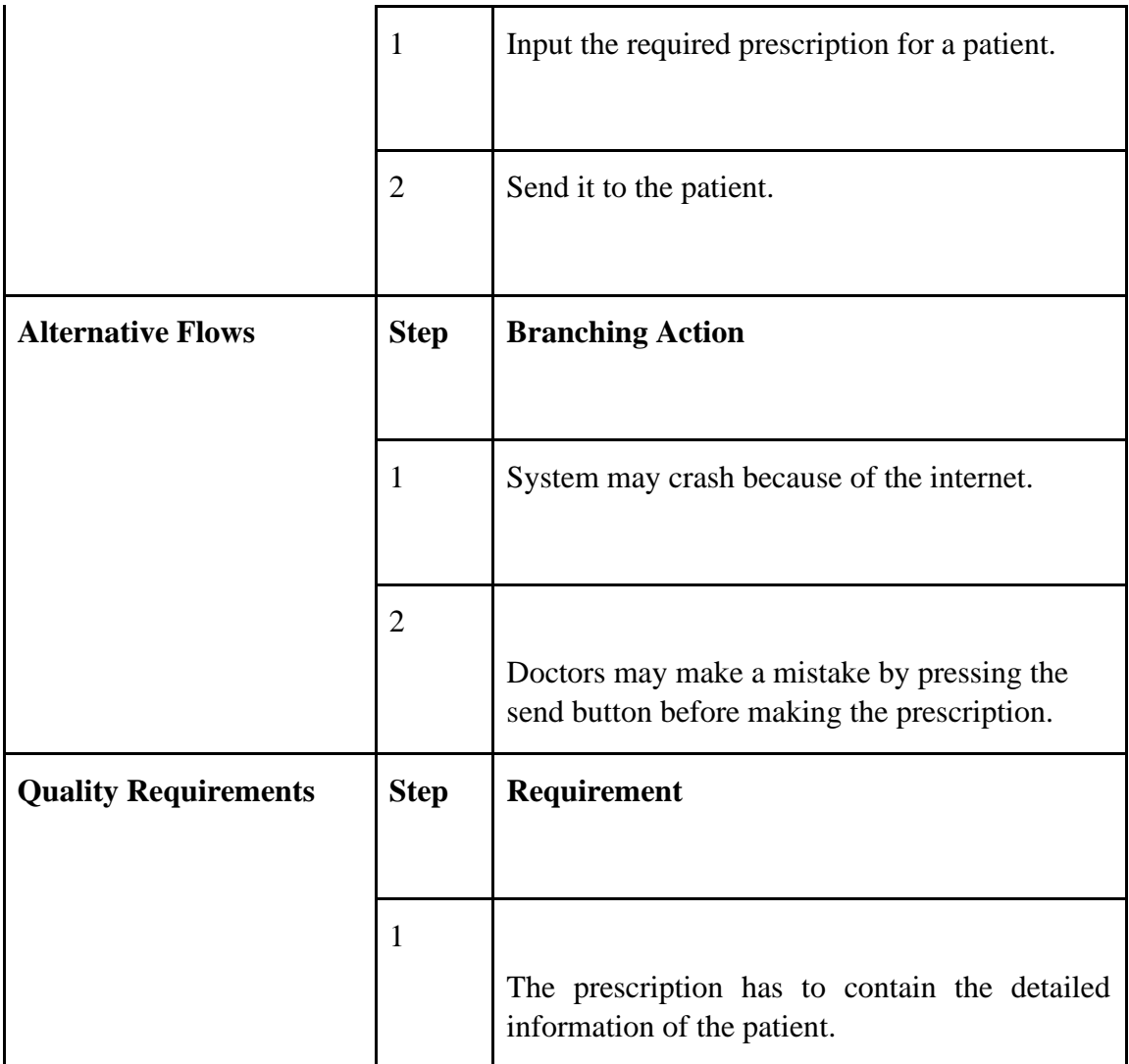

# <span id="page-32-0"></span>**3.2.7 Log Out for Registered Doctor**

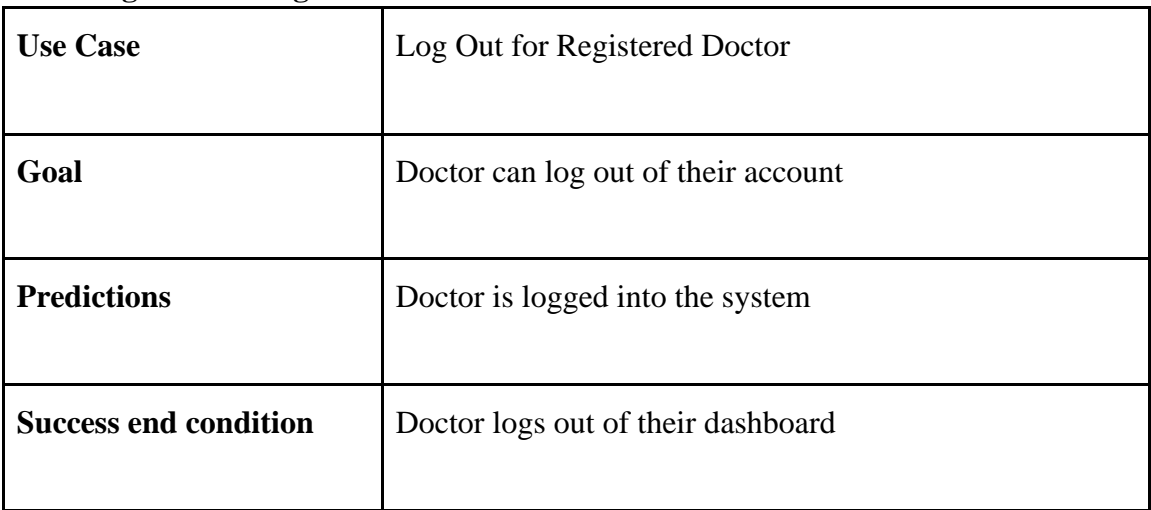

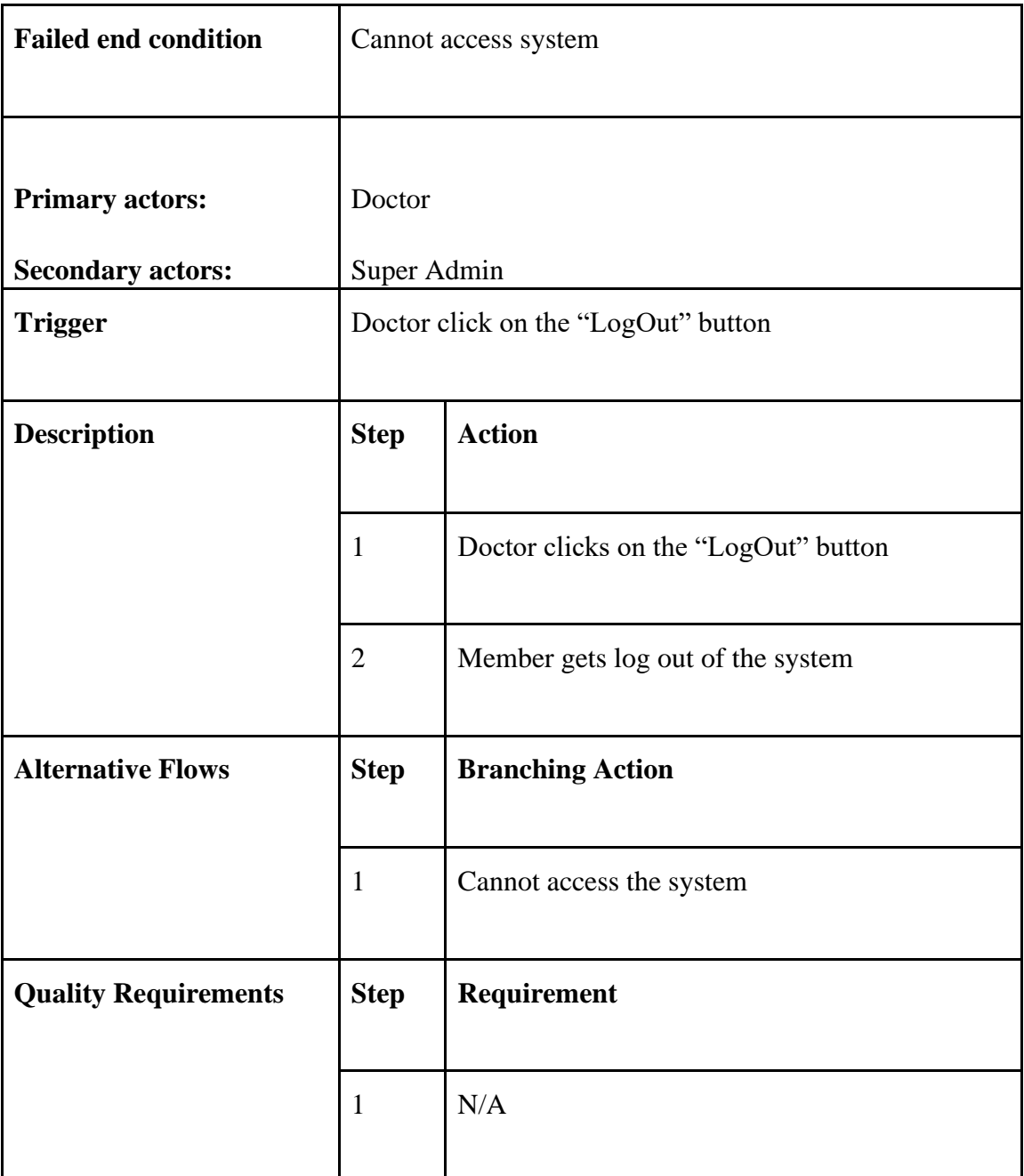

### <span id="page-33-0"></span>**3.2.8 Registration with token based authentication for patient**

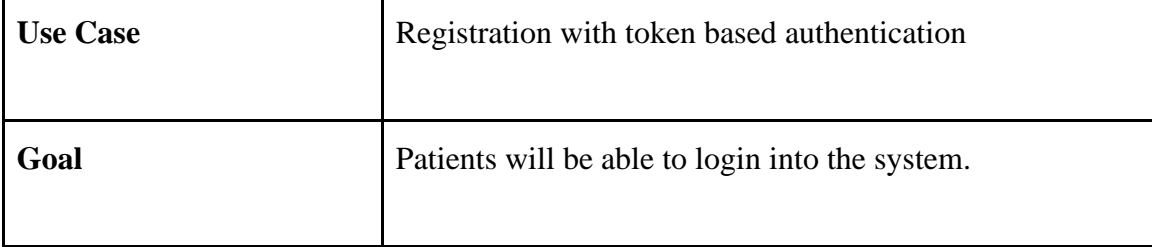

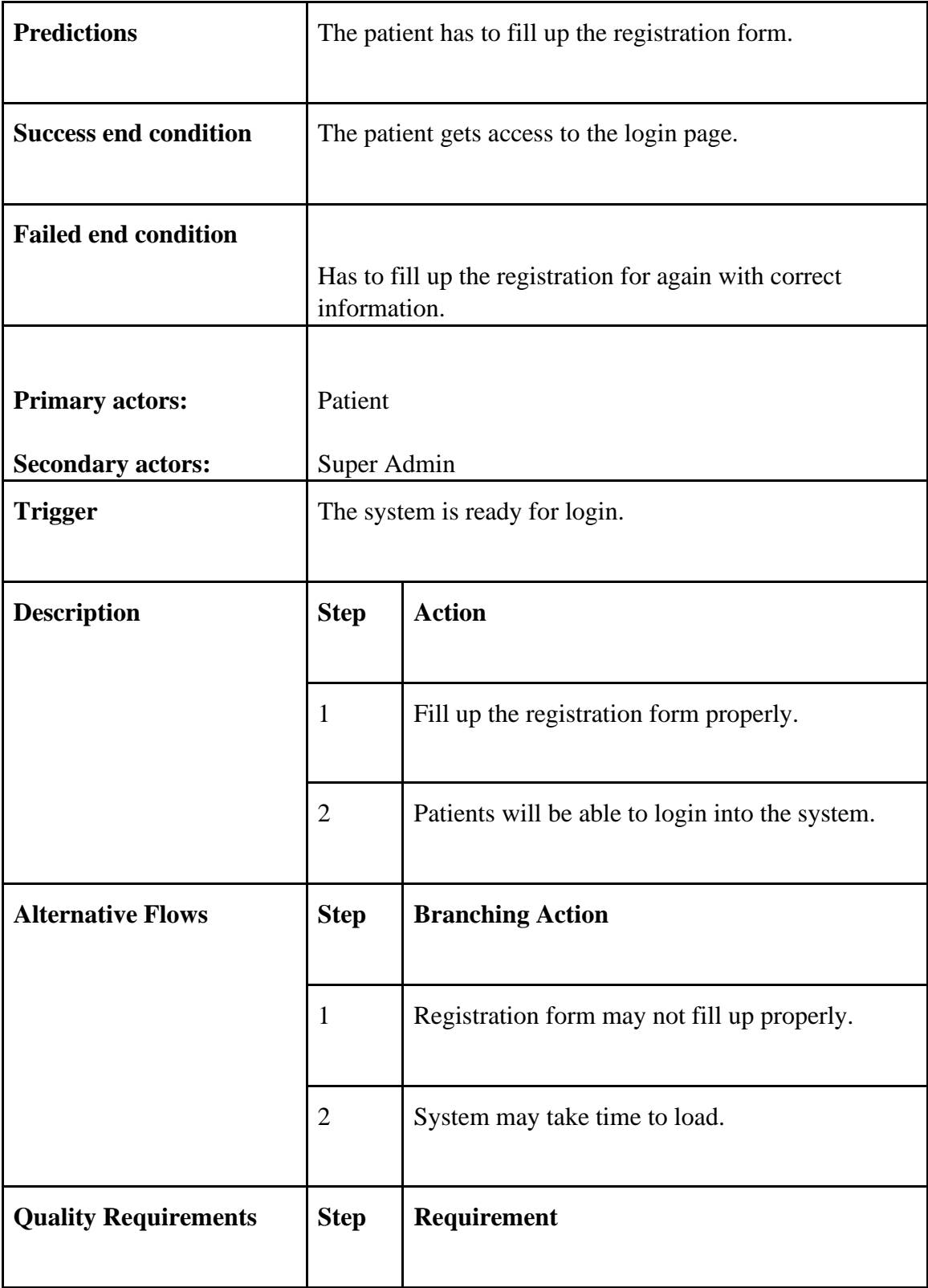

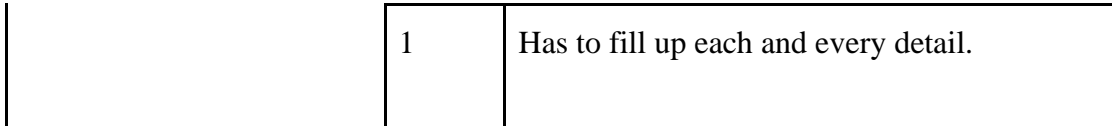

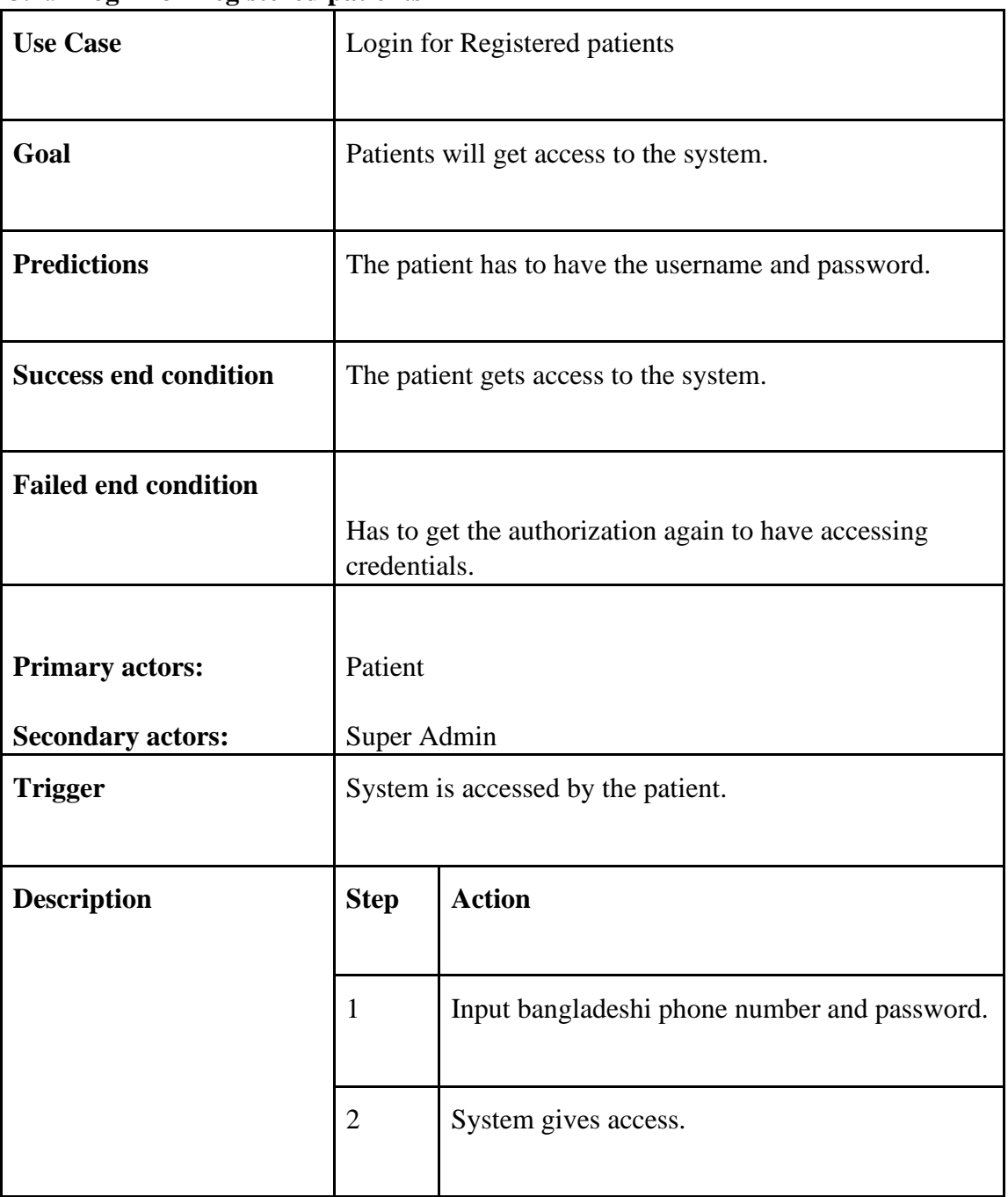

### <span id="page-35-0"></span>**3.2.9 Login for Registered patients**
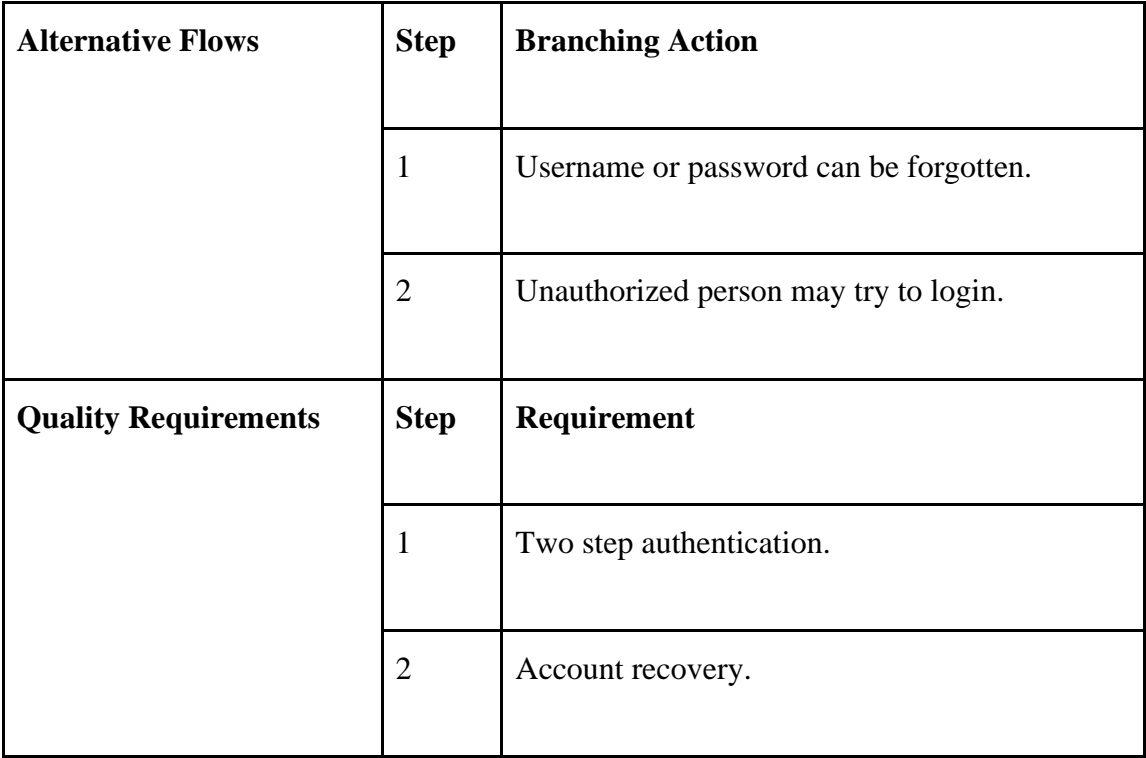

# **3.2.10 Search Doctor List**

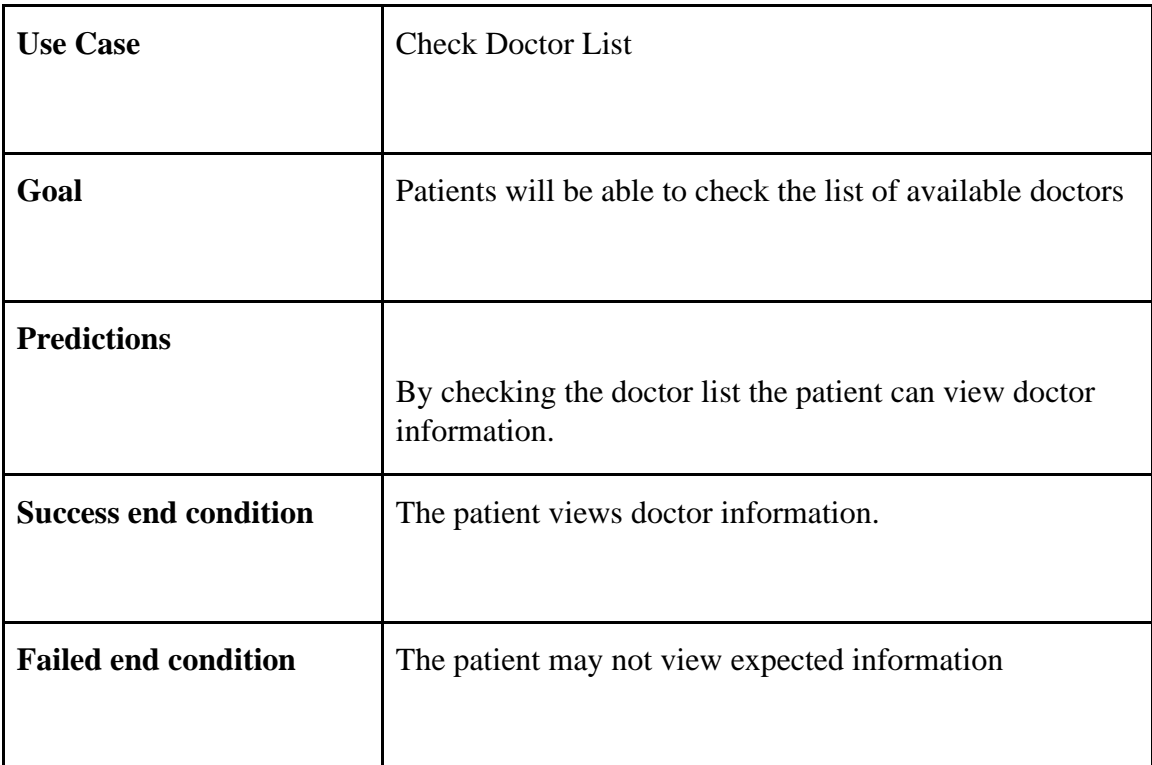

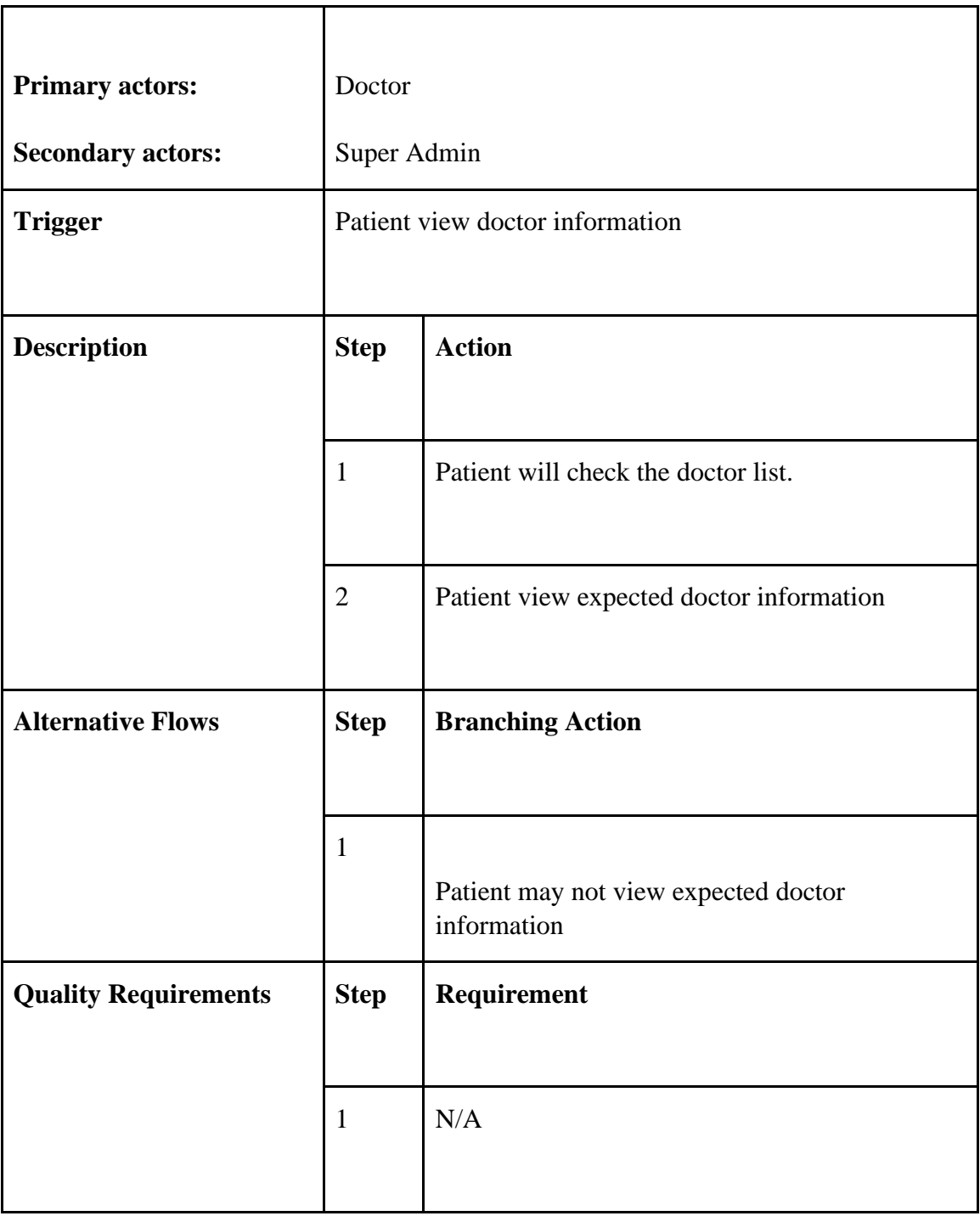

# **3.2.11 Create appointment**

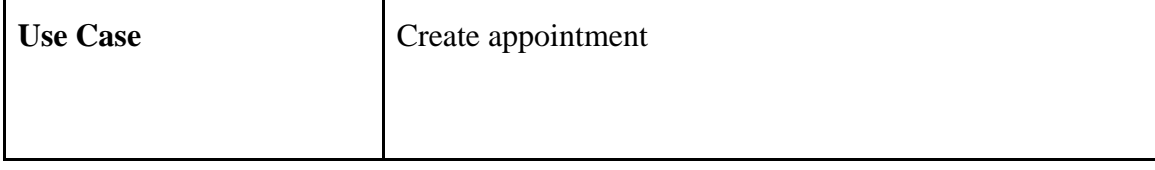

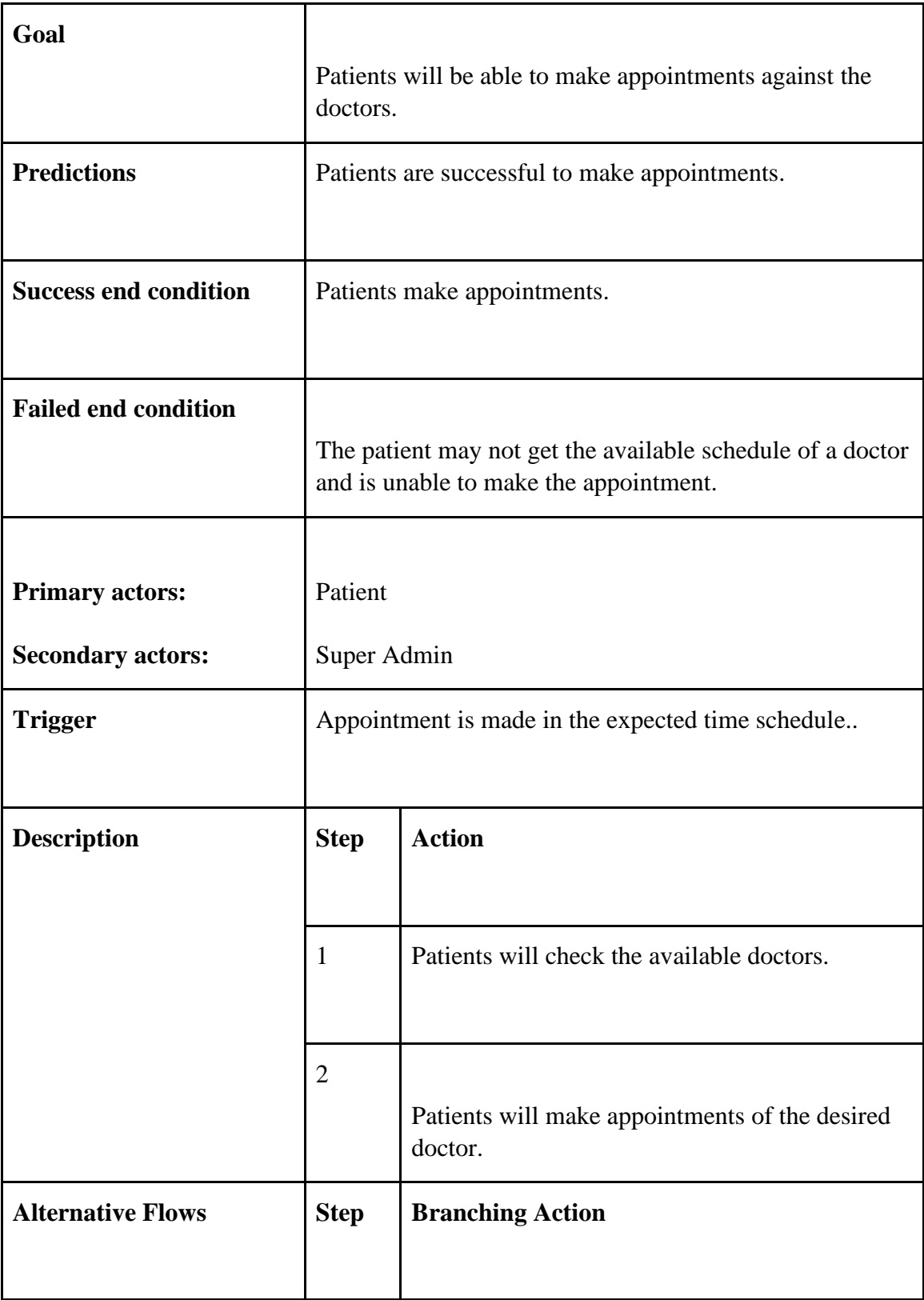

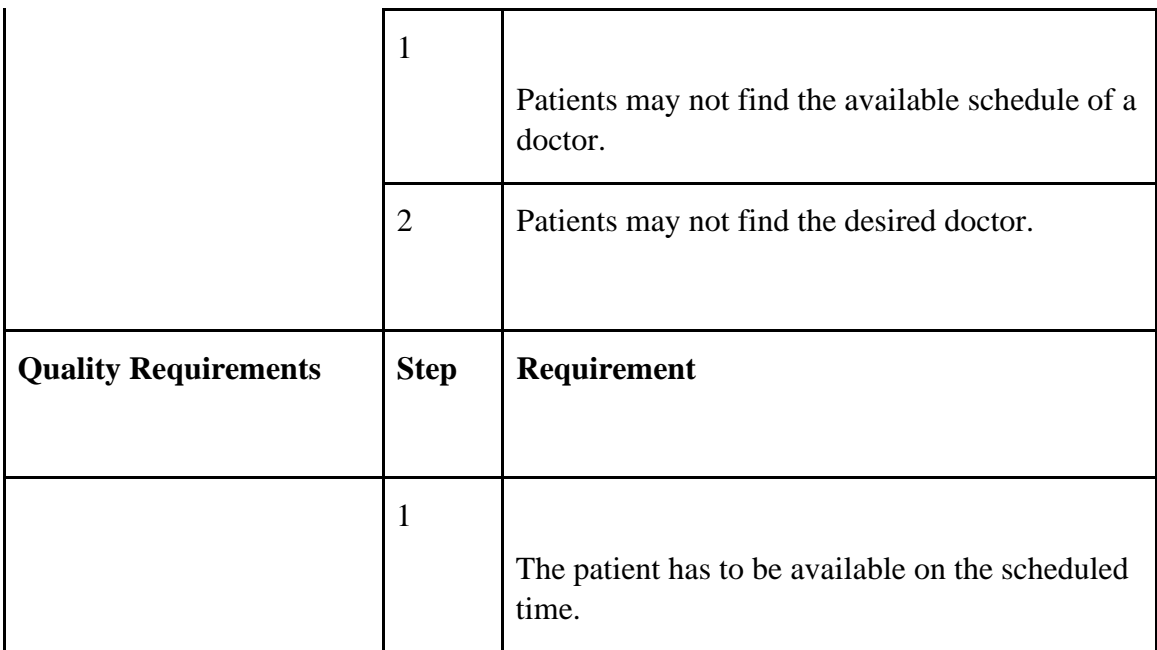

# **3.2.12 Communicate with doctors**

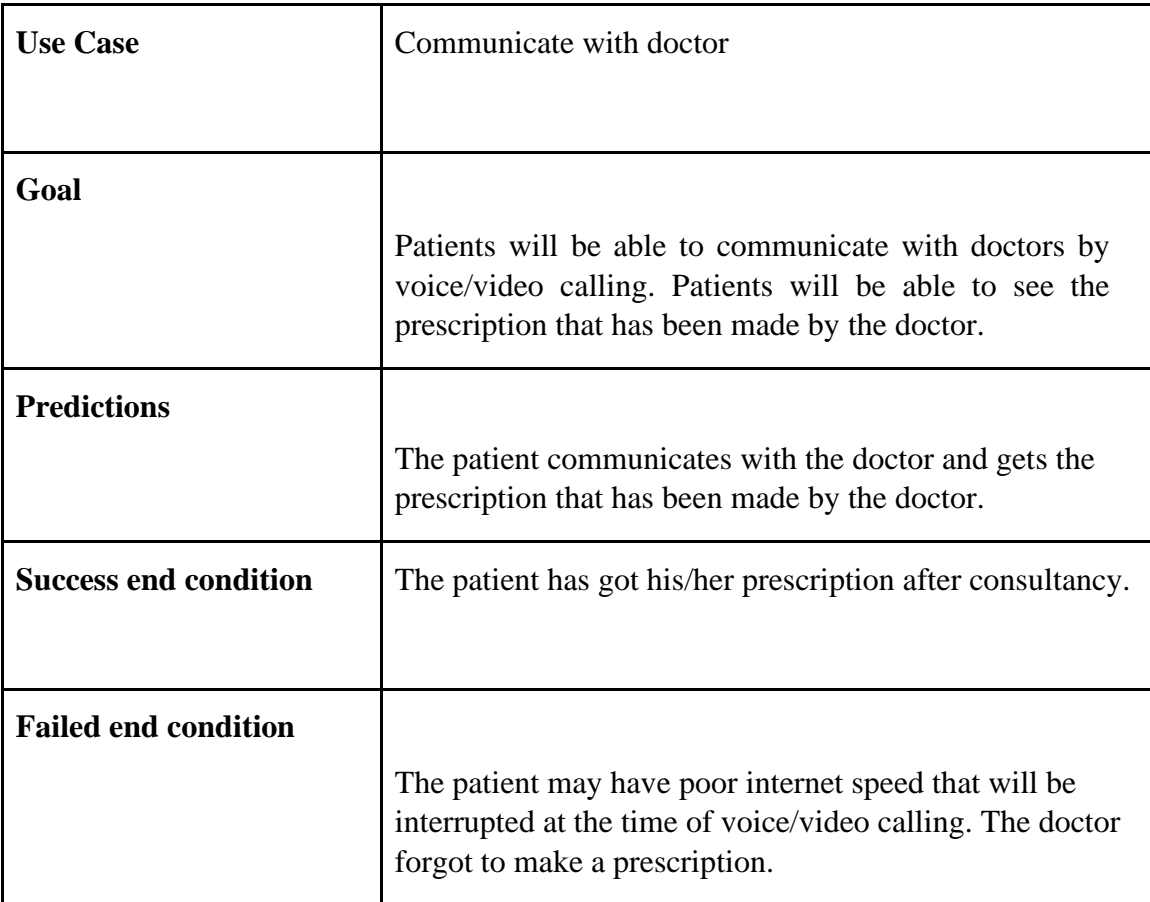

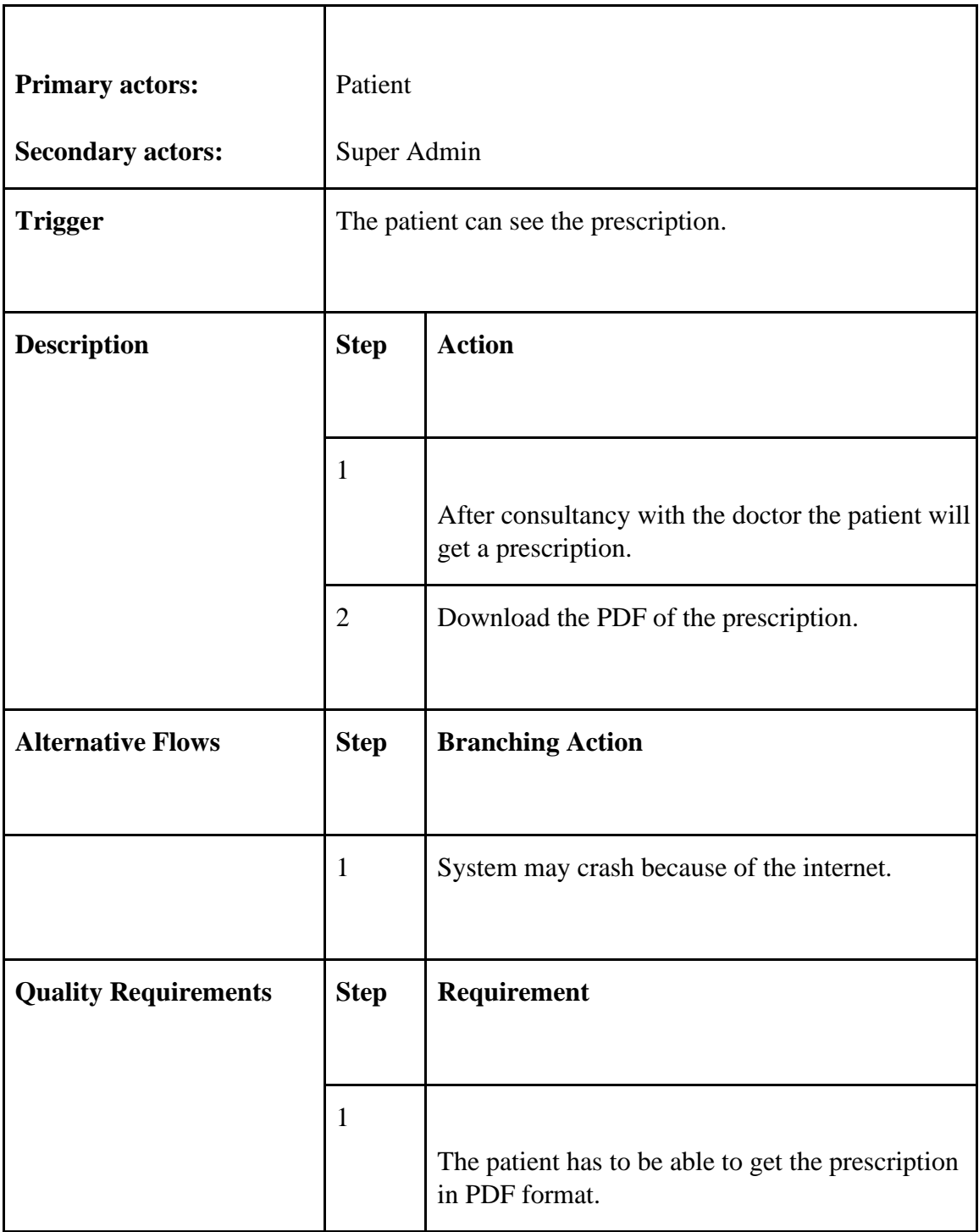

# **3.2.13 View prescription**

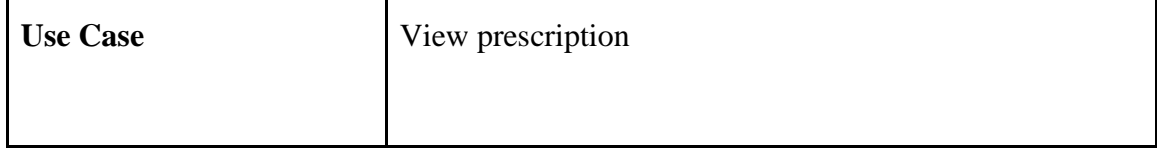

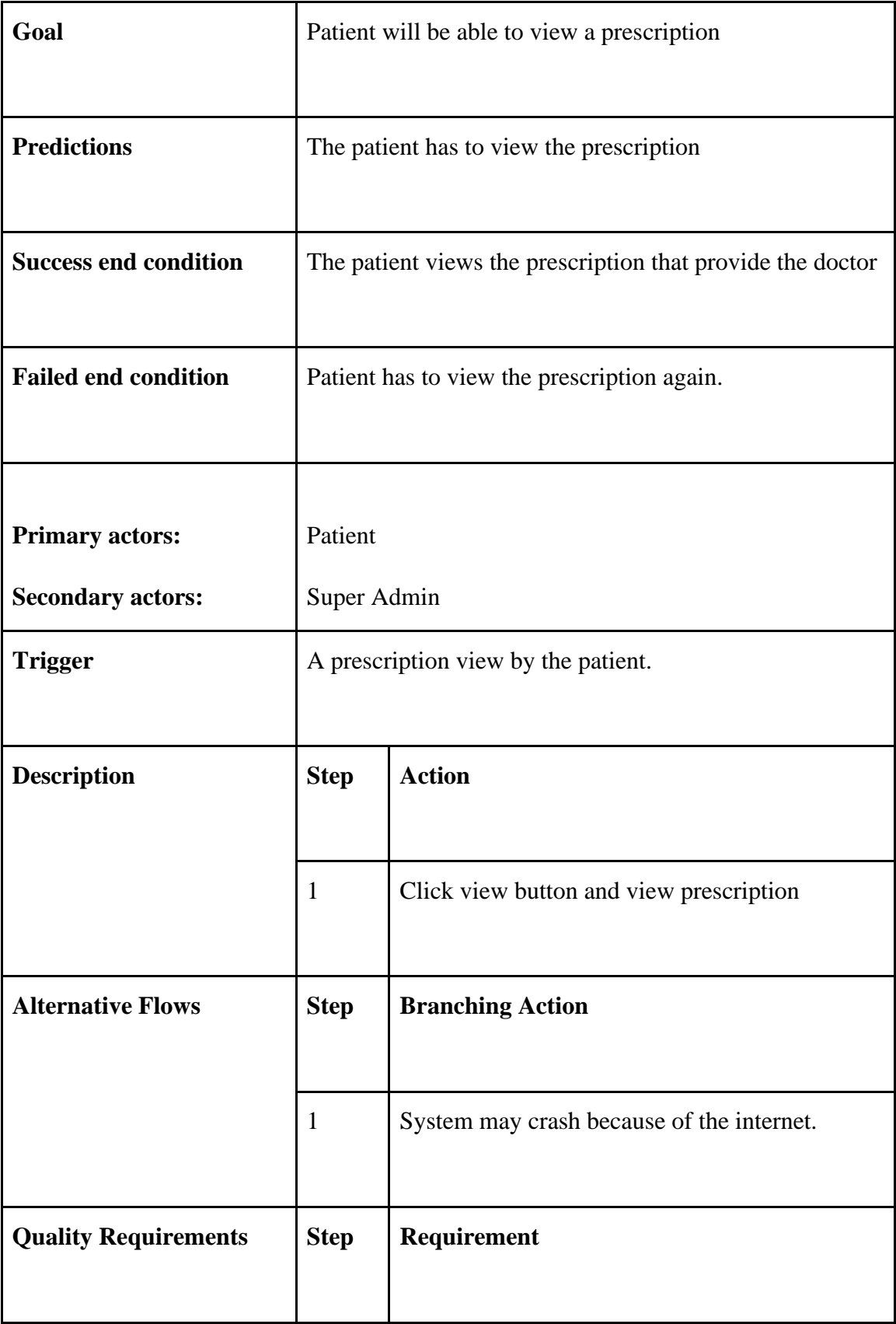

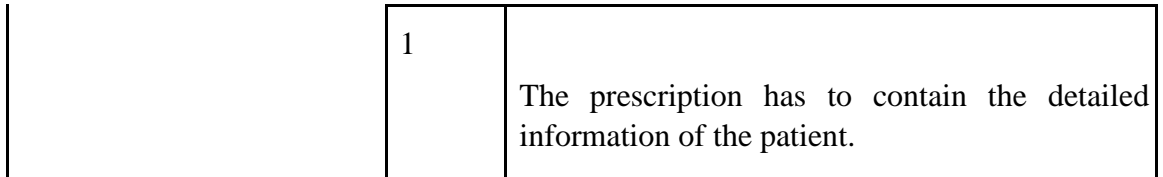

# **3.2.14 Log Out for Registered Patient**

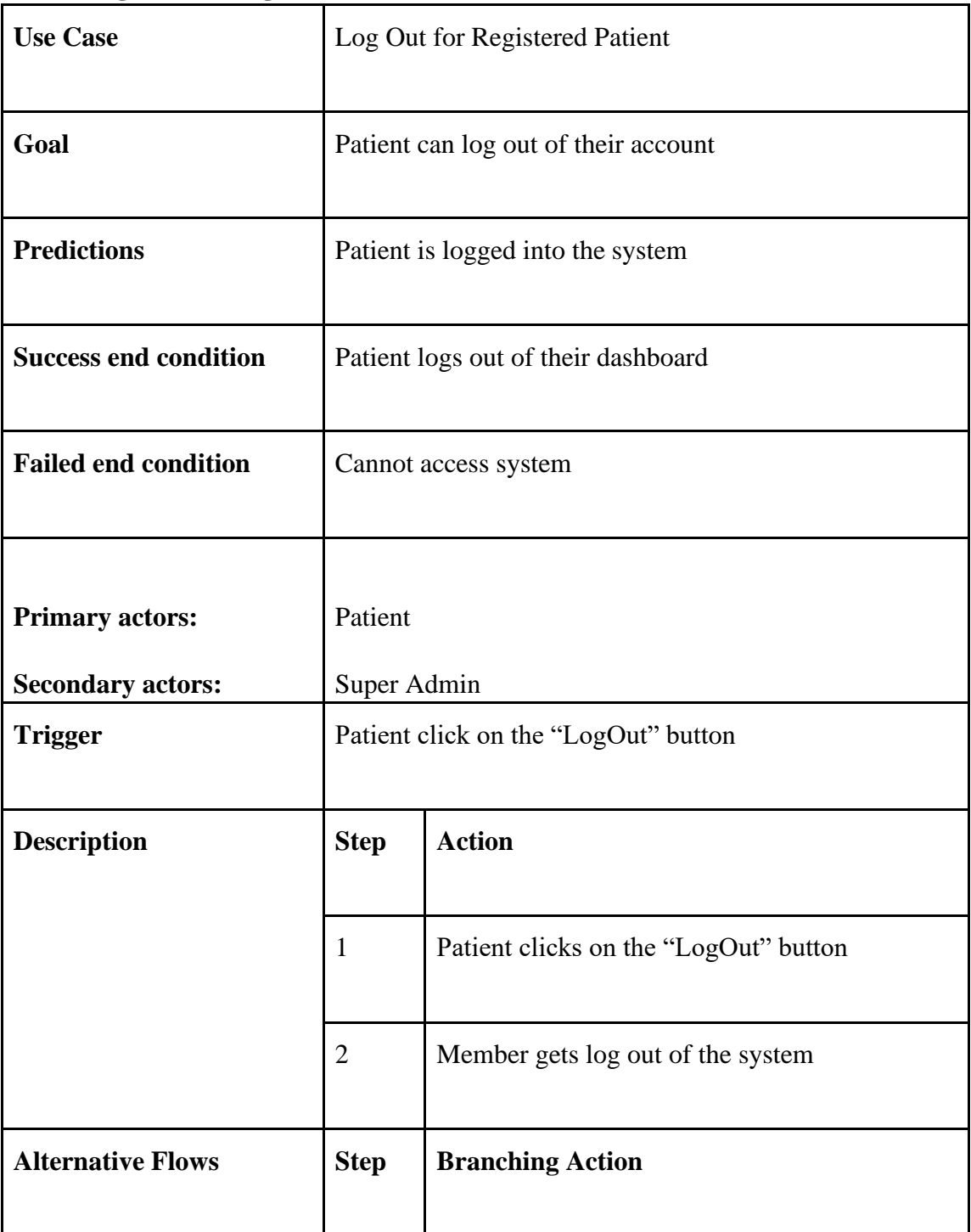

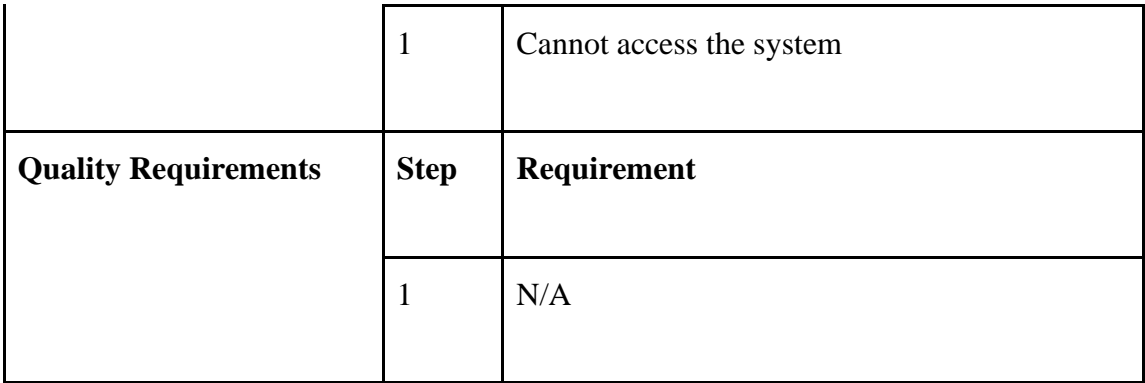

# **3.3 Activity Diagram**

# **3.3.1 Doctor**

# **3.3.1.1 Activity Diagram for Registration**

This figure represents the registration part of the Online Doctor Chamber.

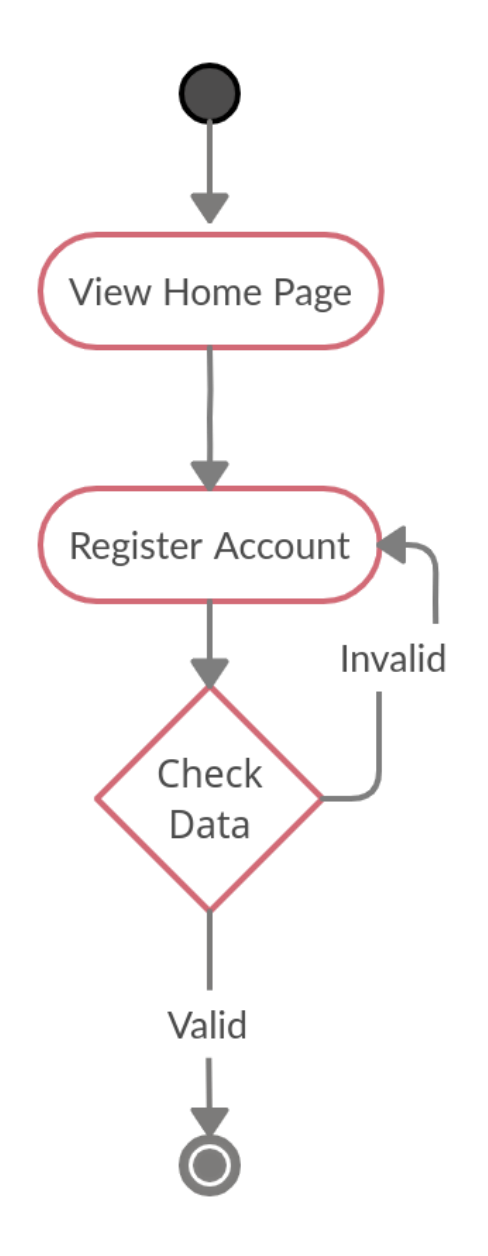

*Figure 3. 3: Activity Diagram for Registration*

# **3.3.1.2 Activity Diagram for Log In**

This figure represents the login part of the Online Doctor Chamber.

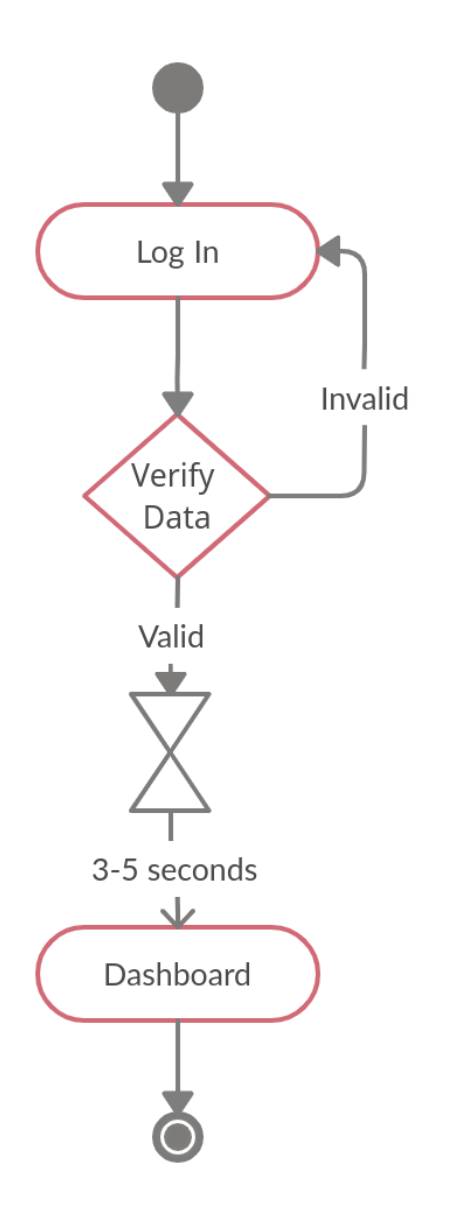

*Figure 3. 4: Activity Diagram for Login* 

# **3.3.1.3 Create Schedule**

This figure represents the appointment part of the patients

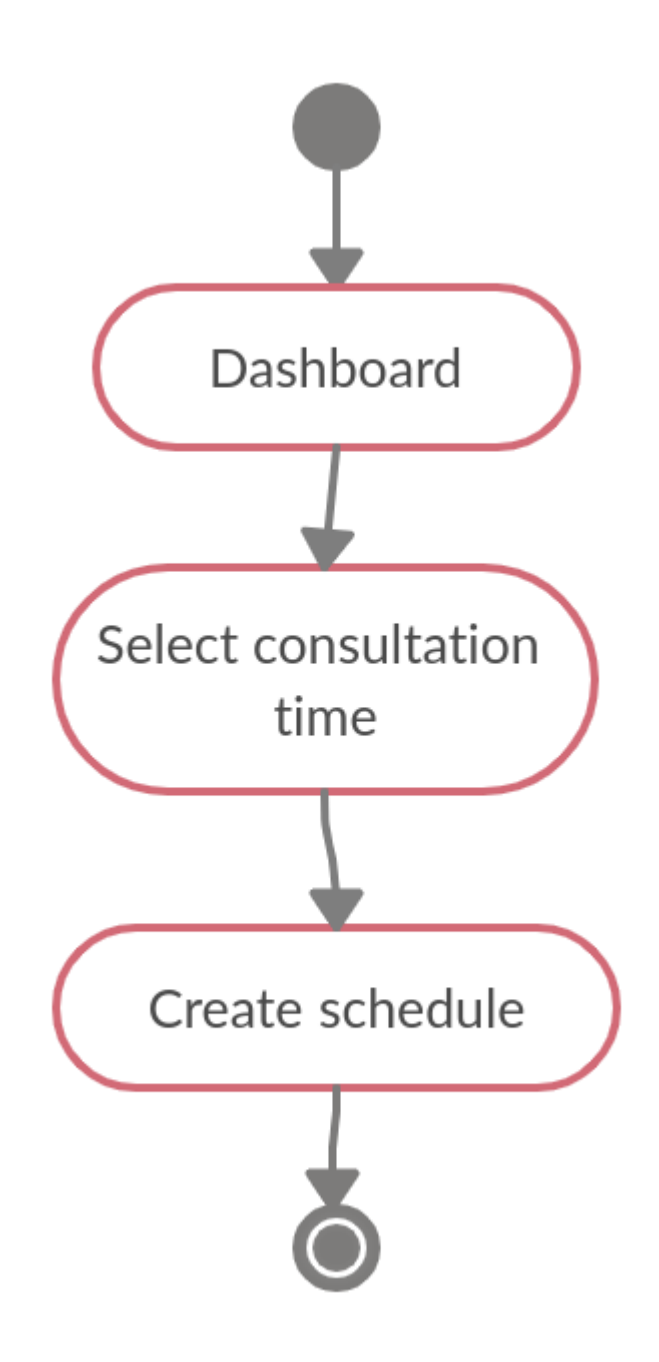

*Figure 3. 5: Create schedule*

# **3.3.1.4 Check appointments list for doctor**

This figure represents the appointment part of the patients

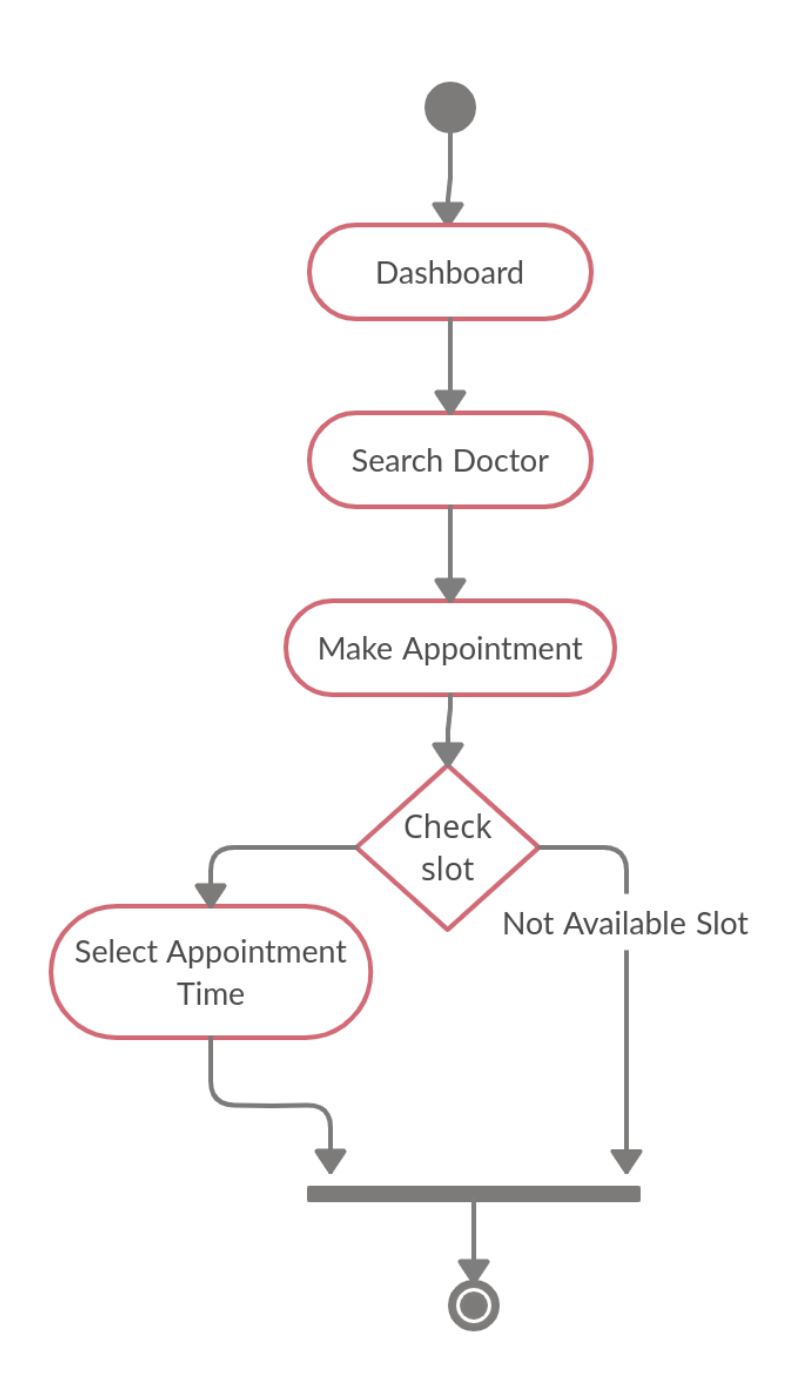

*Figure 3. 6*: Check appointments list for doctor

# **3.3.1.5 Communication between Doctor and Patient**

This figure represents the communication part between doctor and patients.

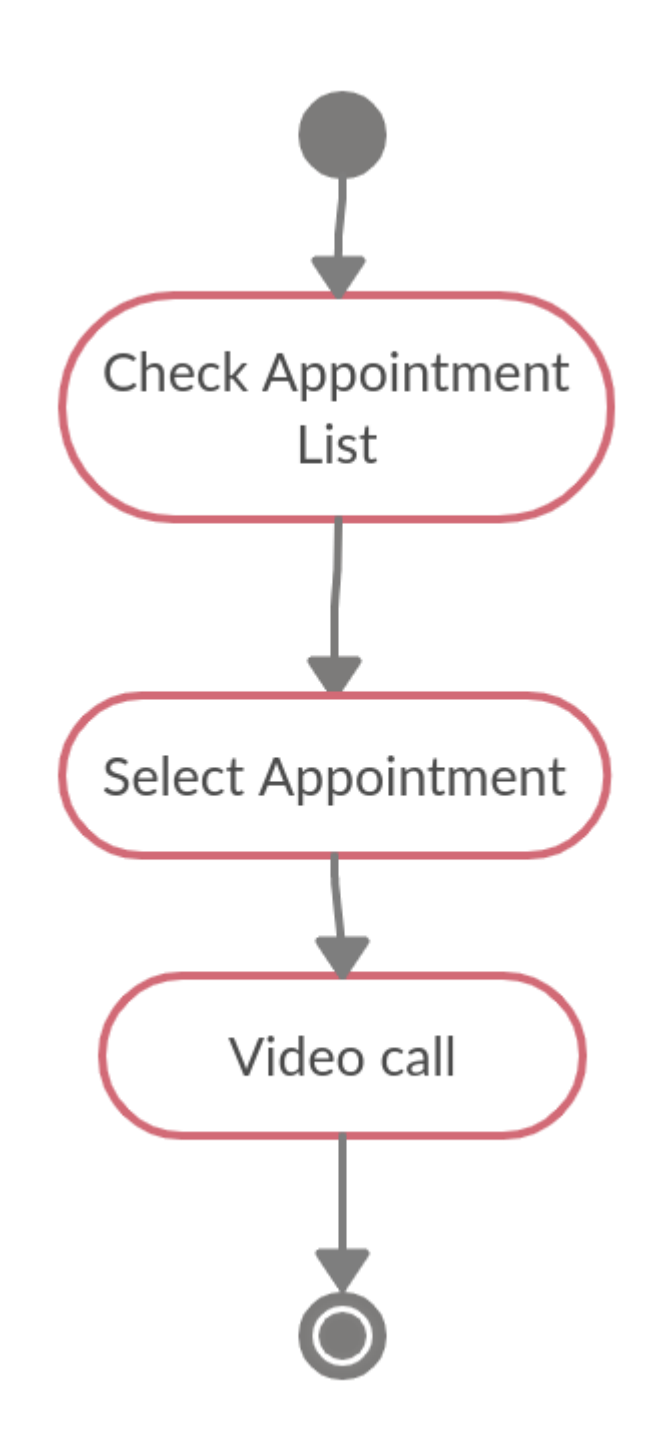

*Figure 3. 7*: Communication between Doctor and Patient

# **3.3.2 Patient**

# **3.3.2.1 Create Appointment by patient**

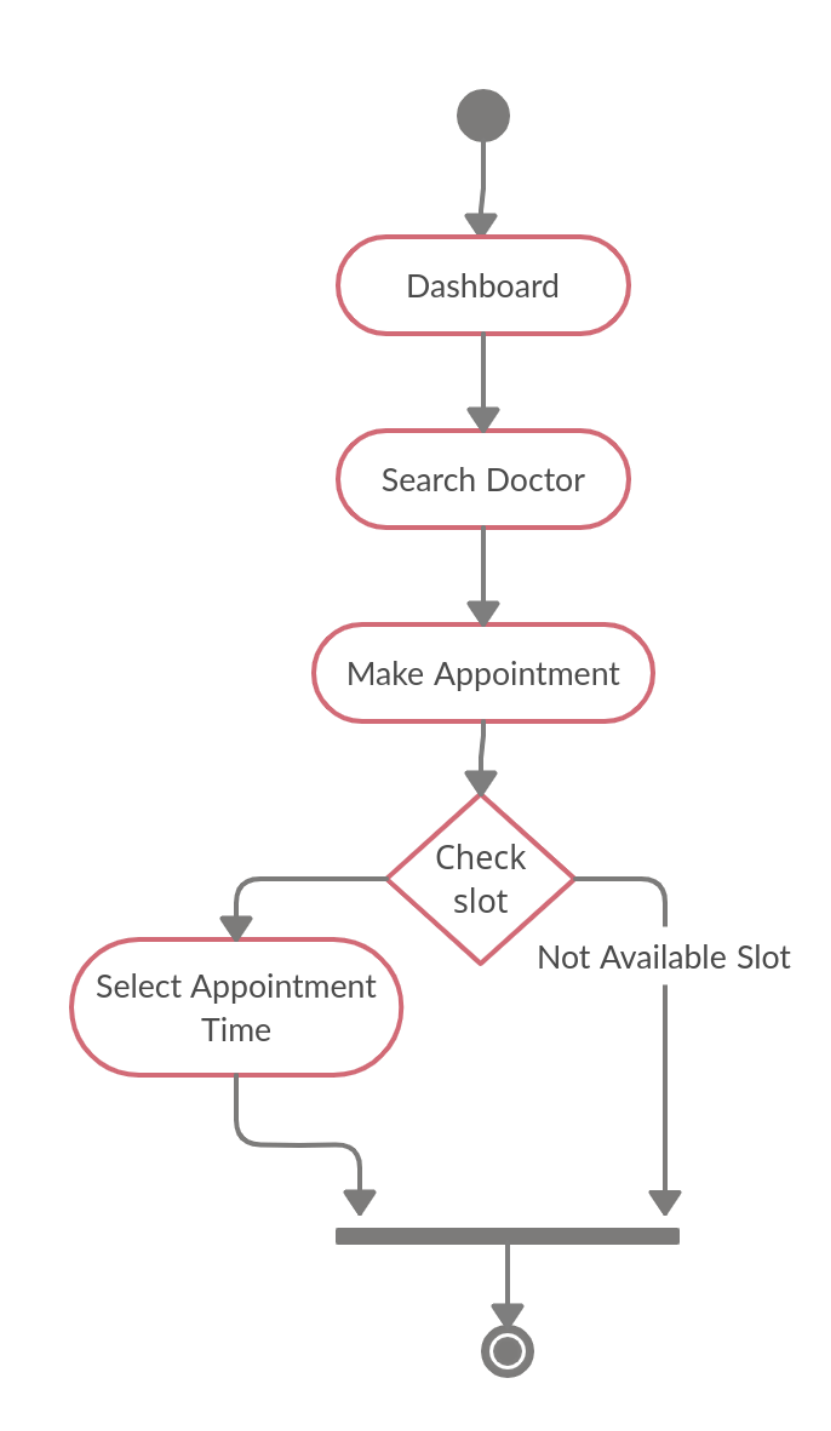

*Figure 3. 8*: Create Appointment by patient

# **3.3.2.2 Payment by patient**

This figure represents the payment procedure using bKash gateway of the Online Doctor Chamber.

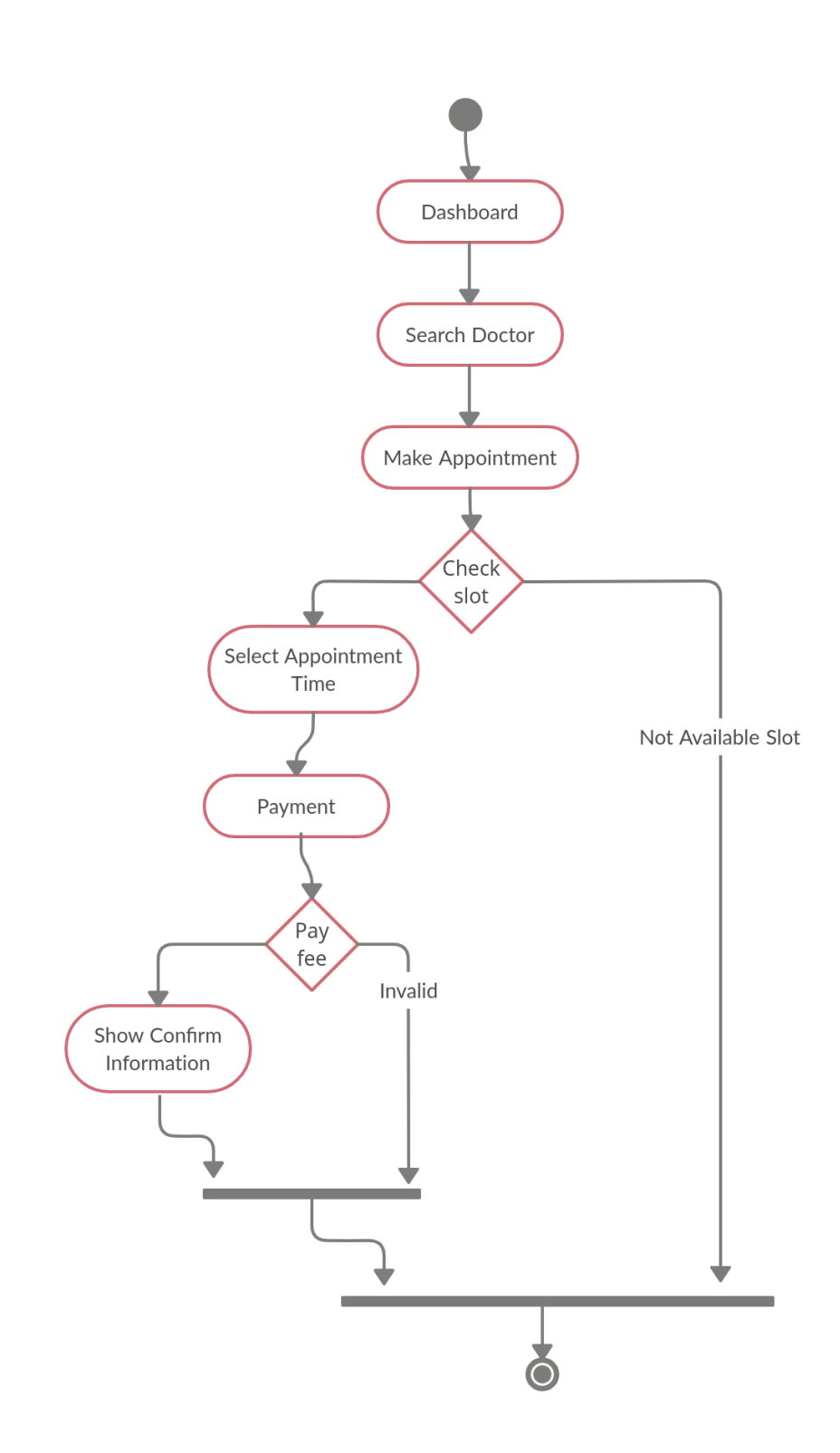

# **3.3.2.3 Write prescription**

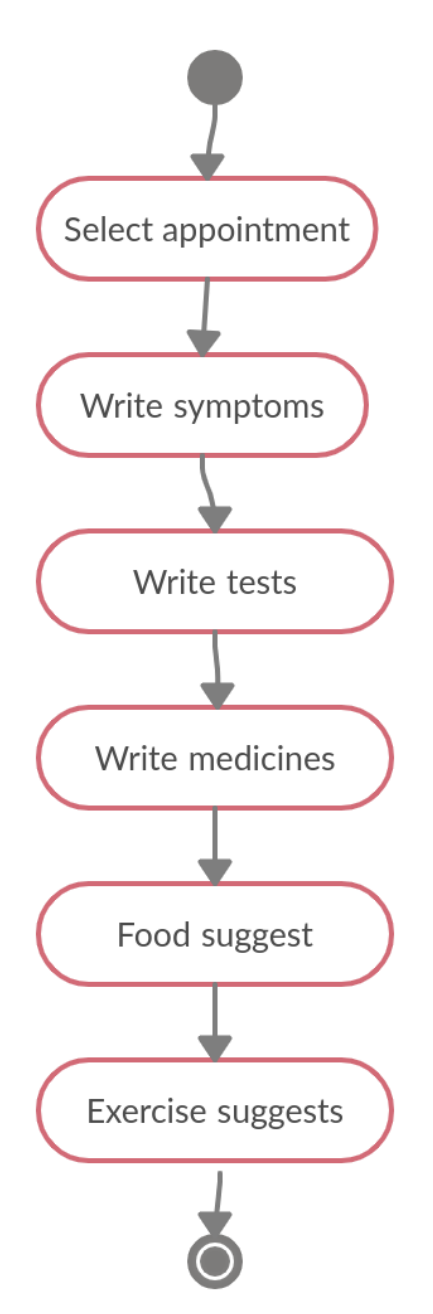

*Figure 3. 10*: Write prescription

# **3.4 Sequence Diagram**

### **3.4.1 Doctor**

# **3.4.1.1 Sequence Diagram for Doctor Registration**

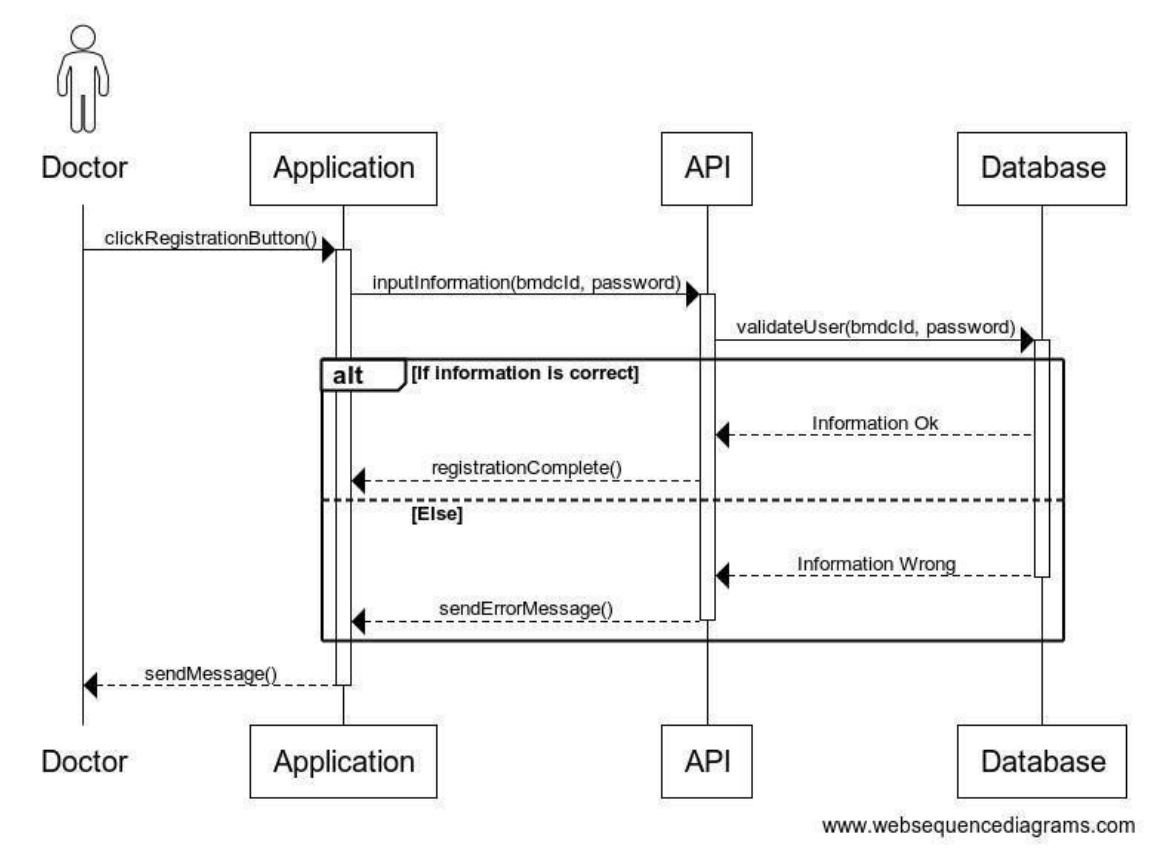

*Figure 3. 11*: Sequence Diagram for Registration

### **3.4.1.2 Sequence Diagram for Doctor LogIn**

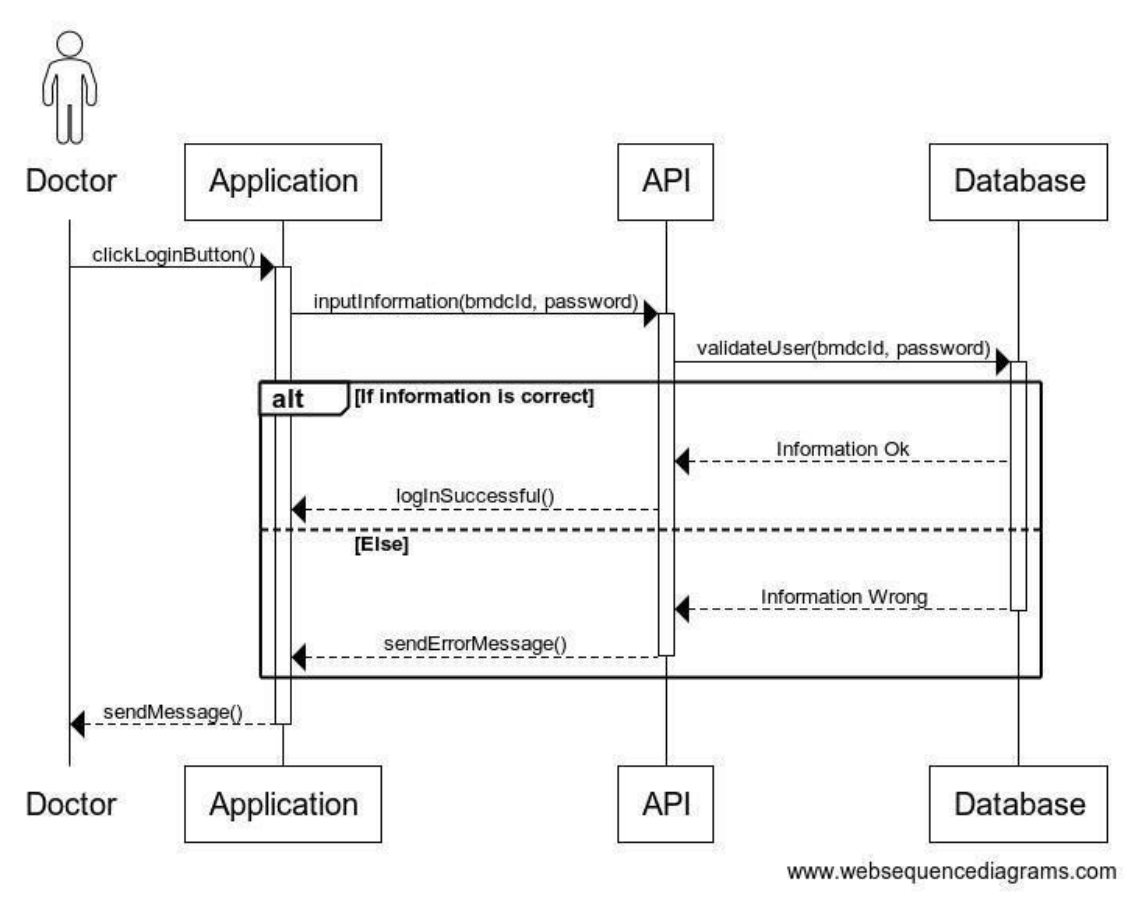

*Figure 3. 12*: Sequence Diagram for LogIn

API Doctor Application Database clickEachAppointmentButton() selectAppointment(appointId) getAppointment(appointId) [If information is correct] alt Information Ok displayAppointment() [Else] Information Wrong sendErrorMessage() sendMessage() clickVideoCallingButton() createStream(appointId, patientId, bmdcId) getStreamInfo(appointId, patientId, bmdcId) [If information is correct] alt Information Ok connectStream() ......<br>[Else] **Information Wrong** sendErrorMessage() sendMessage() Application **API** Doctor Database www.websequencediagrams.com

**3.4.1.3 Communication between Doctor and Patient** 

*Figure 3. 13*: Communication between Doctor and Patient

# **3.4.2 Patient**

# **3.4.2.1 Sequence Diagram for Patient Registration**

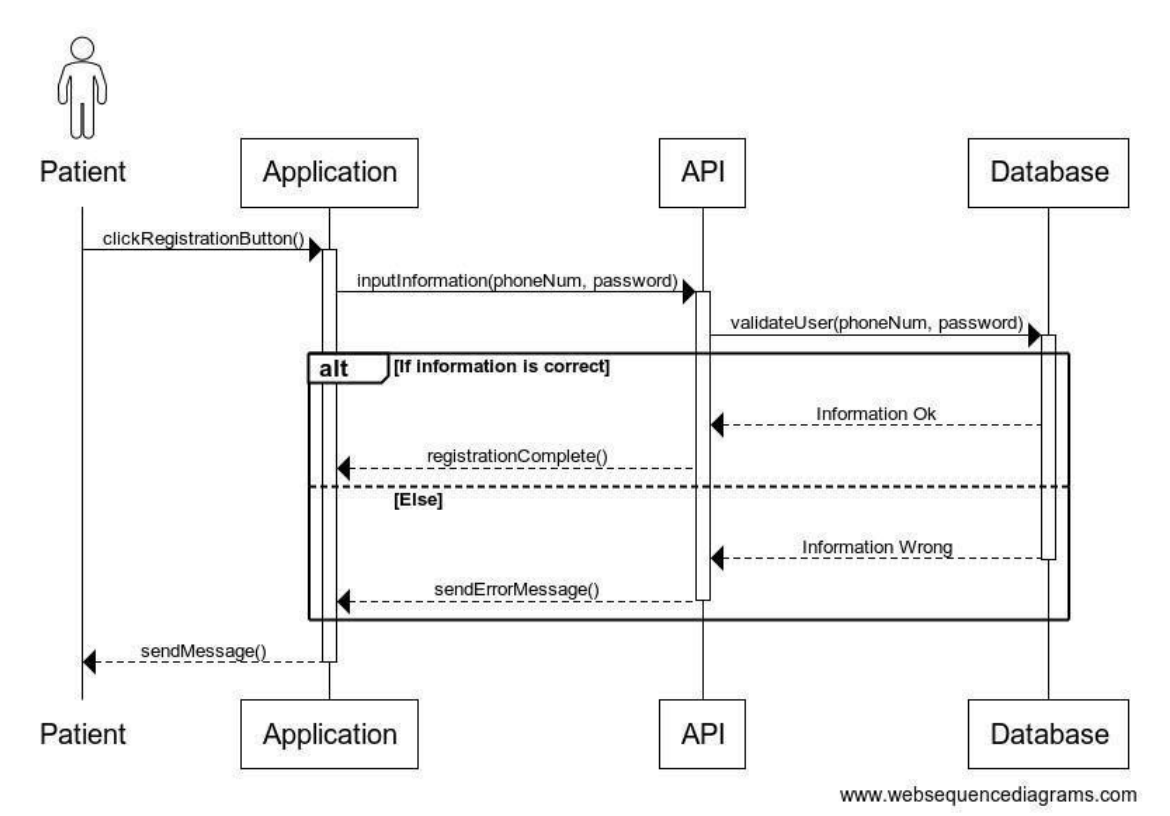

*Figure 3. 14*: Sequence Diagram for Registration

**3.4.2.2 Sequence Diagram for Patient LogIn** 

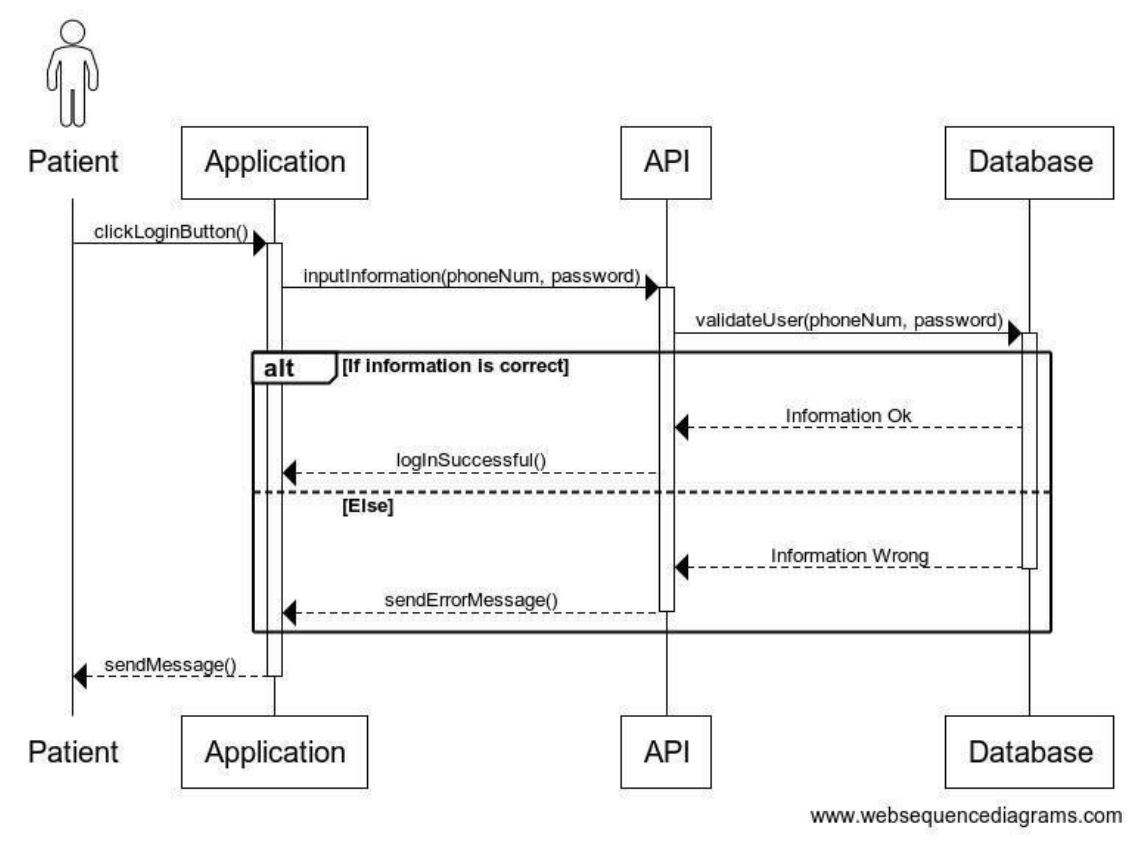

*Figure 3. 15*: Sequence Diagram for Patient LogIn

**3.4.2.3 View Available Doctor List** 

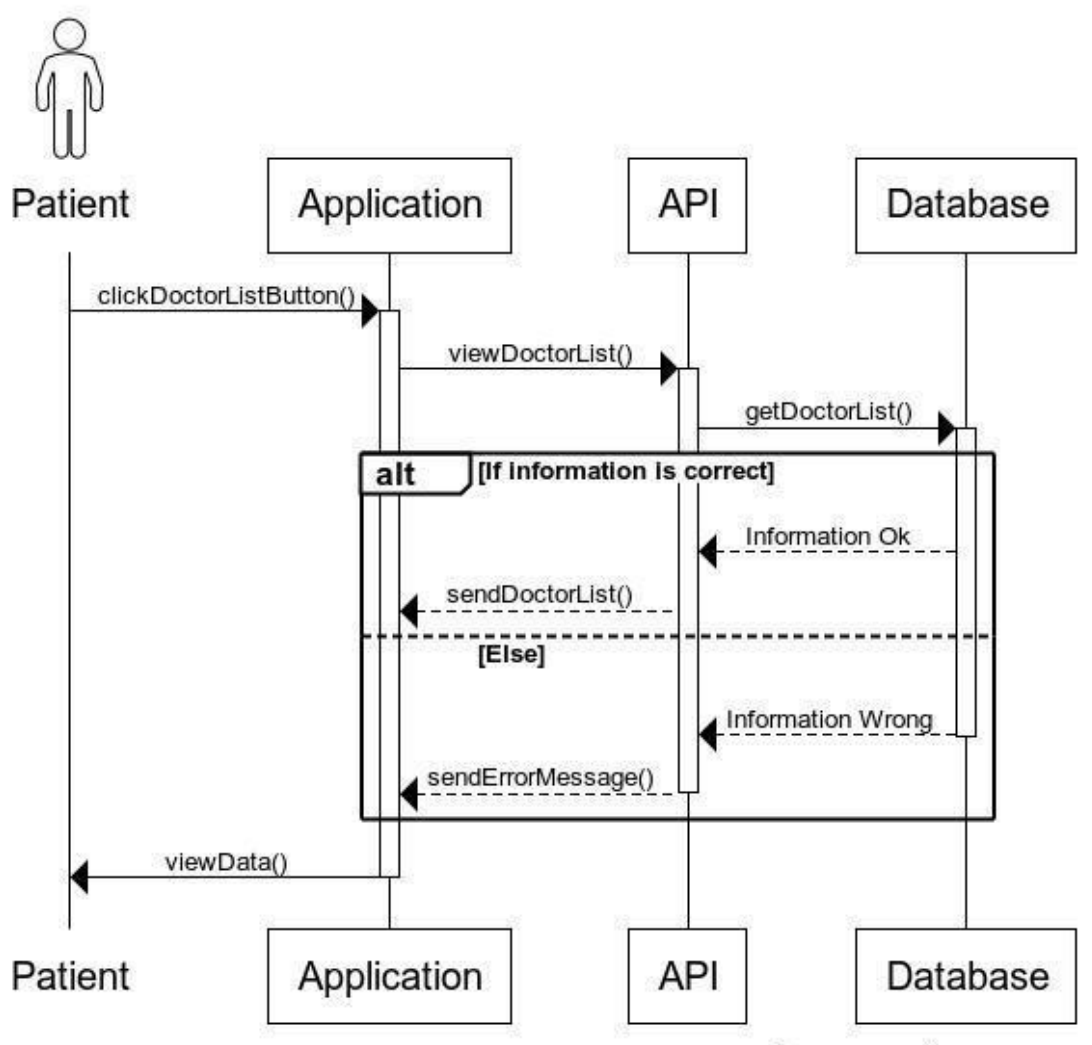

www.websequencediagrams.com

*Figure 3. 16*: View Available Doctor List

# **3.4.2.4 Create appointment**

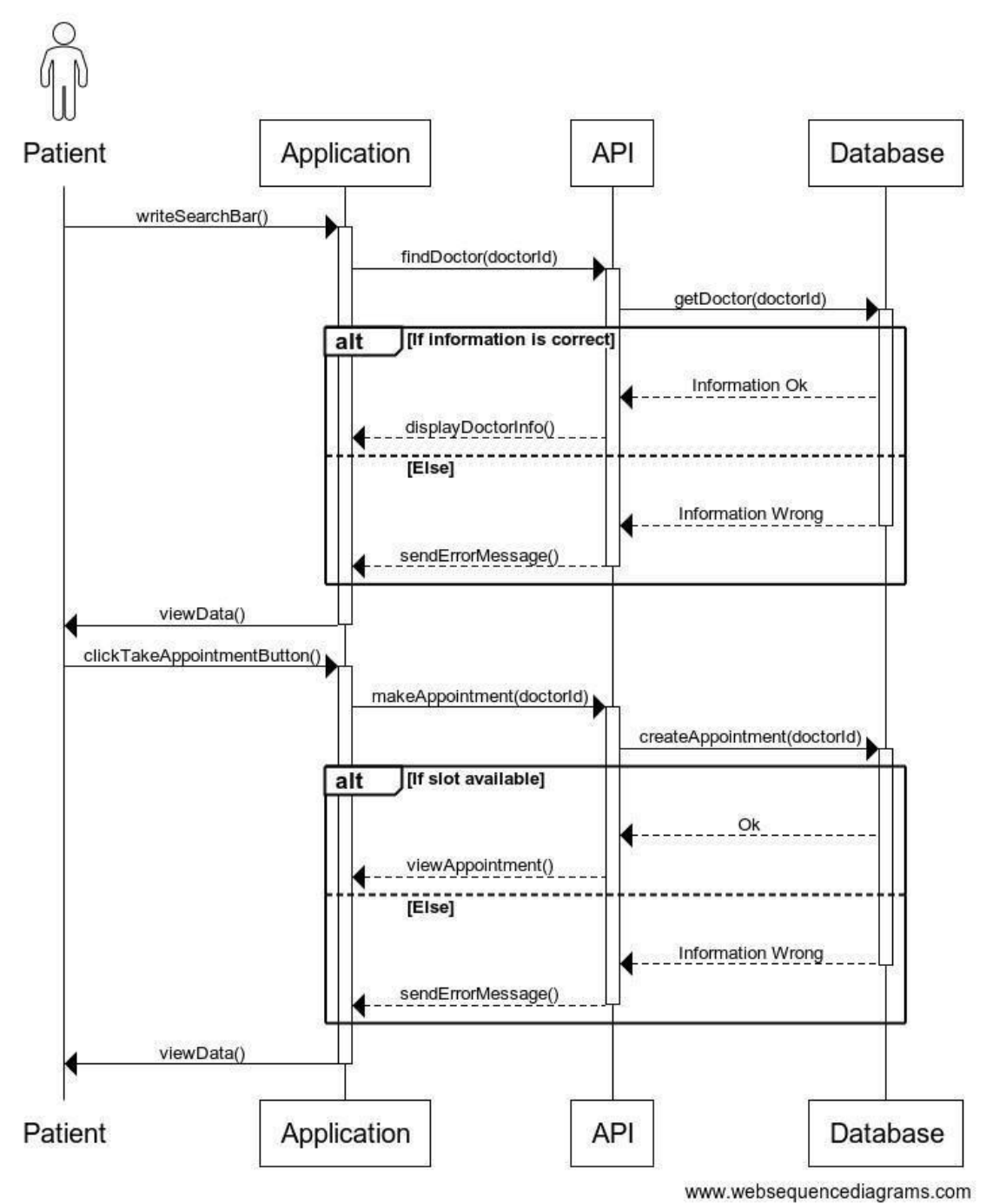

*Figure 3. 17*: Create appointment

**3.4.2.5 Create payment for appointment** 

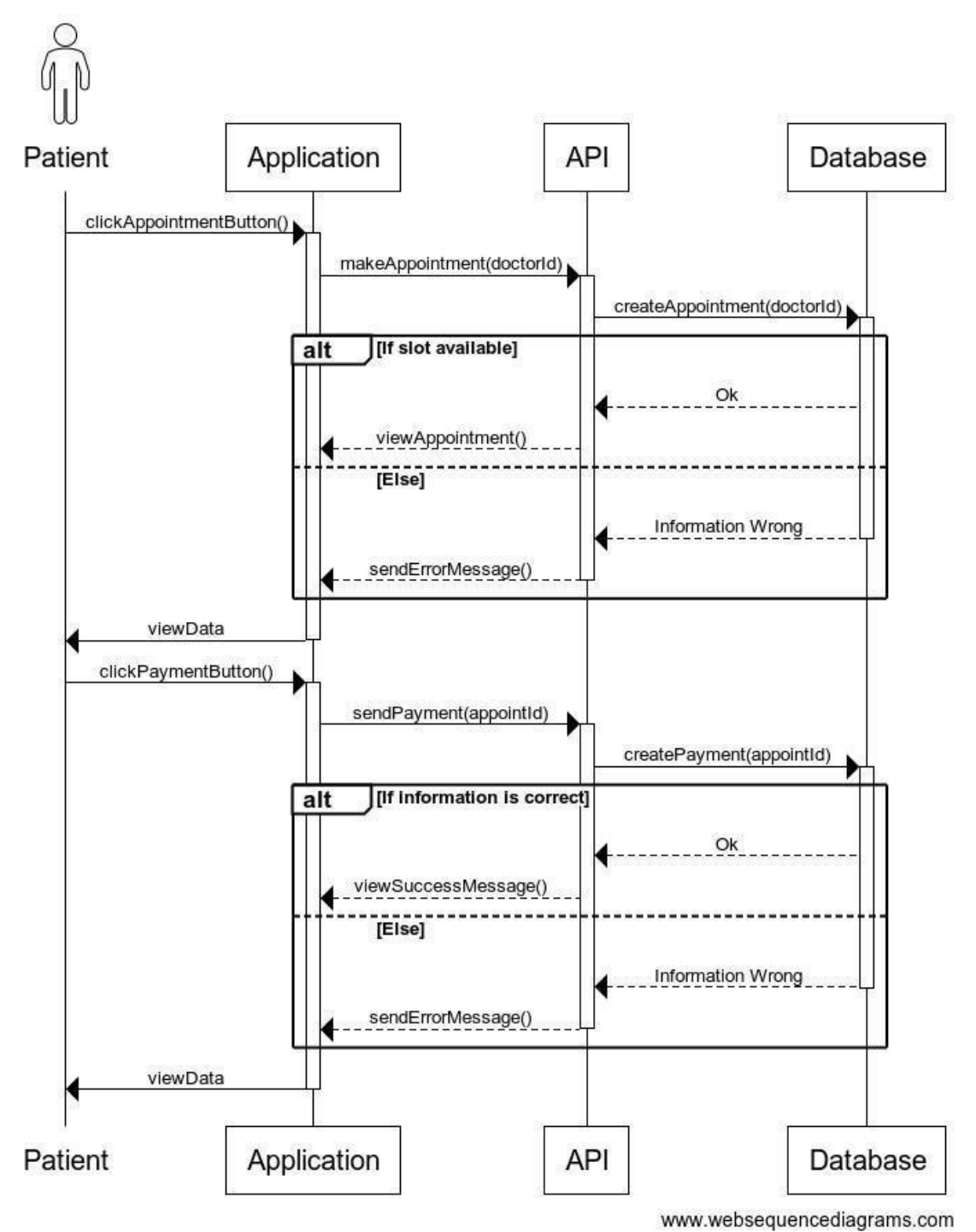

*Figure 3. 18:* Create payment for appointment

# **Chapter 4 System Design Specification (SDS)**

In this chapter we talked about the stack that we used for making Online Doctor Chamber, tools, class diagram, entity relationship diagram.

#### **4.1 Development Tools and Technologies**

# **4.1.1 API Development Technology**

**4.1.1.1 JavaScript (ES6+)** 

**JavaScript** is a scripting or programming language that allows you to implement complex features on web applications. **ES6** stands for ECMAScript 6. ECMAScript was created to standardize JavaScript. It is a major enhancement to the JavaScript language.

#### **4.1.1.2 Node.js**

**Node.js** is an open source server environment. Node.js runs on various platforms like Linux, Mac OS, and Windows etc. It is a JavaScript runtime built on Chrome is V8 JavaScript engine.

#### **4.1.1.3 Express.js**

**Express** is a minimal and flexible Node.js web application framework that provides a robust set of features for web and mobile applications **APIs**.

#### **4.1.1.4 Swagger**

**Swagger** allows you to describe the structure of your **APIs** so that machines can read them. Swagger **doc** does this by asking your API to return a **JSON** that contains a detailed description of your entire API.

#### **4.1.1.5 Babel**

Babel is an open source JavaScript trans compiler that is mainly used to convert ECMAScript 2015+ code into a backwards compatible version of JavaScript that can be run by older JavaScript engines.

### **4.1.1.6 JWT**

JSON Web Token (JWT) is an open standard (RFC 7519) that defines a compact and selfcontained way for security transmitting information between parties as a JSON object. This information can be verified and trusted because it is digitally signed

#### **4.1.1.7 Jest**

Jest is a JavaScript testing framework designed to ensure correctness of any JavaScript codebase.

#### **4.1.1.8 Nodemon**

Nodemon is a utility that will monitor for any changes in your source and automatically restart your server. Perfect for development.

#### **4.1.1.9 MongoDB**

MongoDB is the most popular database for modern applications. It is a cross-platform documentoriented database program. Classifier as a NoSQL database program,

MongoDB uses JSON-like documents with optional schemas.

#### **4.1.2 API Development Tools**

#### **4.1.2.1 Visual Studio Code**

Visual Studio Code is an open source editor made by Microsoft for Linux, MacOS,

Windows. Many features include support for debugging, snippets, syntax highlighting,

code refactoring, intelligent code completion, Git etc.

#### **4.1.2.2 Postman**

Postman is a great tool, when trying to make and test **RESTful APIs.** It offers a sleek user

interface with which to make HTML requests, without the hassle of writing a bunch of code

just to test an APIs functionality.

#### **4.1.2.3 Compass**

MongoDB Compass is the official GUI for MongoDB. It helps users make clever decisions about the data structure, querying, indexing and many more actions you can

perform on the database.

#### **4.1.2.4 Version Control (Github)**

Github is an open source repository hosting service, sort of like a cloud for code. It offers the distributed version control and source code management functionality of **Git**.

#### **4.1.2.5 Github CI**

Github provides a Node.js workflow that will work for most Node.js projects. It is a workflow to build and test Node.js projects. If continuous integration (CI) tests pass then you may want to deploy your code. Check your full code and generate a report.

### **4.1.2.6 Heroku**

Heroku is a platform as a service that enables developers to build, run and operate applications entirely in the cloud. We are deploying our API on this.

# **4.2 Class Diagram**

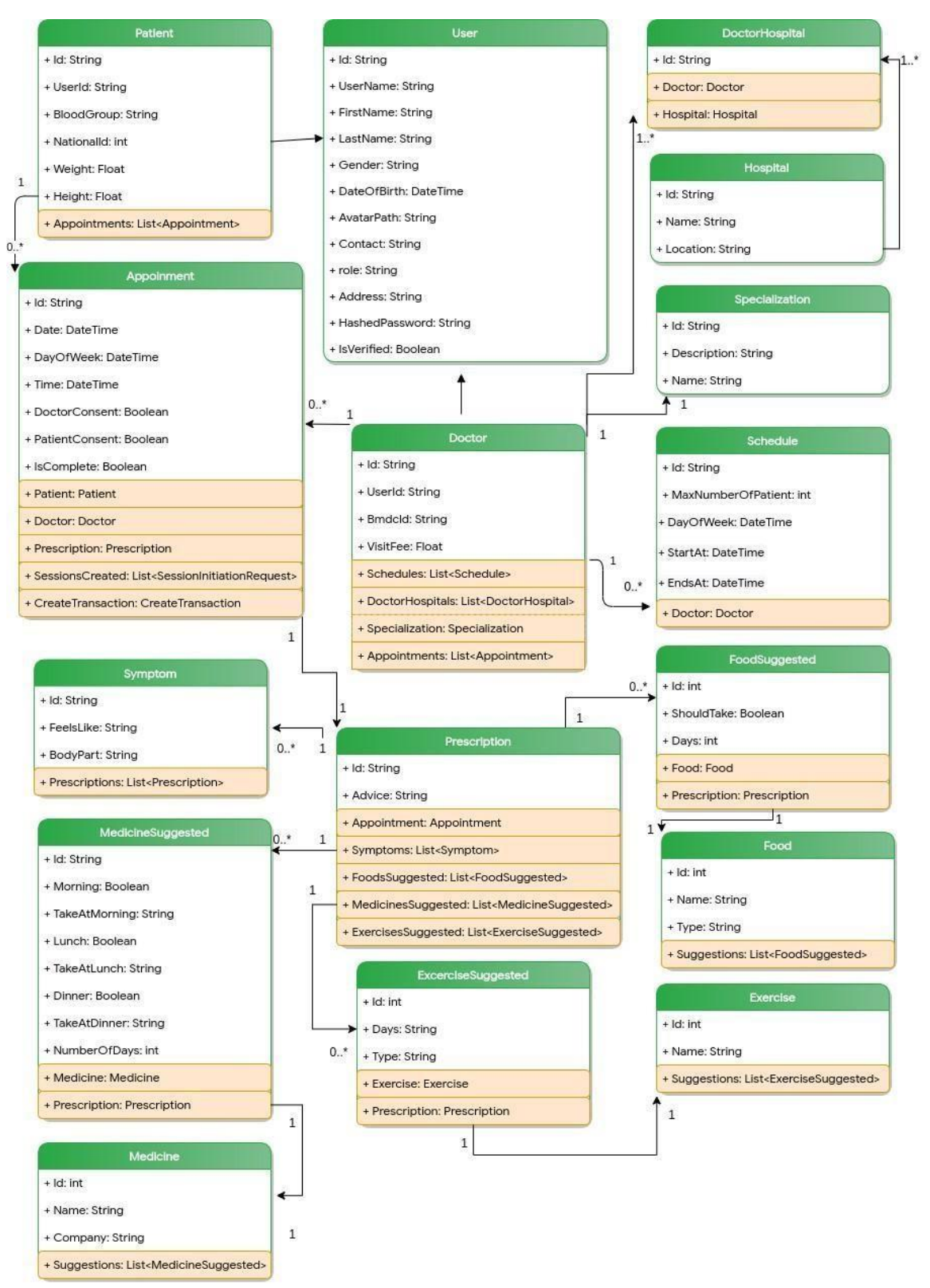

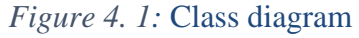

# **4.3 ER Diagram**

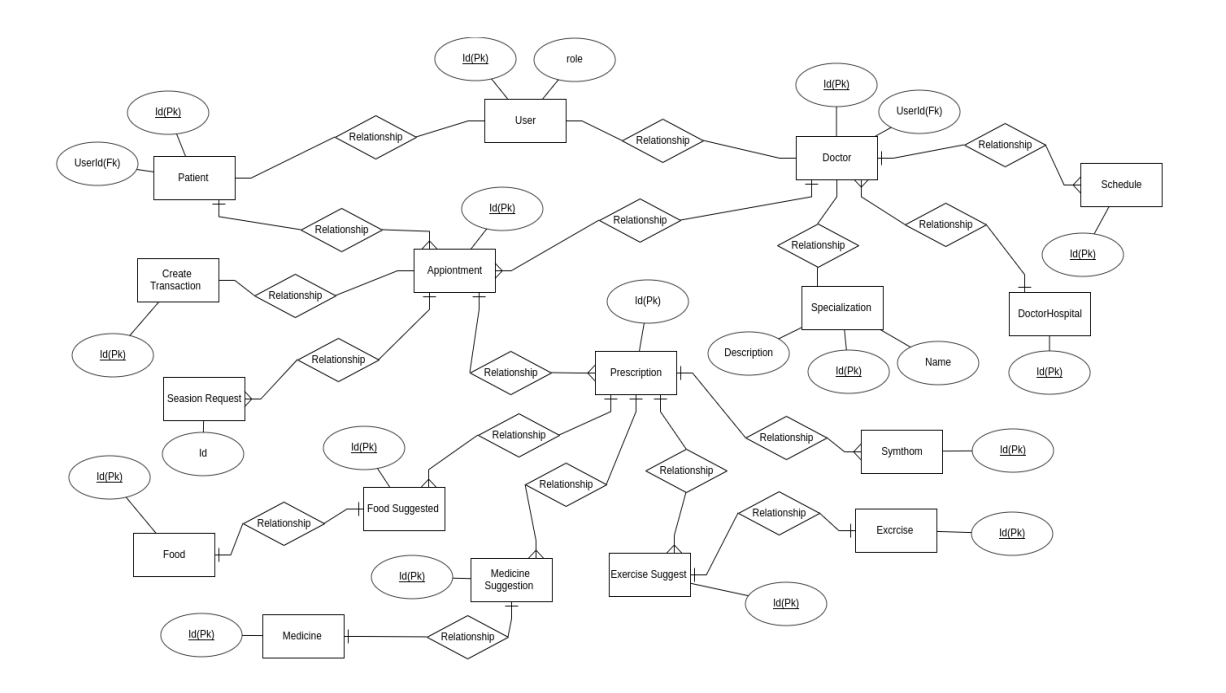

*Figure 4. 2:* ER diagram

# **Chapter 5**

# **System Test**

# **5.1 Testing Features**

# Priority Level

- 1. Low priority
- 2. Medium priority
- 3. High priority

# **5.1.1 Doctor Features**

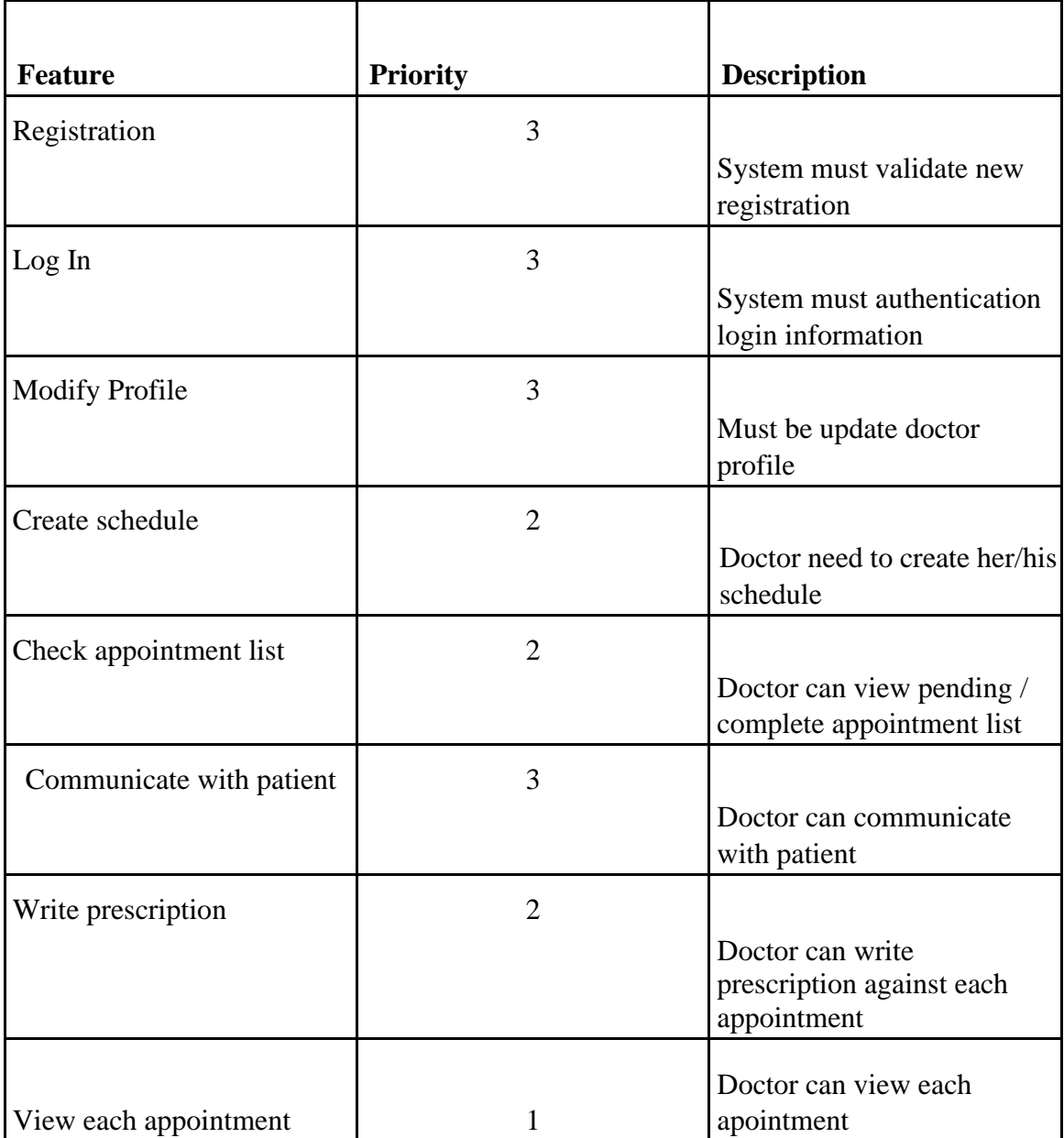

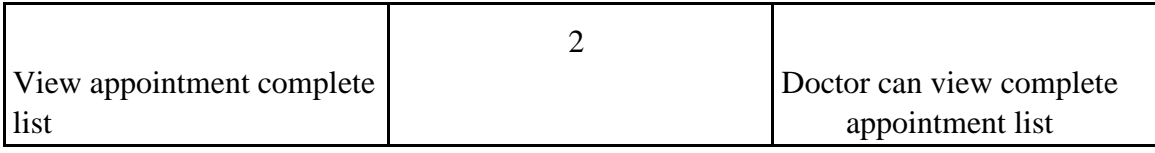

# **5.1.1 Patient Features**

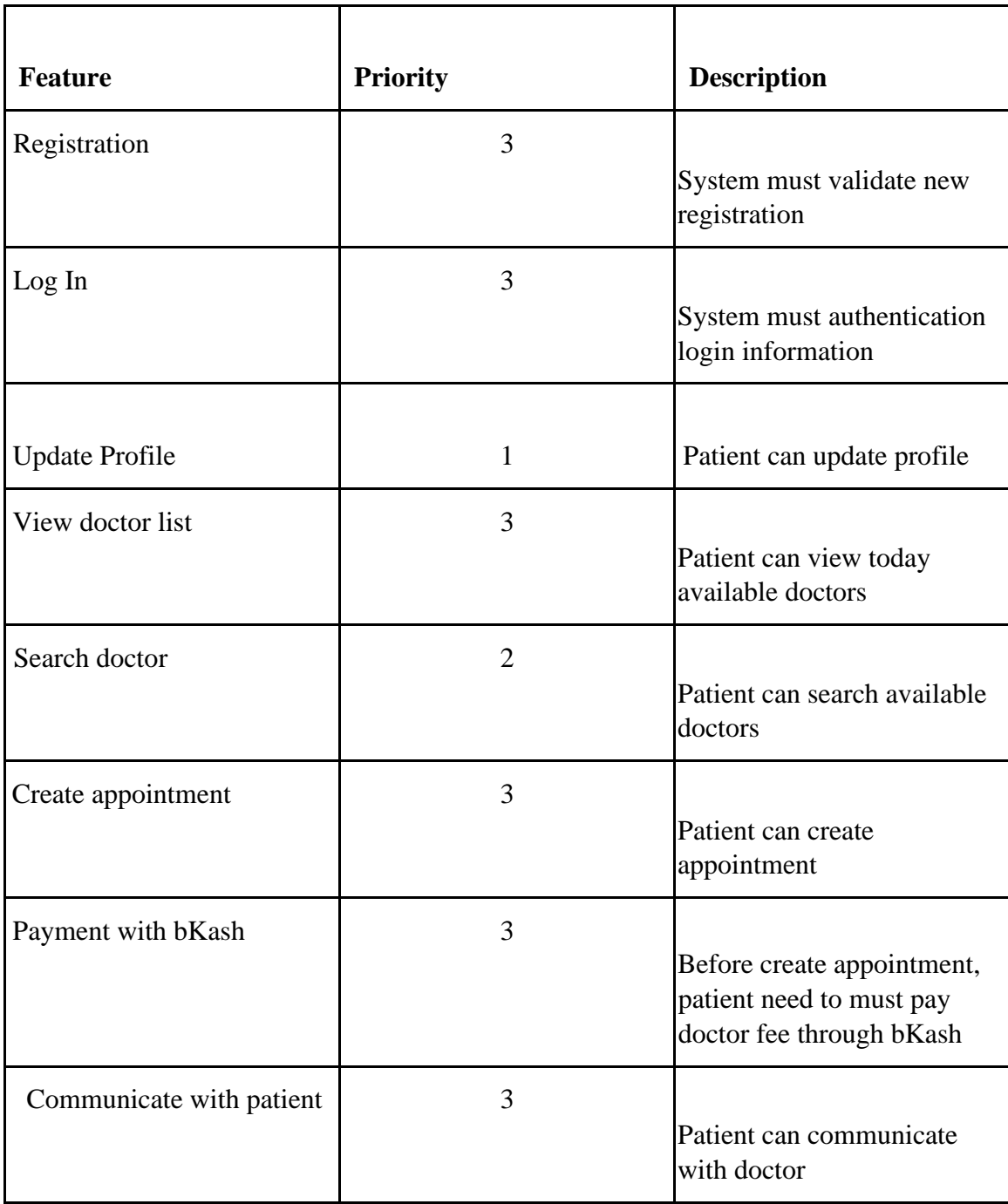

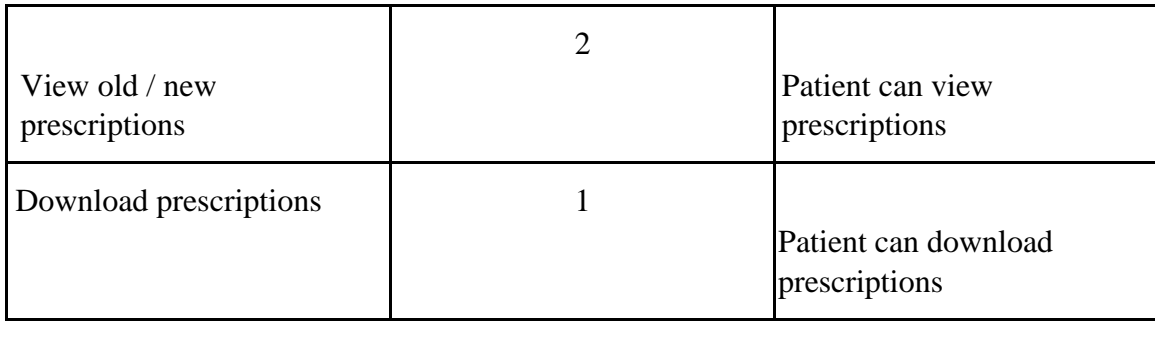

# **5.2 Test Cases**

# **5.2.1 Account Registration (Doctor)**

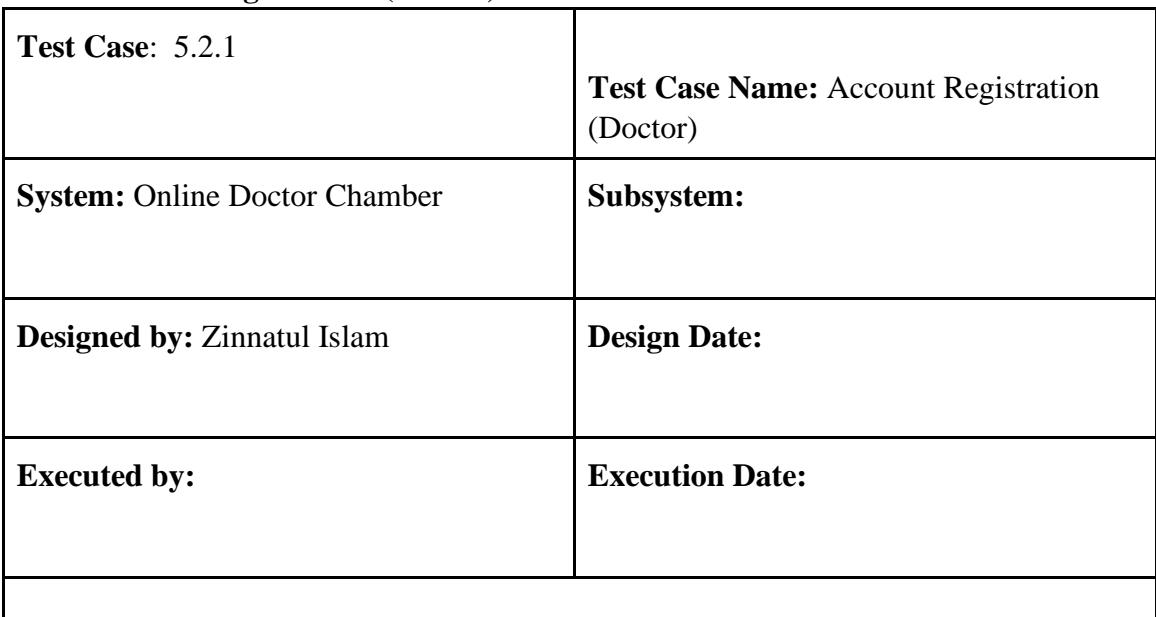

**Description:** Doctor must register to gain access to the create schedule. To register an account, must be provided a valid **BMDC ID** and password.

# **Pre-condition:**

- BMDC ID must be unique.
- Passwords must be between 8 to 30 characters.
- Must contain at least one uppercase letter.
- Must contain at least one lowercase letter.
- Must contain at least one number digit.
- Must contain at least one special character.

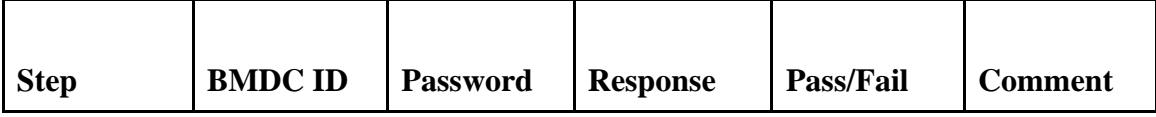

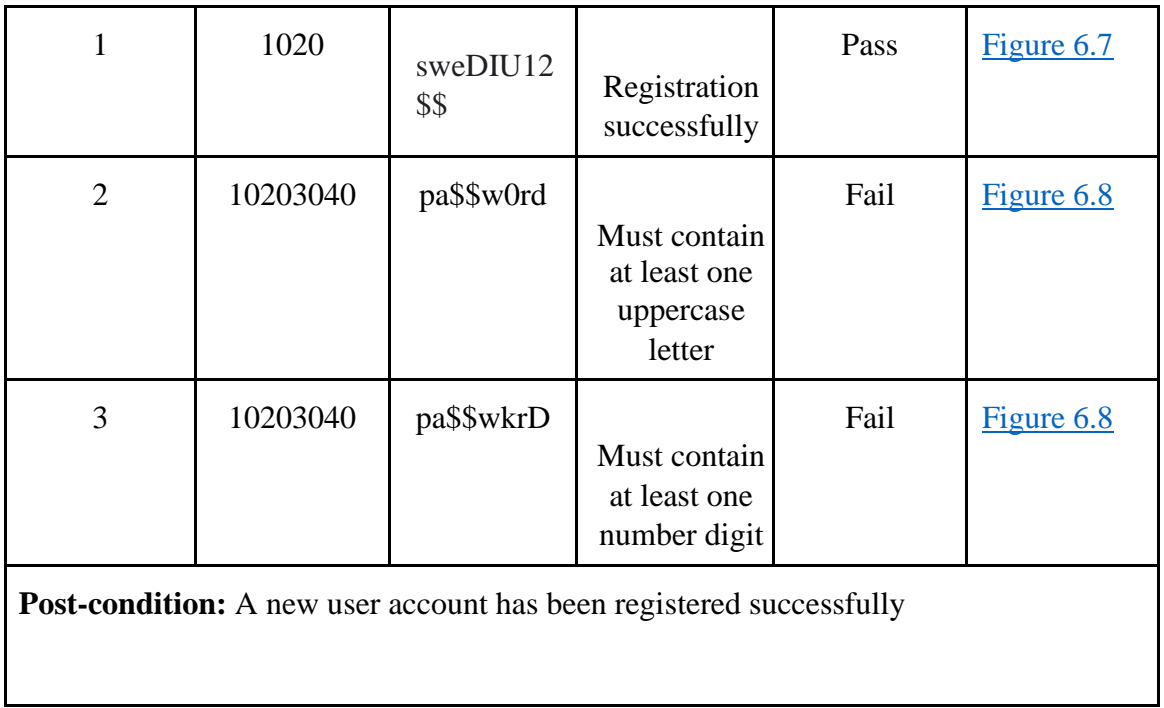

# **5.2.2 Account Registration (Patient)**

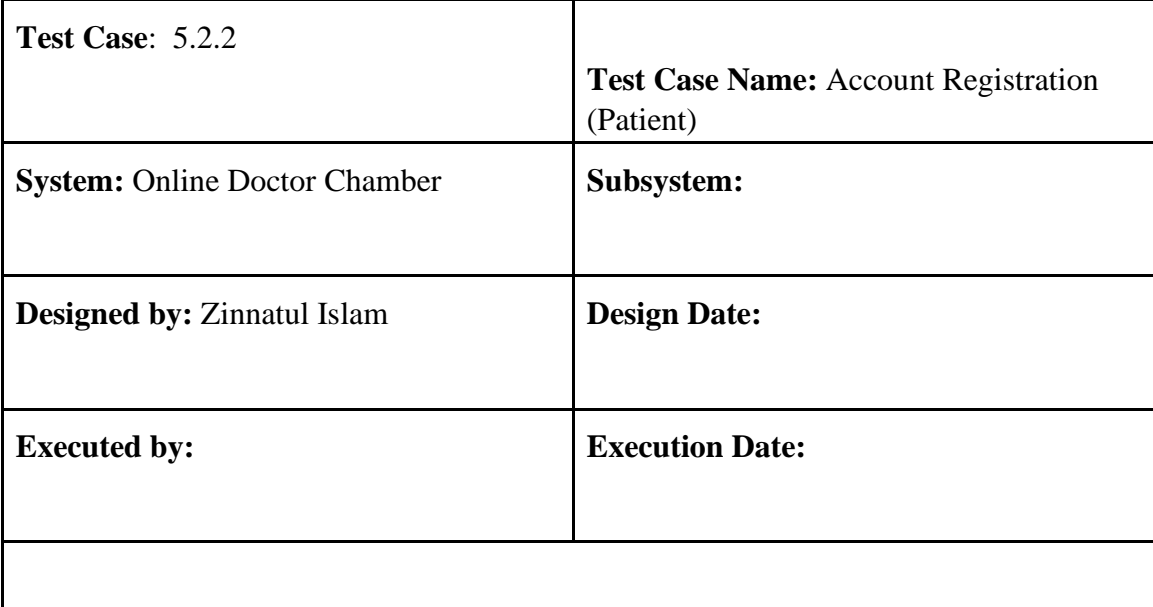

**Description:** Patient must register to gain access to the create schedule. To register an account, must be provided a valid email and password.

# **Pre-condition:**

- Phone number must be unique.
- Passwords must be between 8 to 30 characters.
- Must contain at least one uppercase letter.
- Must contain at least one lowercase letter.
- Must contain at least one number digit.
- Must contain at least one special character.

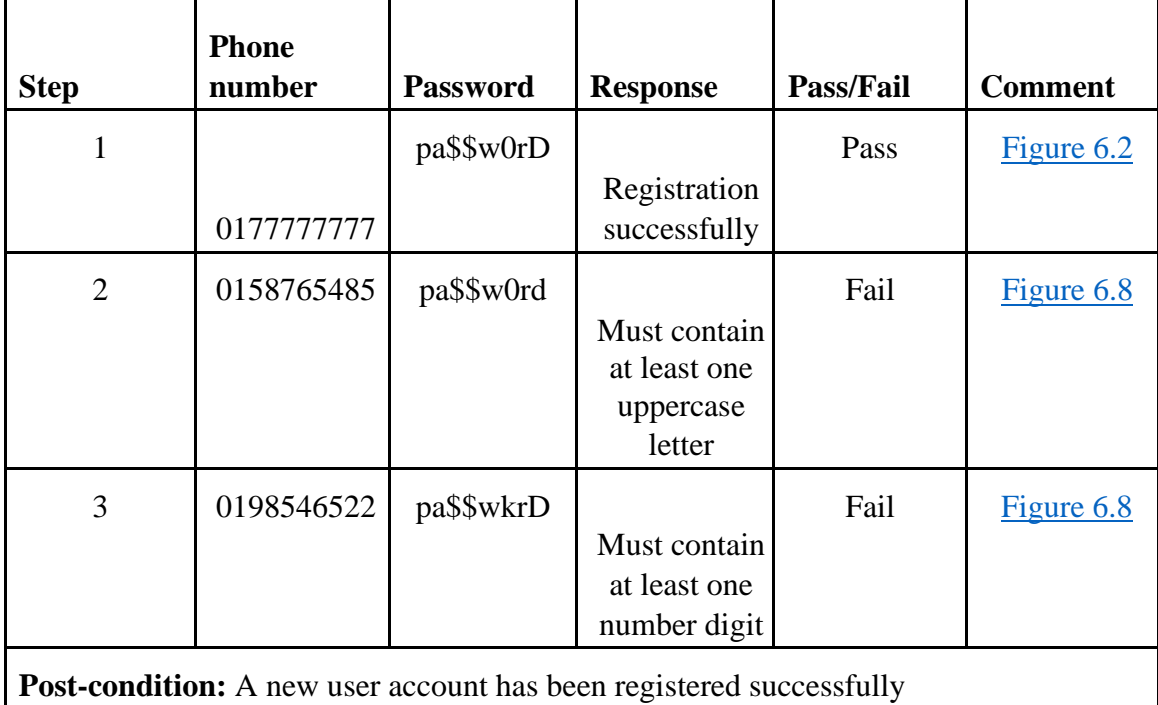

**5.2.3 LogIn (Doctor)** 

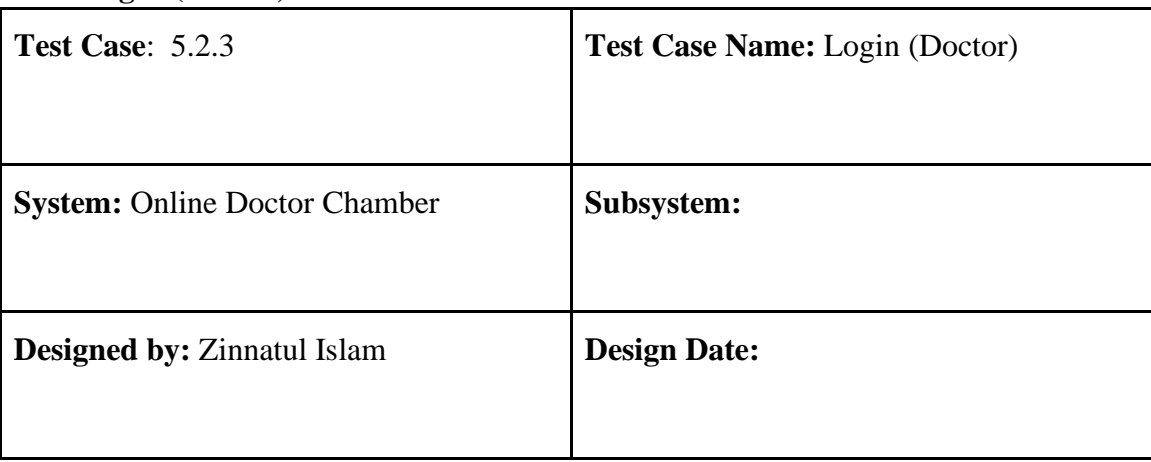

**Executed by: Execution Date:** 

**Description:** Doctor must login to gain access to the created schedule. The system will check for authentication and authorization

# **Pre-condition:**

• Doctor must input valid BMDC ID and password

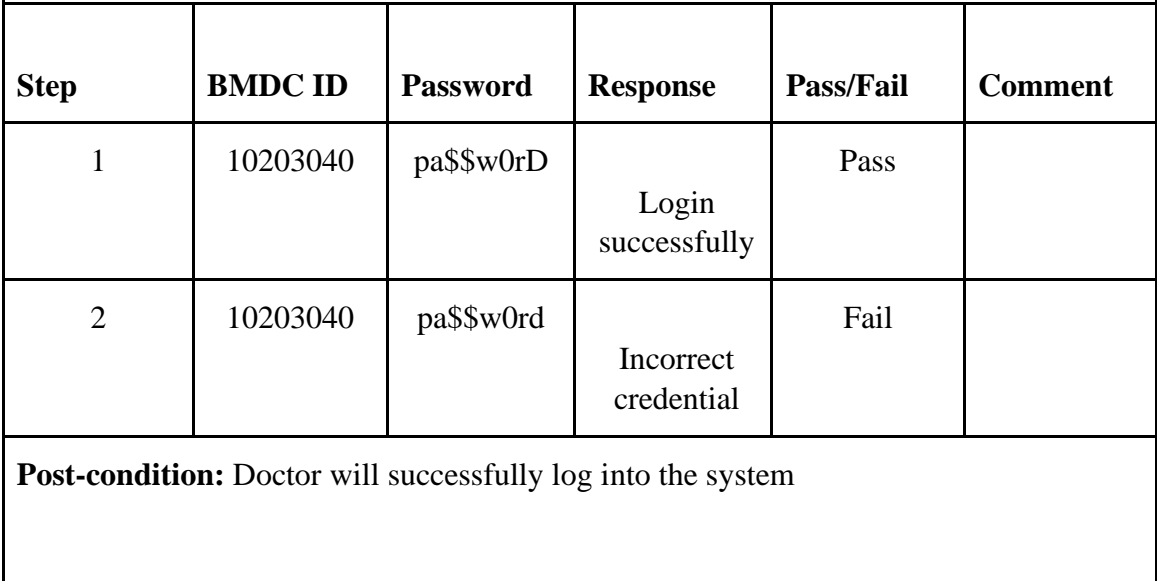

### **5.2.4 LogIn (Patient)**

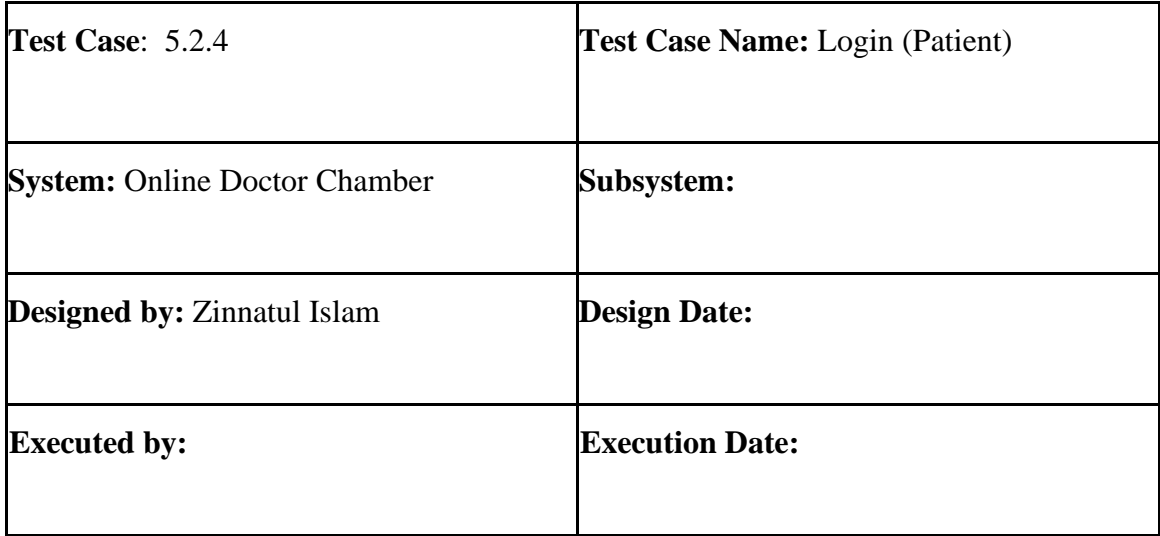

**Description:** Patient must login to gain access to the created appointments. The system will check for authentication and authorization

### **Pre-condition:**

• Patient must input valid email and password

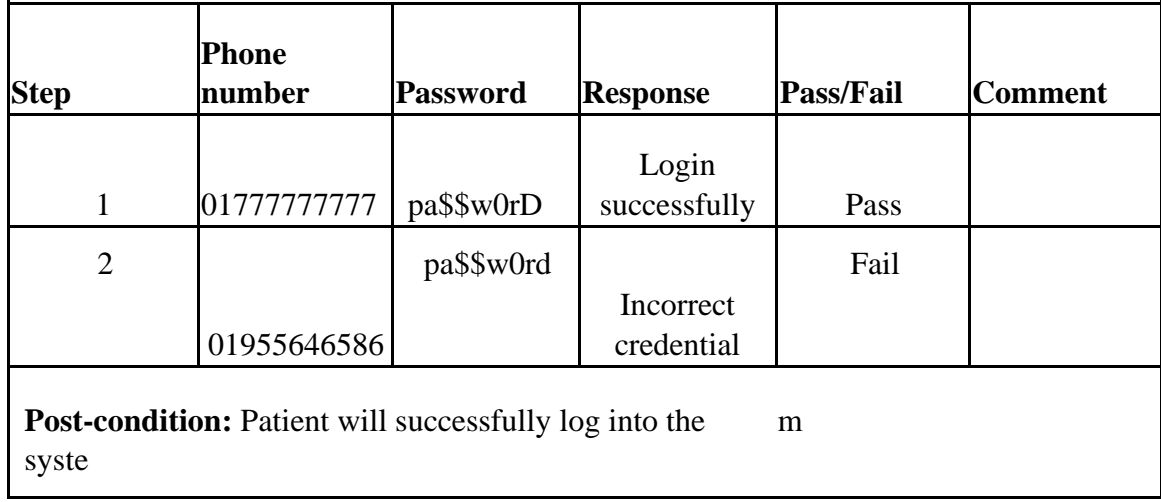

# **5.2.5 View Appointment List**

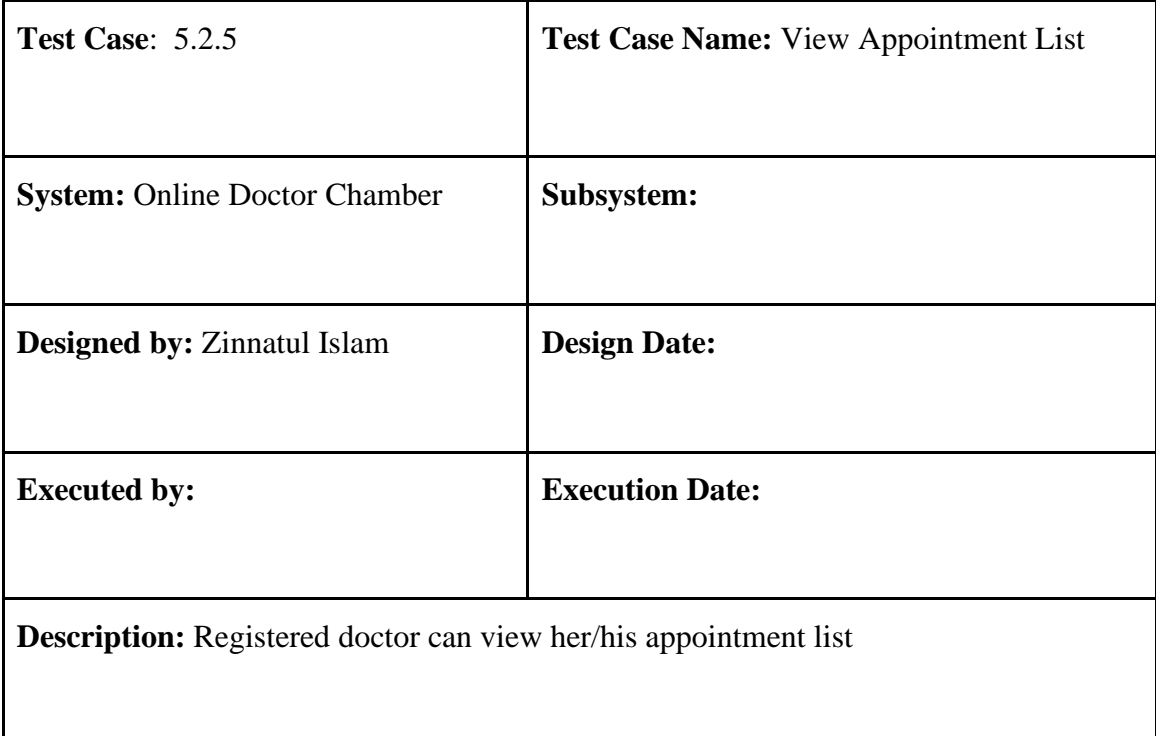
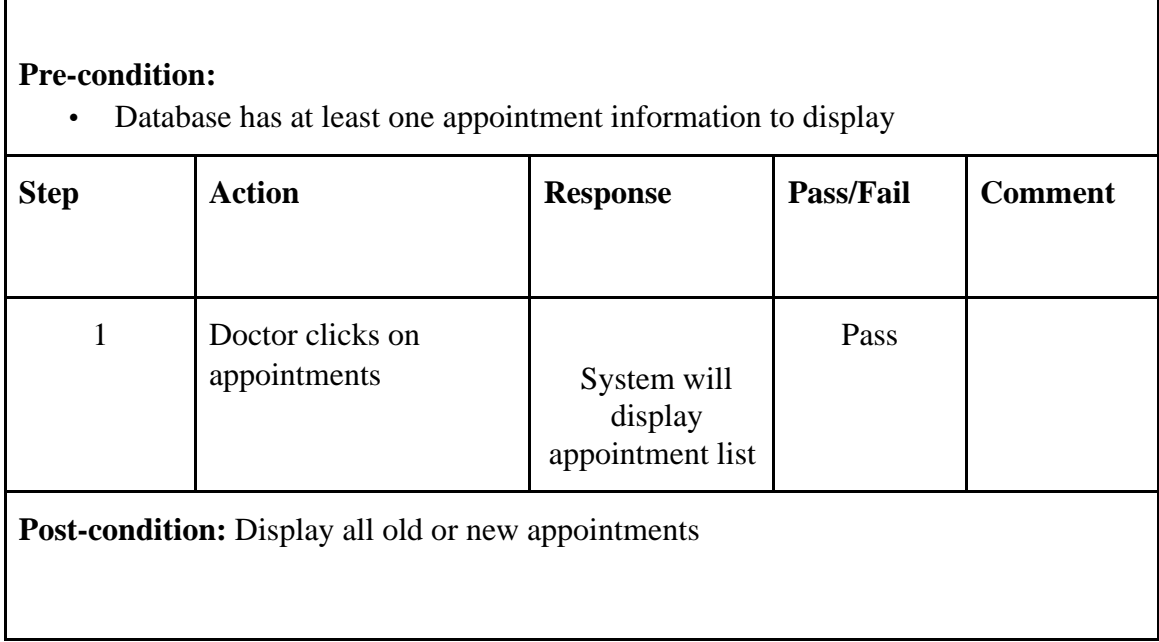

### **5.2.6 Modify profile**

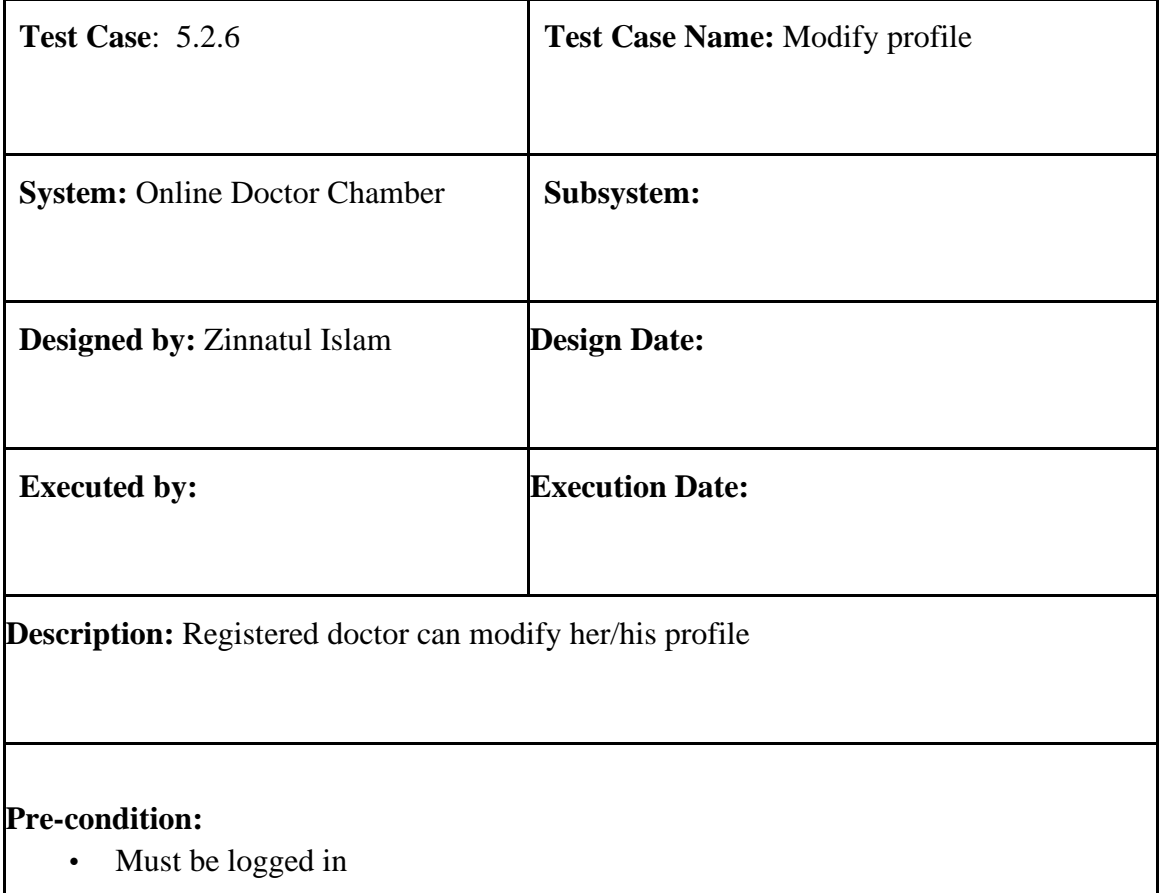

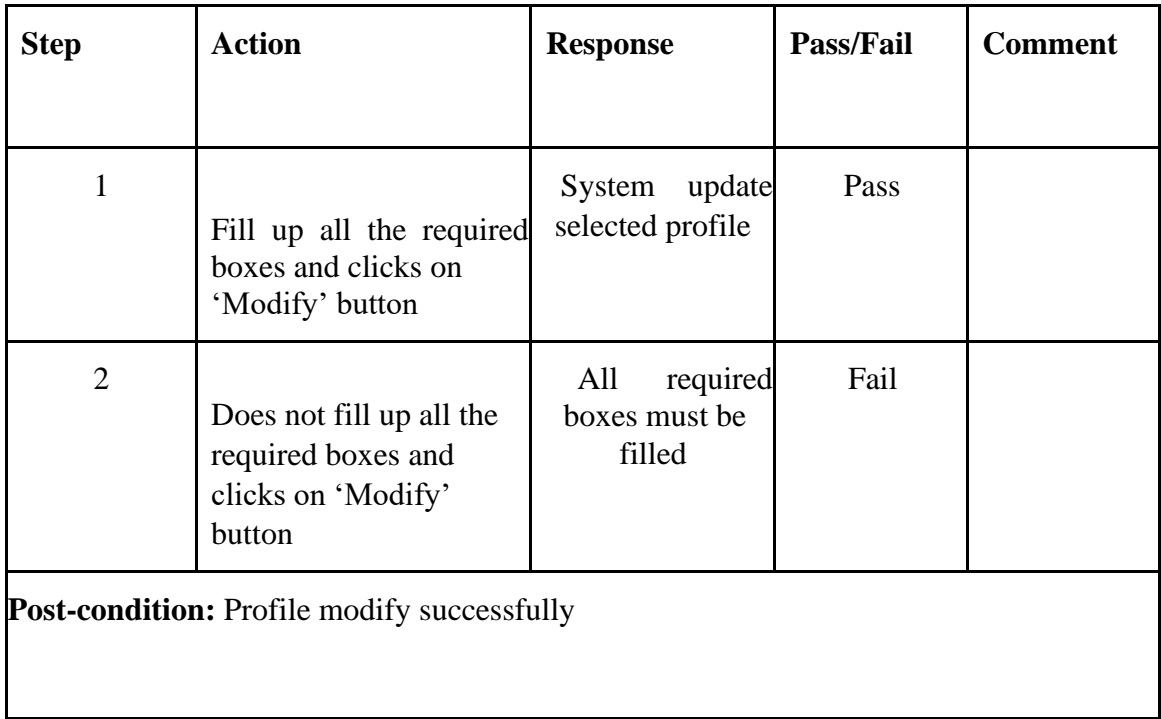

#### **5.2.7 Create schedule**

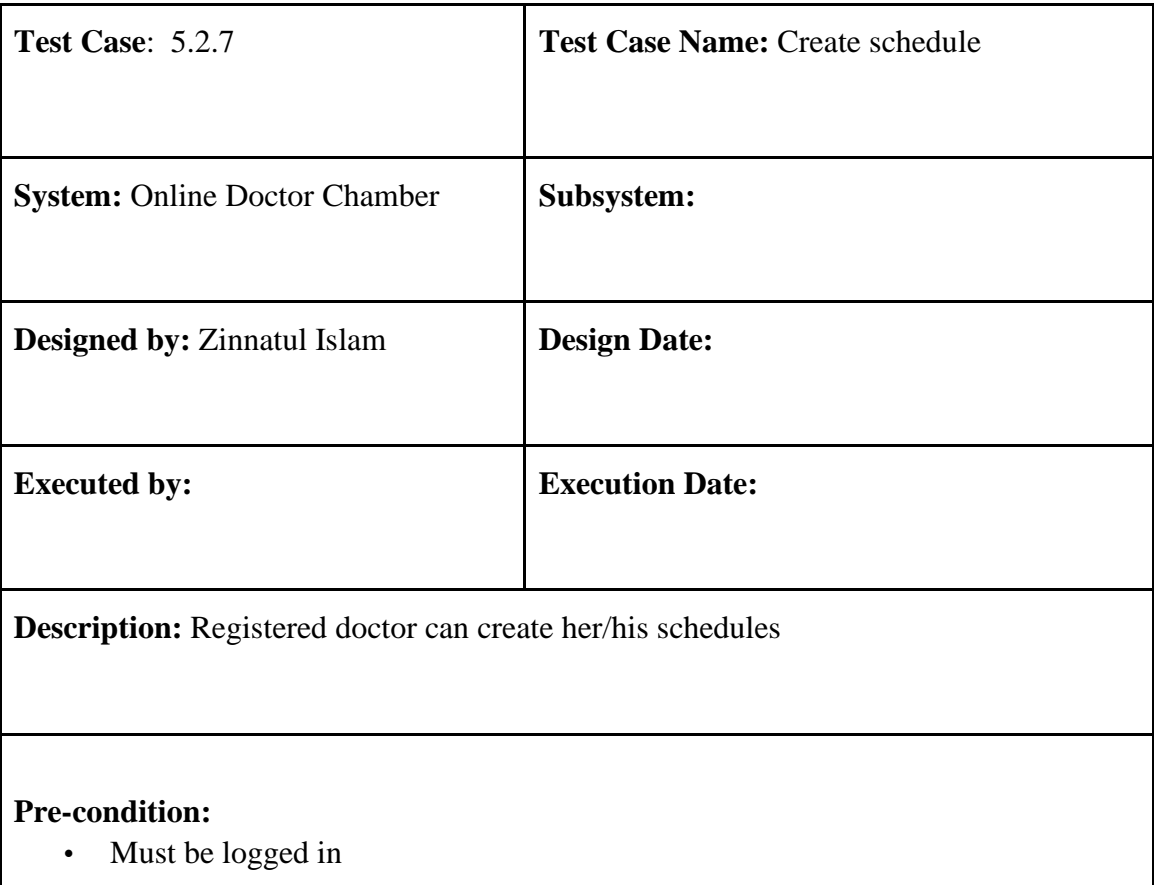

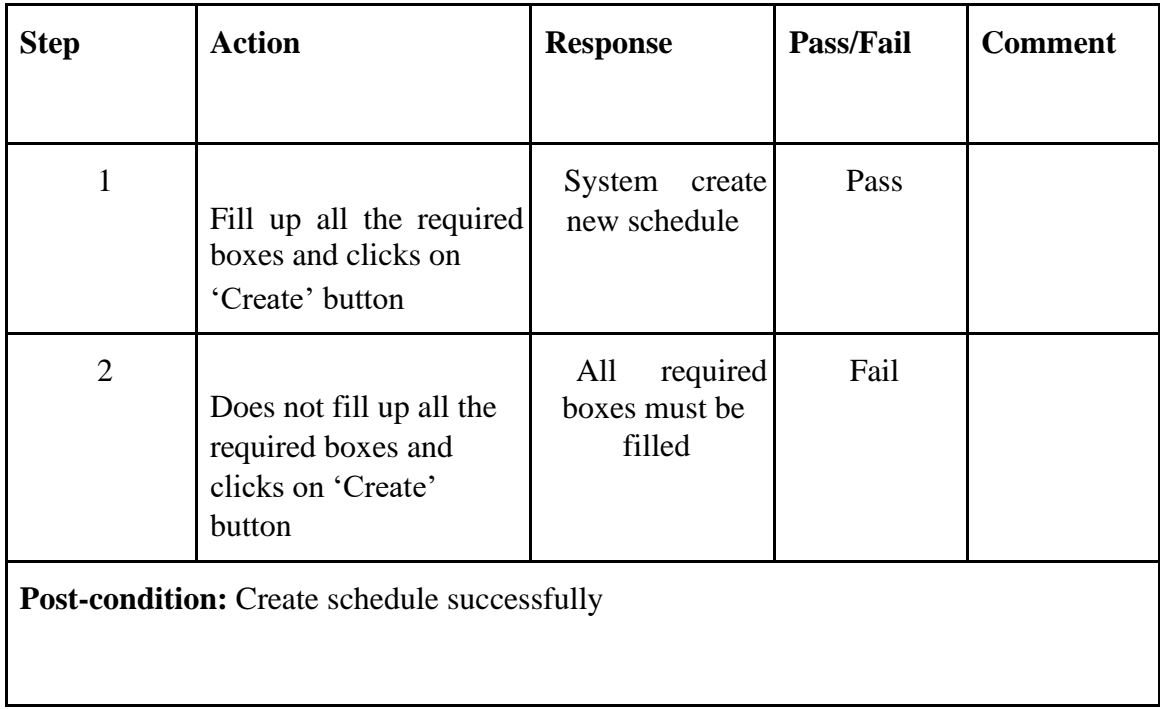

### **5.2.8 Write prescription**

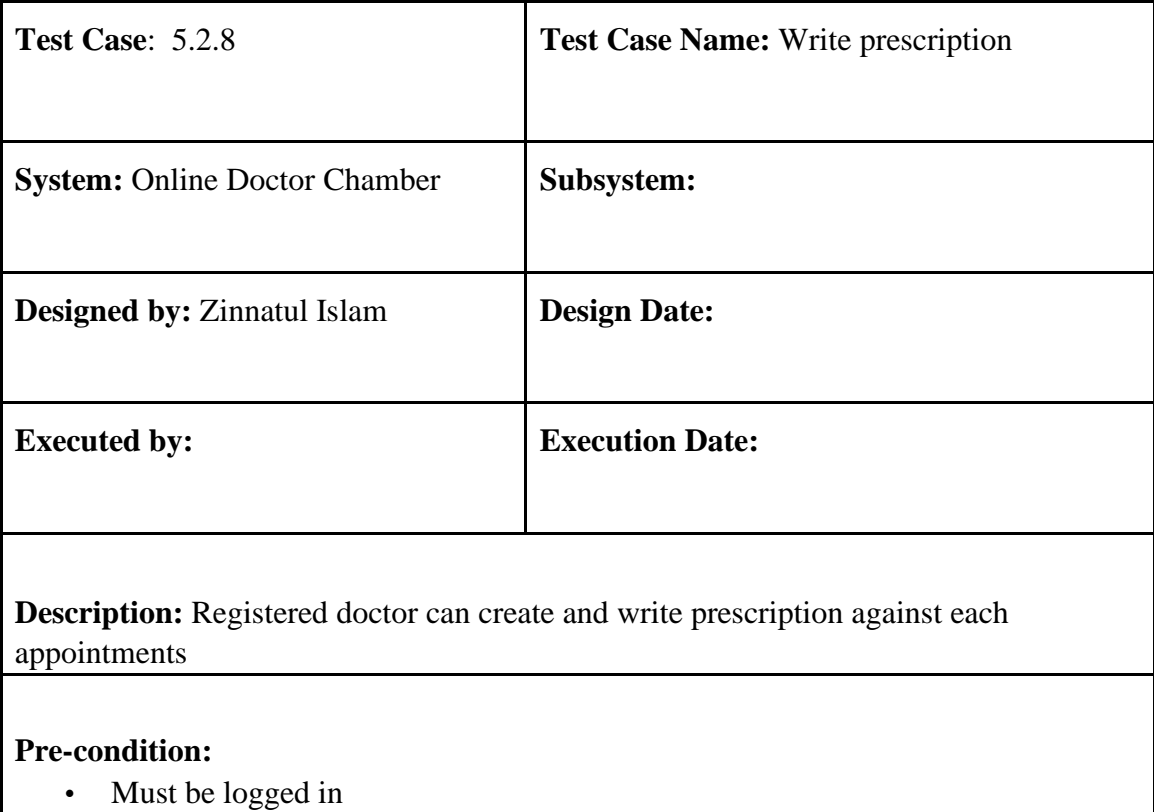

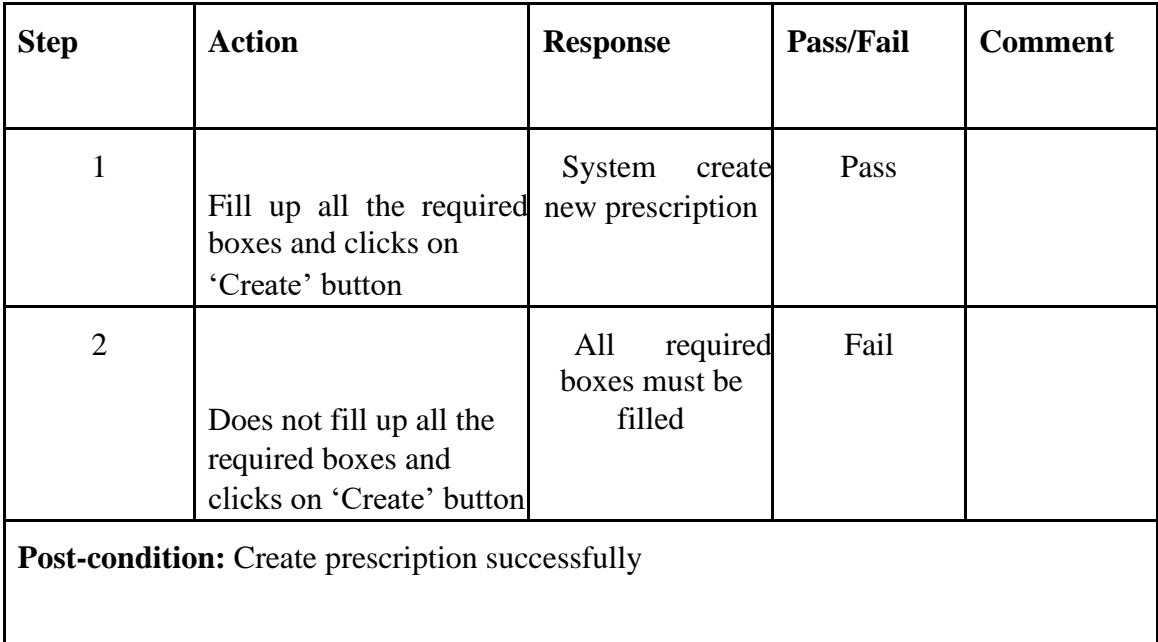

#### **5.2.9 View Doctor List**

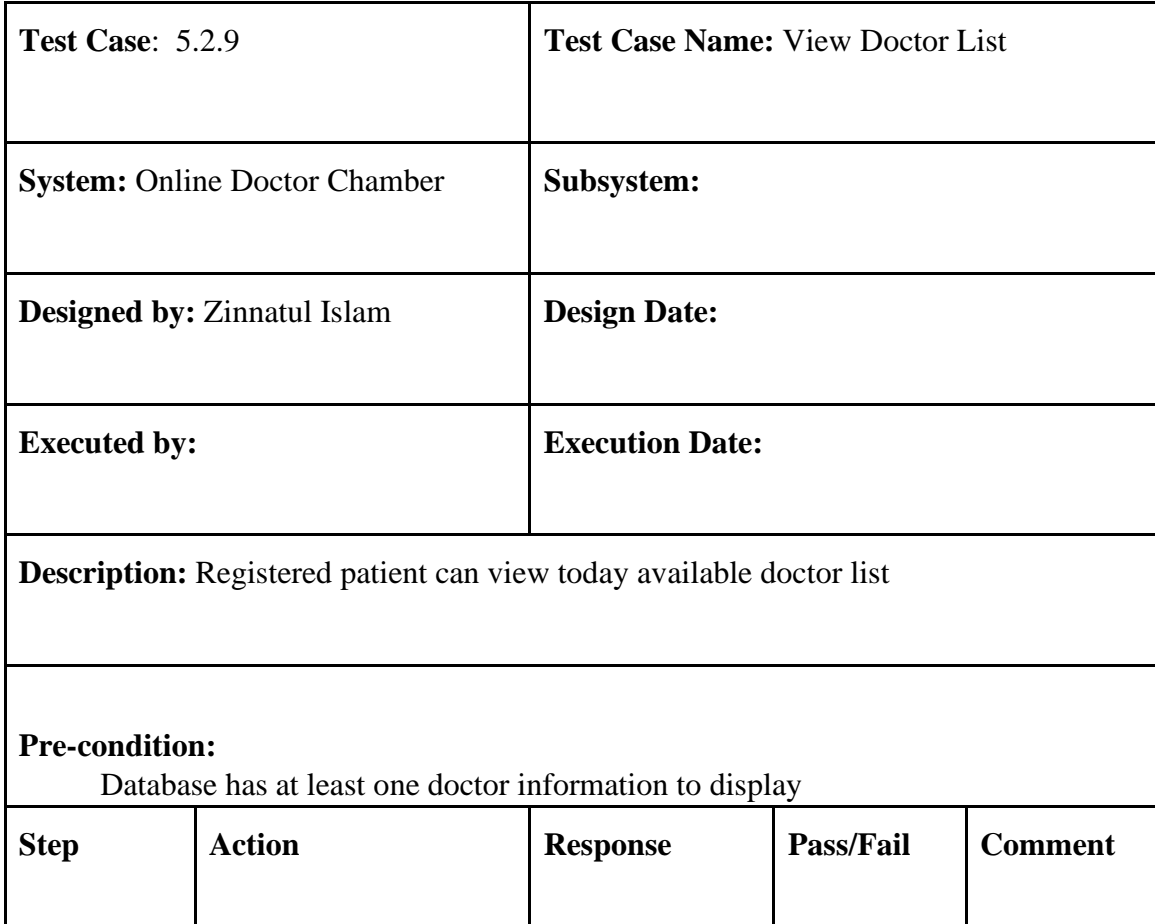

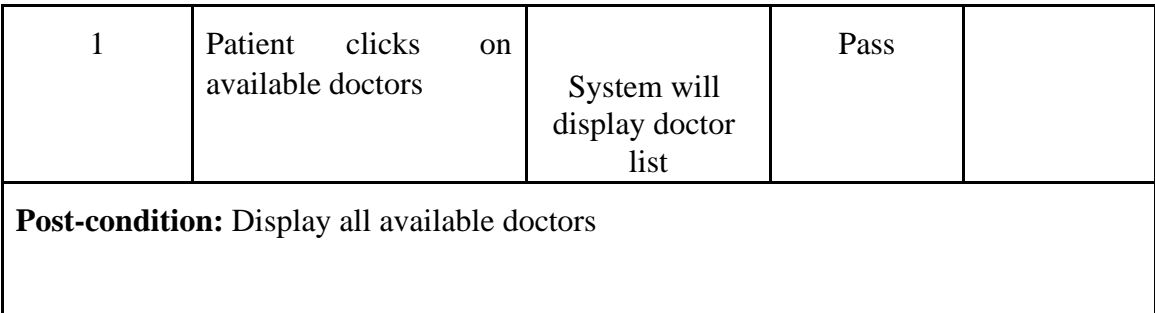

#### **5.2.10 Search doctor**

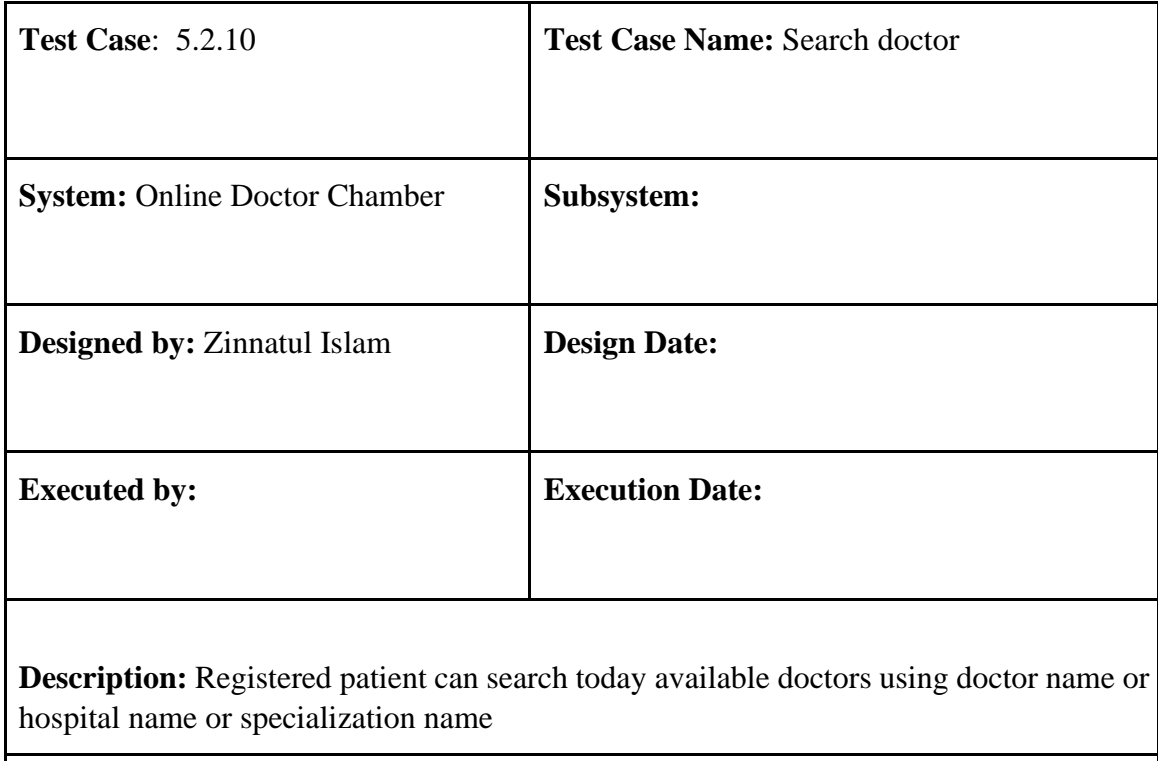

#### **Pre-condition:**

Database has at least one doctor information to display

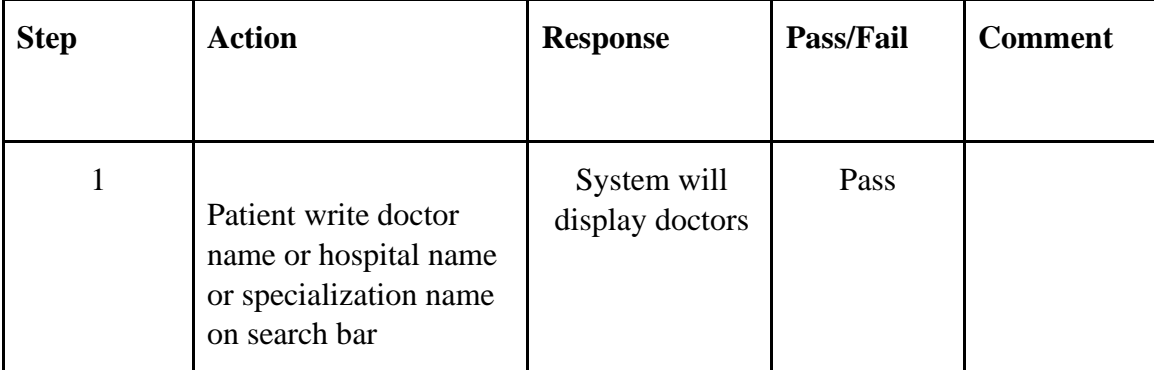

## Post-condition: Display all match available doctors

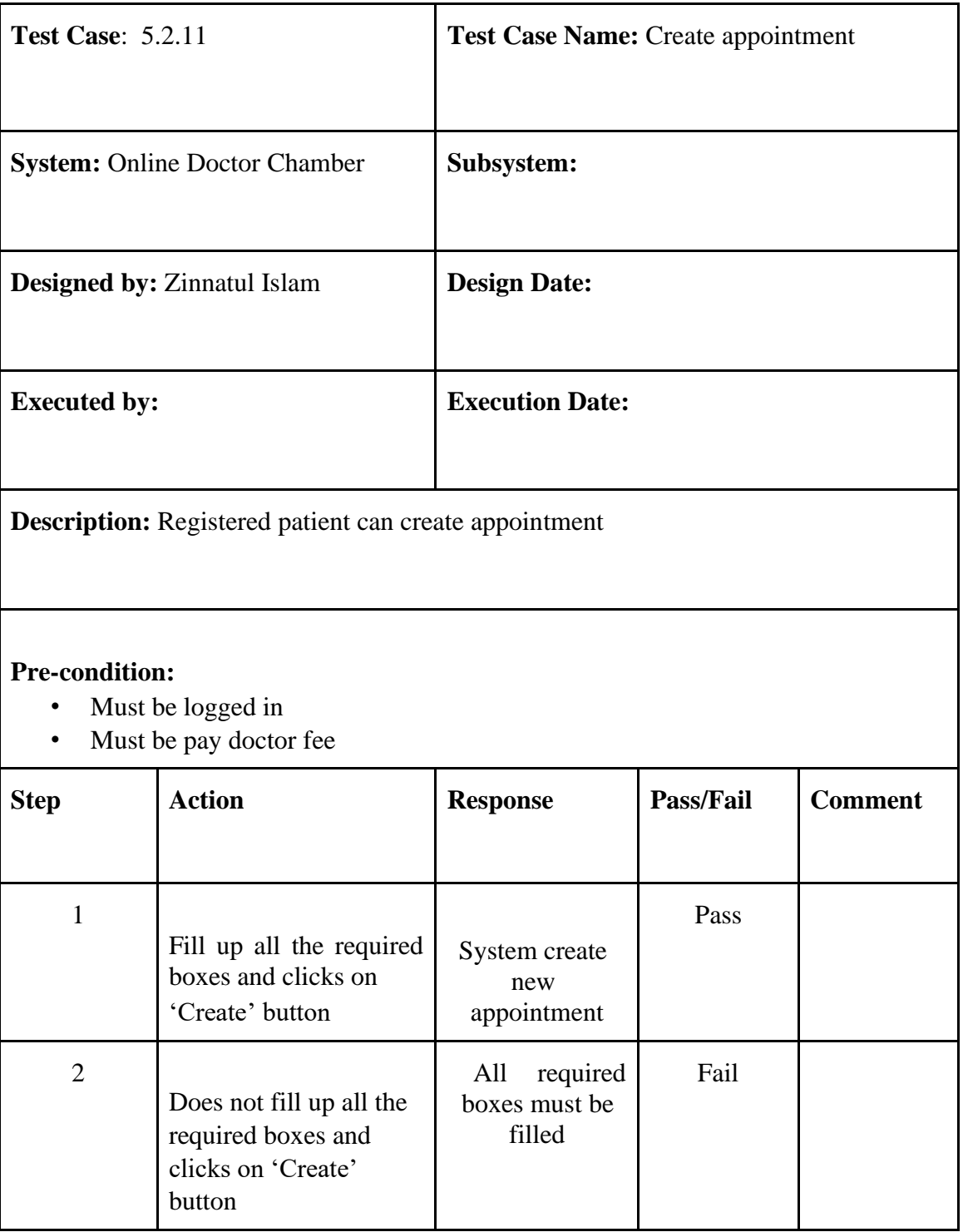

#### **5.2.11 Create Appointment**

#### **5.2.12 Payment with bKash**

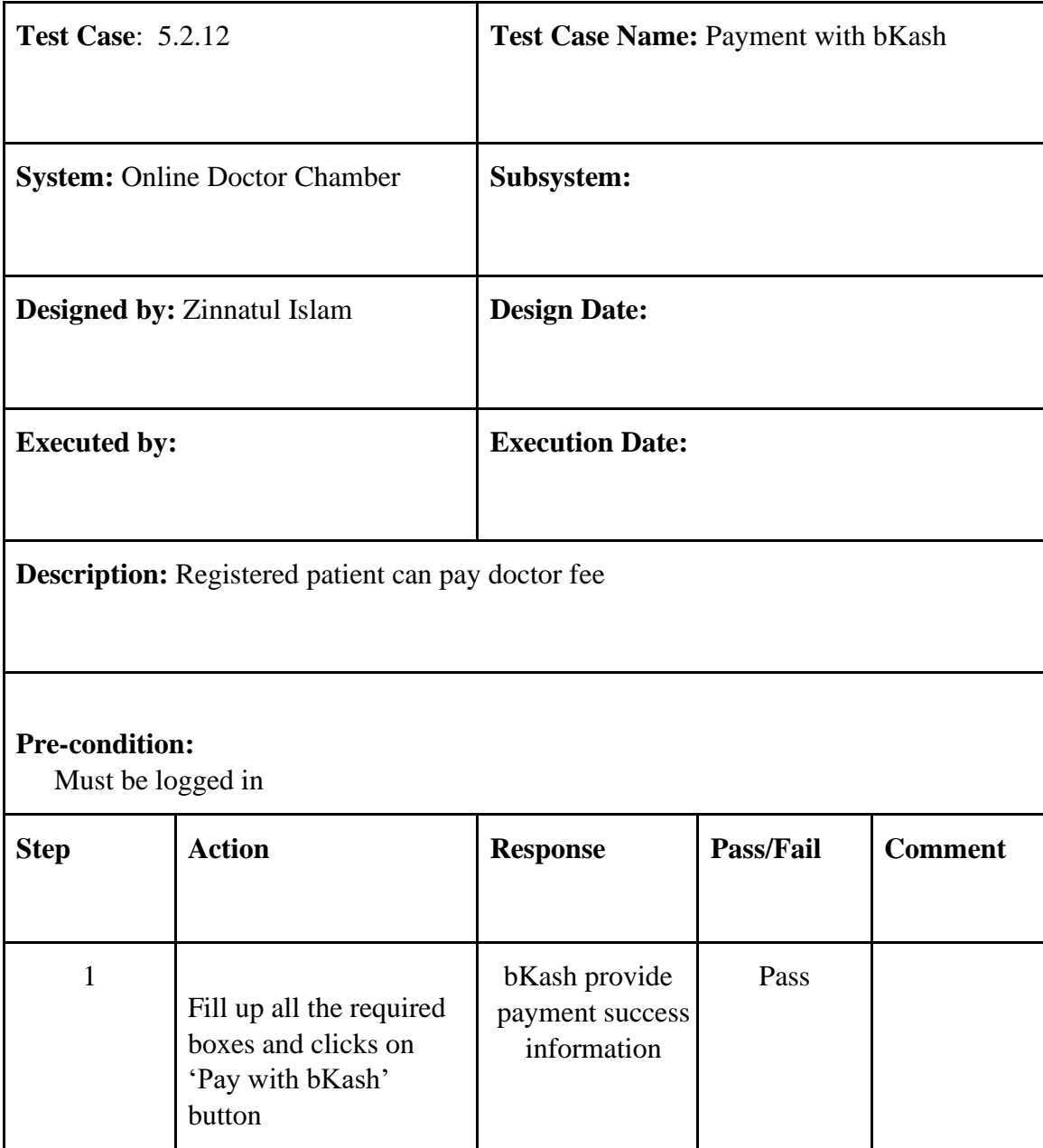

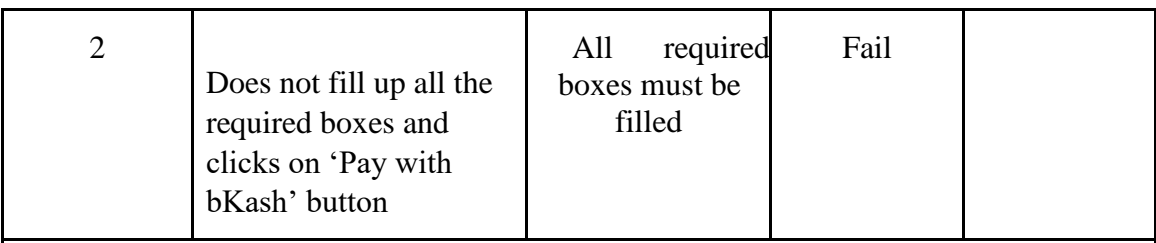

Post-condition: Show payment successfully message and create new appointments

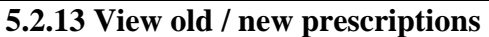

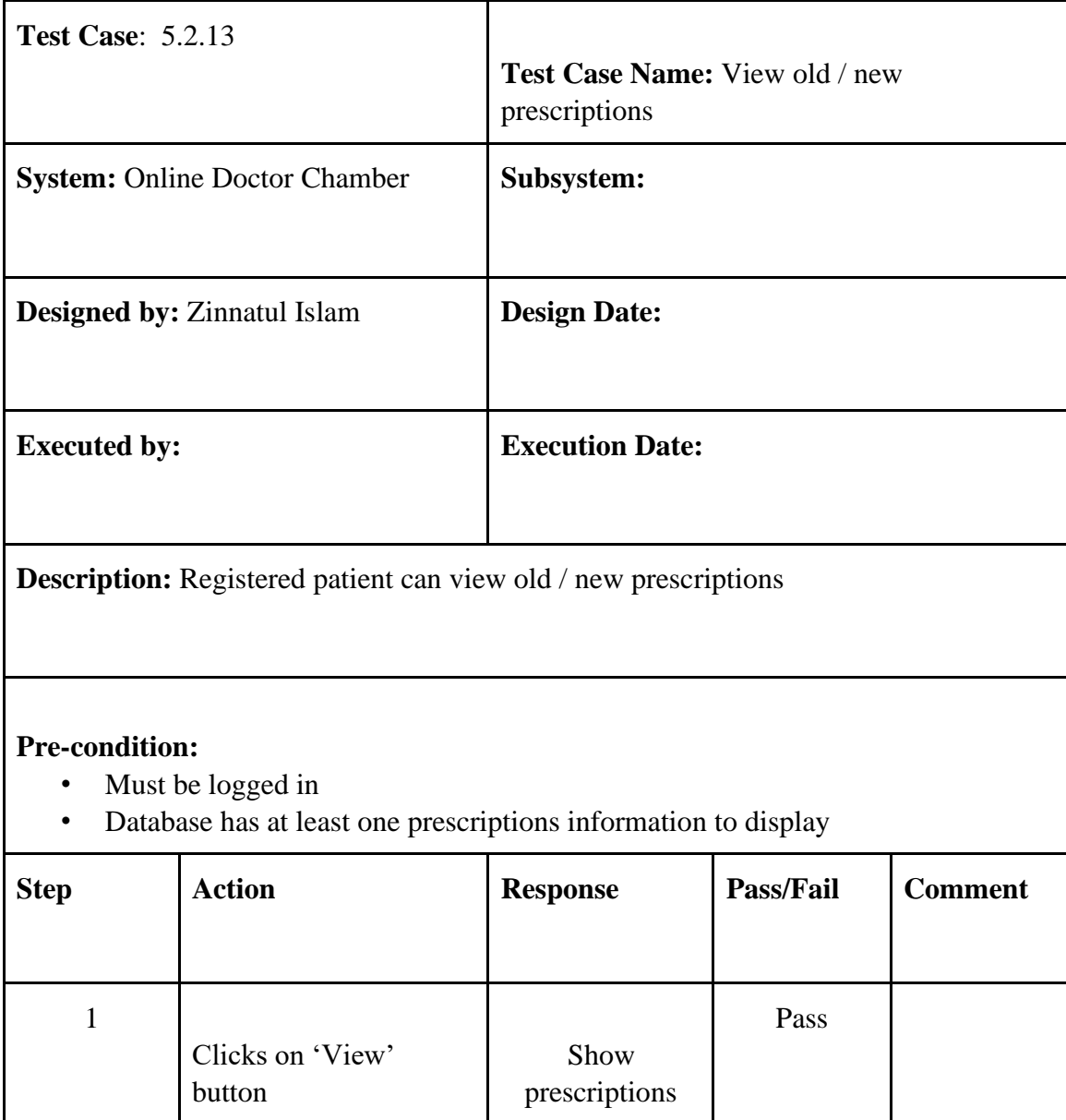

Post-condition: Show payment successfully message and create new appointments

### **Chapter 6 Conclusion**

Due to the corona pandemic situation we could not go to the hospital whenever we felt sick. So, this time we provide a modern solution. You can easily find any available doctor and can take appointments with an expected doctor. Using this application doctor and patient can easily communicate between each other. So, we say that our solution helps our society in a pandemic situation.

#### **Chapter 7**

## **Appendix A**

#### **7.1 Doctor Profile (API response)**

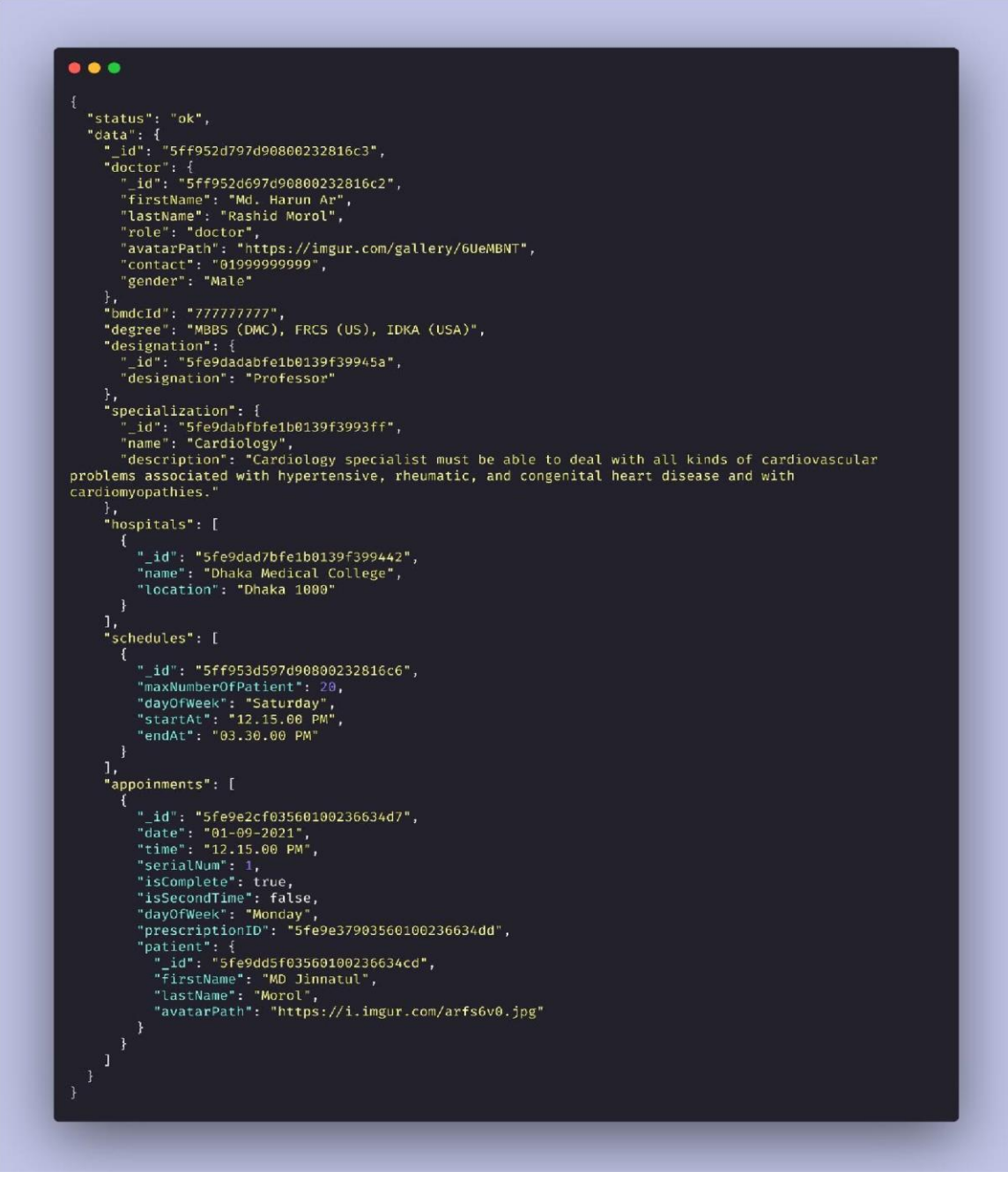

*Figure 6. 1: Doctor Profile*

#### **.2 Patient Profile (API response)**

**7**

```
\bullet\bullet\bullet\overline{\mathcal{L}}"status": "ok",
     "token":
"token":<br>"eyJhbGciOiJIUzI1NiIsInR5cCI6IkpXVCJ9.eyJpZCI6IjVmZWQ2ZjUwZDJjY2NhMDAyMzY1MzU2OCIsImlhdCI6MTYxMDE3MzY5OS<br>wiZXhwIjoxNjExNDY5Njk5fQ.ca4kiNdO5g6NhLGf7YIIwYyHIjN3Vl0I2Pnc6l4Wecc",<br>"data": {<br>"_id": "5fed6f50d2ccca00236
            "_id": "5fed6f50d2ccca0023653568",<br>"patient": {<br>"_id": "5fed6f50d2ccca0023653567",<br>"contact": "0177777777",<br>"firstName": "Md. Jinnatul",<br>"lastName": "Morol",<br>"role": "patient"
            },<br>"appoinments": [<br>{
                {<br>"_id": "5fed7298d2ccca002365356f",<br>"date": "12-31-2020",<br>"time": "12.15.00 PM",<br>"serialNum": 1,
                       "time": "12.15.00 PM",<br>"scrialNum": 1,<br>"isComplete": false,<br>"isSecondTime": false,<br>"dayOfWeek": "Thursday",
                       "dayOfWeek": "Thursday",<br>"doctor": {<br>"_id": "5fed7018d2ccca002365356a",<br>"_id": "5fed7018d2ccca002365356a",<br>"firstName": "X",<br>"astName": "KIbs://imgur.com/gallery/6UeMBNT",<br>"degree": "MBBS (DMC), FRCS (US), IDKA (USA)",<br>"de
                              },<br>"hospitalName": "Al-Biruni Hospital",<br>"hospitalLocation": "23/1, Khilzee Road, Shyamoli"
```
*Figure 6. 2: Patient Profile*

#### **.3 Doctor List (API response)**

```
\bullet\bullet\bullet\overline{1}"status": "ok",<br>"data": [
               "hospitals": [
                   "|<br>|-<br>| "_id": "5fe9dad7bfe1b0139f39942c",<br>| "name": "Aysha Memorial Specialized Hospital",<br>| "location": "74/G, Arjatpara, Mohakhali, Dhaka"<br>|}
                ],<br>"schedules": [
                  scneuutes : t<br>{<br>"_id": "5ff1b108b55b0a0023058a05",<br>"maxNumberOfPatient": 15,<br>"dayOfWeek": "Sunday",<br>"startAt": "08.00.00 PM",<br>"endAt": "11.00.00 PM",<br>}
               ],<br>"appoinments": [<br>15
               15<br>
],<br>
"_id": "5fe9de8003560100236634cf",<br>"user": {<br>
"_id": "5fe9de7f03560100236634ce",<br>
"iatName": "Rashid Morol",<br>"lasName": "Rashid Morol",<br>"role": "doctor",<br>"avatarPath": "https://i.imgur.com/pEecbFB.jpg",<br>"contact":
               },<br>"bmdcId": "10203040",
                "designation": {<br>"_id": "5fe9dadabfe1b0139f39945d",<br>"designation": "Medical Officer"
"<br>"specialization": {<br>"_id": "5fe9dabfbfe1b0139f399403",<br>"name": "Dermatology",<br>"description": "Dermatology is a varied specialty that addresses benign and malignant disorders<br>of the skin, mouth, external genitalia, hair, 
diseases."
```
*Figure 6. 3: Doctor List*

#### **.4 bKash Payment (API response)**

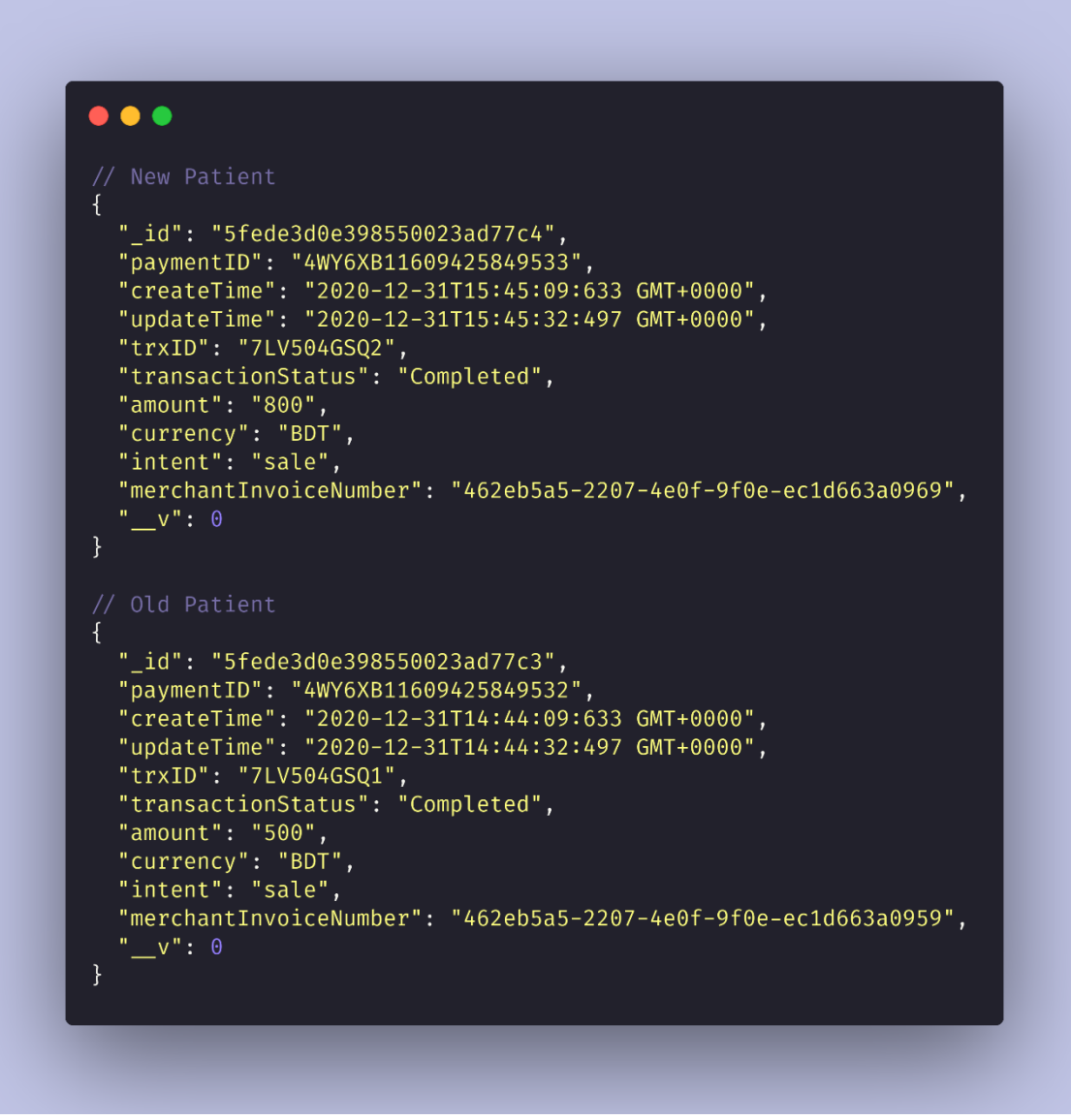

*Figure 6. 4: bKash Payment*

#### **.5 Prescriptions (API response)**

```
\bullet\bullet\bullet"status": "ok",<br>"data": {
          """"""": {<br>"newPrescription": {<br>"_id": "5fe6cd58058a9b002388dde1",<br>"symptoms": [
                   sympt<br>}<br>...
                        "_id": "5fe6cd58058a9b002388dde2",<br>"feelsLike": "Pain",<br>"bodyPart": "Hand",
              ],<br>"tests": [<br>{
                   {<br>"_id": "5fe6cd58058a9b002388dde2",<br>"testName": "Blood",<br>}
               ],<br>"foodsSuggested": [<br>f
                    €
                       "_id": "5fe6cd58058a9b002388dde3",<br>"name": "Fish",<br>"type": "Protein"
                   \mathbf{F}],<br>"medicinesSuggested": [<br>{
                   "|<br>| "_id": "5fe6cd58058a9b002388dde3",<br>| "medicine": {<br>| "name": "Napa",<br>| "company": "Beximco Pharmaceuticals Ltd"<br>|,<br>| company": "Beximco Pharmaceuticals Ltd"
                        },<br>"suggest": {<br>"morning": true,<br>"takeAtMorning": 1,<br>"lunch": false,<br>"takeAtlunch": @
                             "lunch": false,<br>"takeAtLunch": 0,
                             "dinner": true,<br>"takeAtDinner": 1,<br>"numberOfDays": 7
               ],<br>"exercisesSuggested": [<br>{
                   {<br>{<br>d": "5fe6cd58058a9b002388dde4",<br>"exercise": {<br>"name": "Walking"<br>},
                        },<br>"suggest": {<br>"days": 20,<br>"type": "Medium"<br>}
```
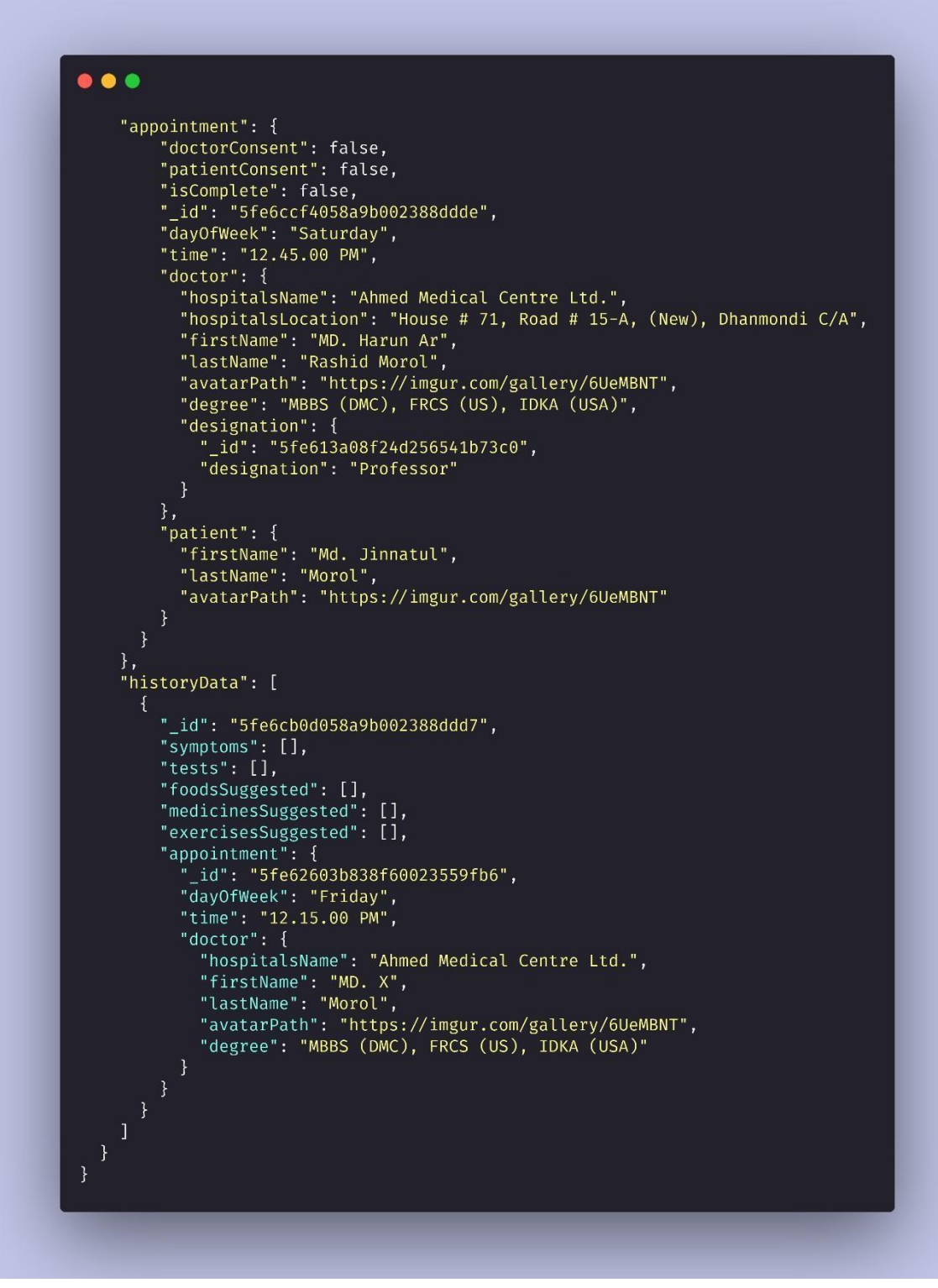

*Figure 6. 5: Prescriptions* 

```
\bullet\bullet\bullet"status": "ok",
   "token":
"eyJhbGciOiJIUzI1NiIsInR5cCI6IkpXVCJ9.eyJpZCI6IjYwMTA0NGMzYWZhODVlMDAyM2M1ZmFkNCIsImlhdCI6MTYxMTg2NTI2MC
wiZXhwIjoxNjEyNDcwMDYwfQ.JtGiwCi1pwrsYg_BfIiuklXVIR47BHFpttS2Wu8a7Hg",
   "data": \{"_id": "601044c3afa85e0023c5fad4",
      "_10": "001044C3ara85e0023C5fad4",<br>"doctor": {<br>"_id": "601044C3afa85e0023C5fad3",<br>"firstName": "Md",<br>"lastName": "y",<br>"role": "doctor",
         "avatarPath": null,
         watarrath . nu<br>"contact": "01",<br>"gender": "Male"
      },<br>"bmdcId": "1020",<br>"degree": "aa",<br>"designation": {
          "_id": "5ffee247fc83681b0cb469fa",
         "designation": "Associate Professor"
     esignation : Associate Frontsso.<br>
},<br>
"specialization": {<br>
"_id": "5ffee23cfc83681b0cb469a2",<br>
"name": "Dermatology",<br>
"description": "Dermatology is a vskin, mouth, external genitalia, hai
"description": "Dermatology is a varied specialty that addresses benign and malignant disorders of the skin, mouth, external genitalia, hair, and nails, as well as a number of sexually transmitted
diseases.'
      },<br>"hospitals": [<br>{
        \begin{bmatrix} 1, \\ \text{"schedules":} \end{bmatrix}{<br>"_id": "601045baafa85e0023c5fad7",<br>"maxNumberOfPatient": 2,
            \begin{array}{c} \mathbf{1} \end{array},"_id": "601045fbafa85e0023c5fad9",
             "maxNumberOfPatient": null,
             "dayOfWeek": "Saturday",
             "startAt": null,
             "endAt": null
         \cdot"appoinments": []
```
*Figure 6. 6*: Successfully login

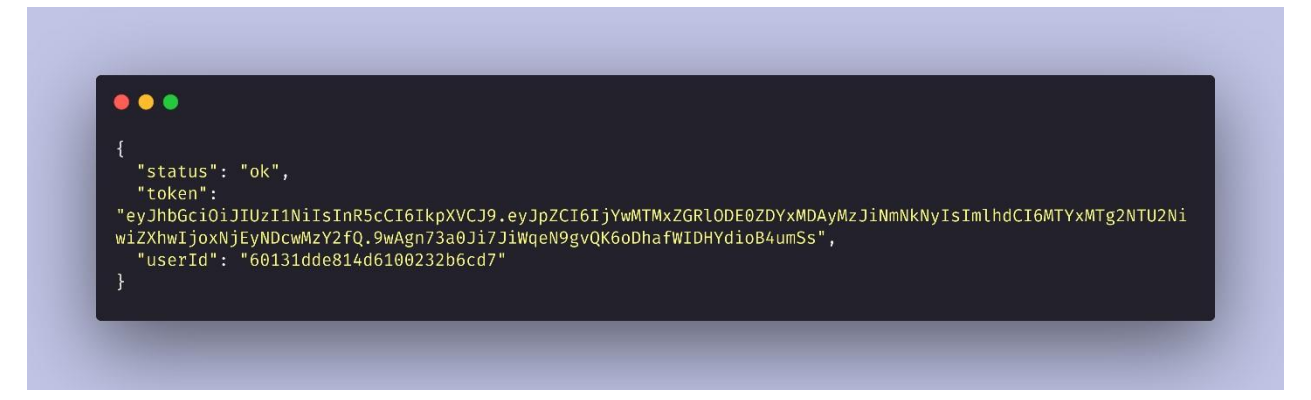

*Figure 6. 7*: Create account

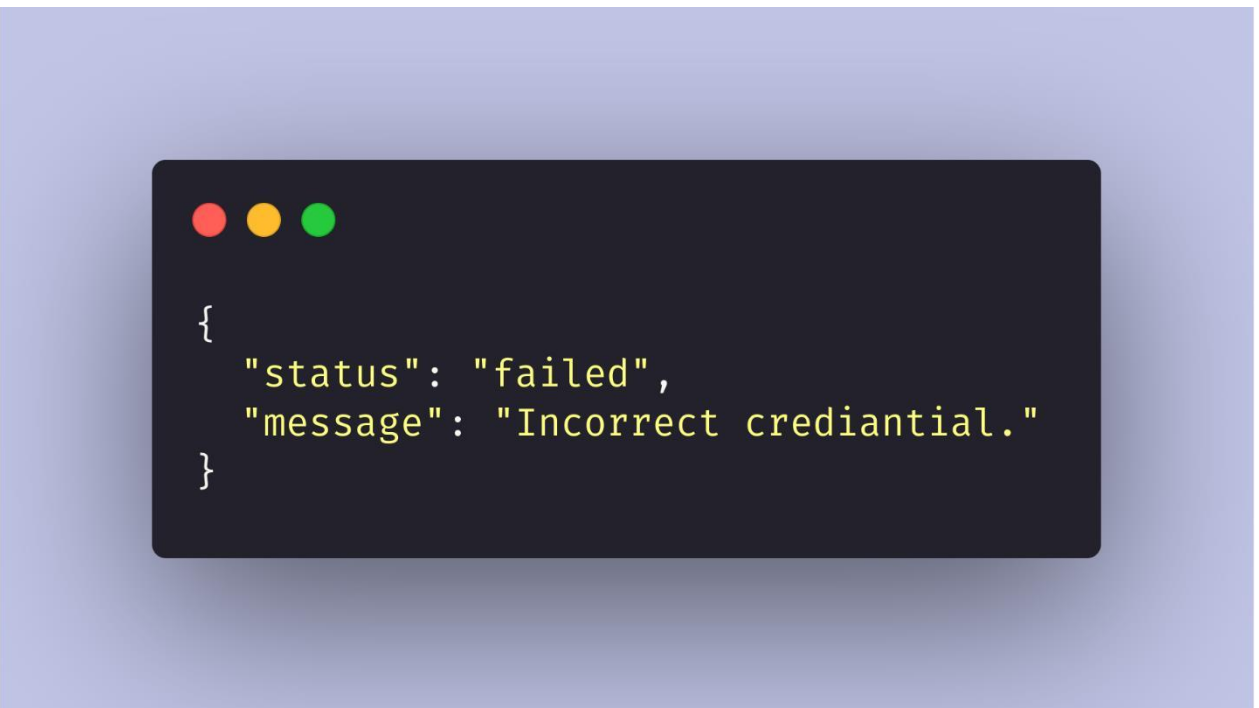

*Figure 6. 8*: Login failed

#### **7.6 Github Link**

The source code of "**Online Doctor Chamber**" can be found at Github

Github Link (Private):<https://github.com/TeamTigers/remote-doctor-api>

#### **7.7 Deploy Link**

This API deployed on Heroku service.

Live Server:<https://remote-doctor-api.herokuapp.com/>

## **7.8 Future Scope**

- Test send to lab
- Referred to another doctor
- Add doctor assistant

# **Appendix B Plagiarism Report**

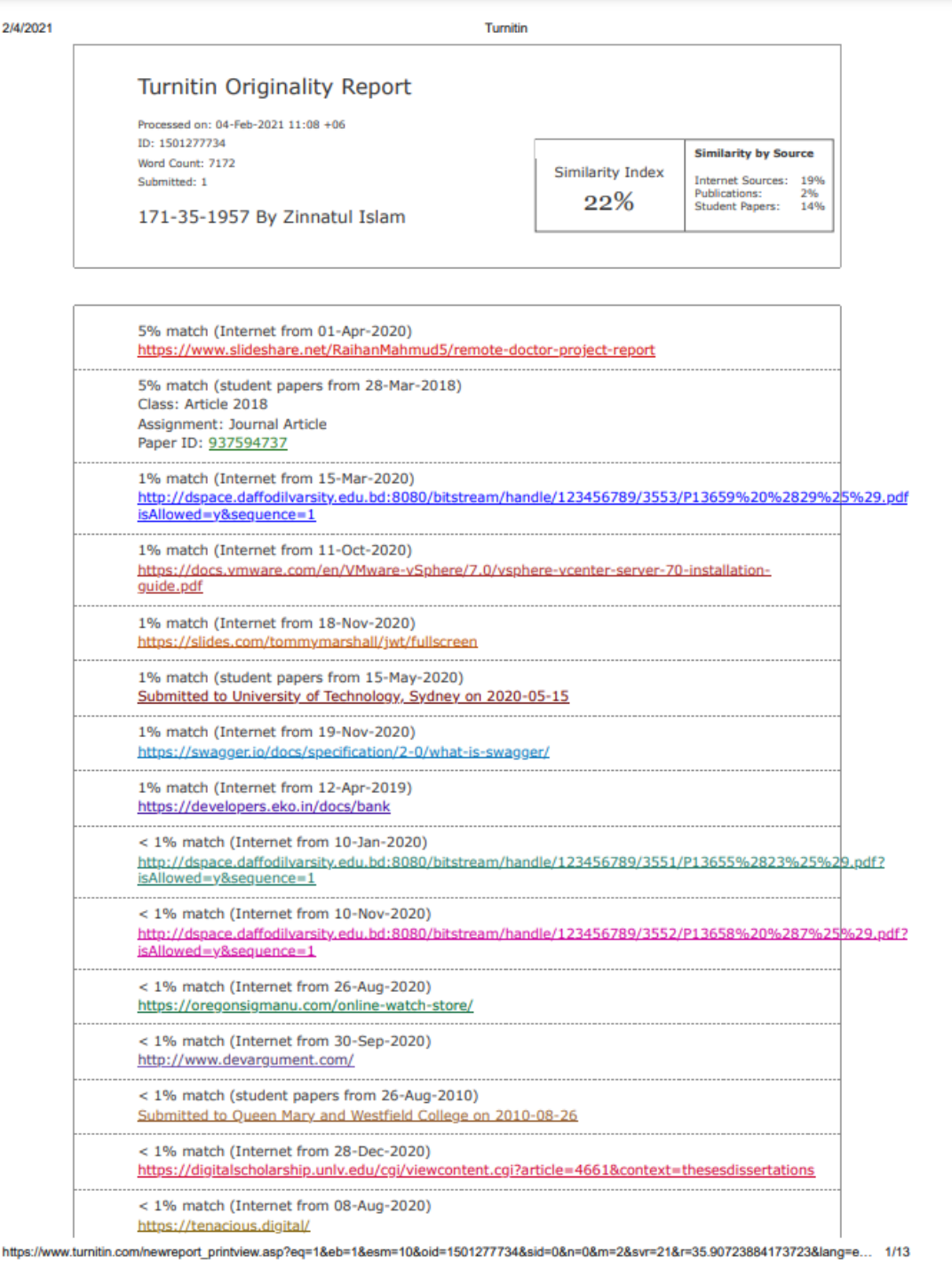

#### **References**

Abhinav Asthana, A. K. (2014). *Postman*. Retrieved from Postman The collaboration platform: https://www.postman.com/

Microsoft Corporation, R. D. (2009, May 27). *NodeJS*. Retrieved from Nodejs org: https://nodejs.org/en/

- MongoDB Inc., N. (2009, February 11). *Mongo DB*. Retrieved from Mongo DB The popular database: https://www.mongodb.com/
- SmartBear Software, O.-s. s. (n.d.). *Swagger*. Retrieved from Swagger API documentation: https://swagger.io/

Strongloop. (2010, November 16). *Expressjs*. Retrieved from Express js : https://expressjs.com/